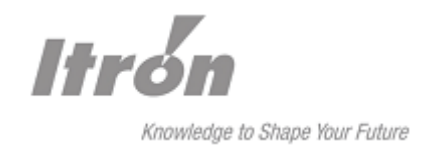

# **Benutzerhandbuch**

 $\mathcal{L}=\{1,2,3,4,5\}$  , we can consider the constraint  $\mathcal{L}=\{1,3,4,5,6,6,7,8\}$ 

# **SPARKLINE III**

# – GSM/GPRS –

zur **Firmware-Version 1.00.1X** 

 $\mathcal{L}=\mathcal{L}^{\mathcal{L}}$  , where  $\mathcal{L}^{\mathcal{L}}$  , we have  $\mathcal{L}^{\mathcal{L}}$  , we have  $\mathcal{L}^{\mathcal{L}}$  , we have  $\mathcal{L}^{\mathcal{L}}$  , we have  $\mathcal{L}^{\mathcal{L}}$ 

Itron Zähler & Systemtechnik GmbH Kuhbrückenstraße 2-4 D-31785 Hameln Tel.: +49 5151 782-0 Fax.: +49 5151 782- 463

Email: postoffice@hameln.actaris.com Internet: www.itron.com

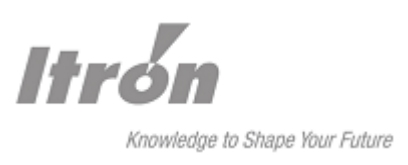

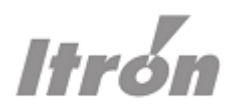

# Inhaltsverzeichnis

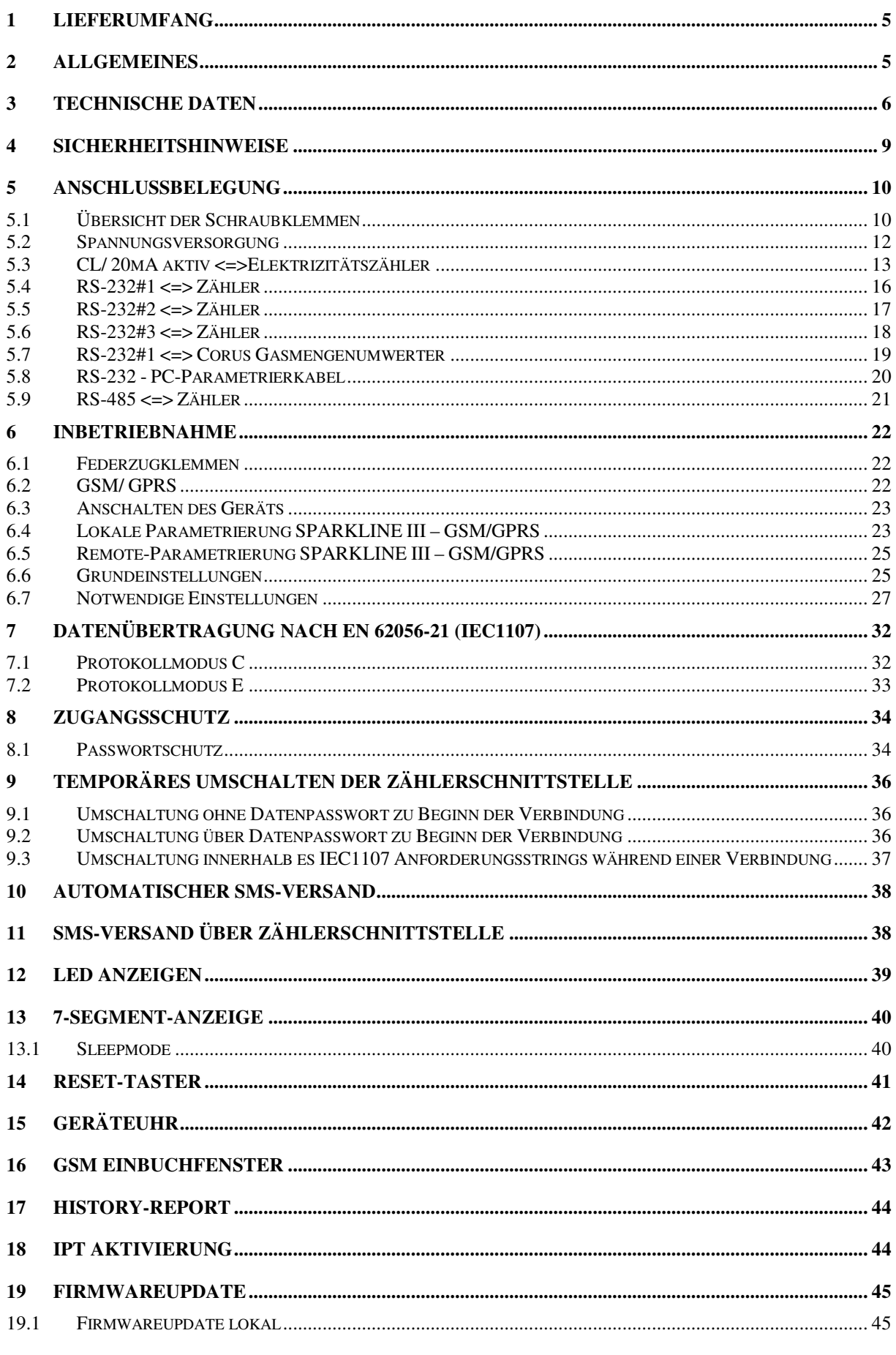

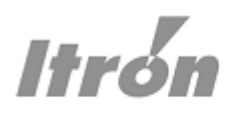

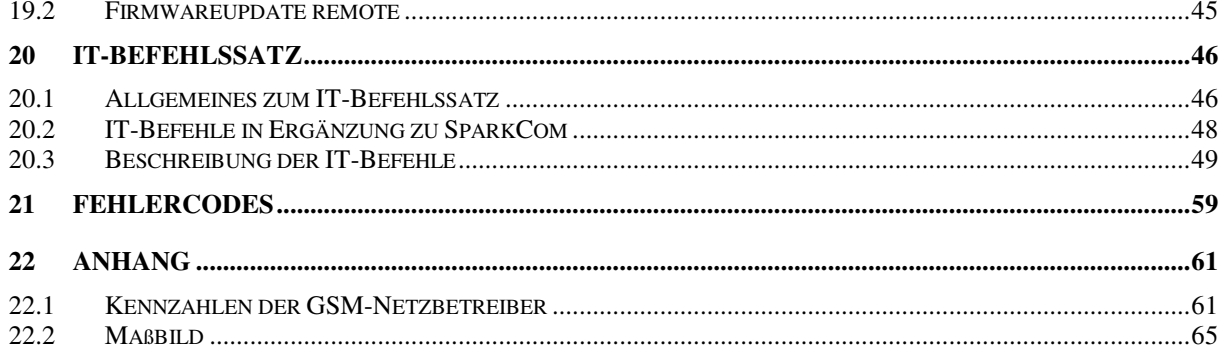

 $\overline{4}$ 

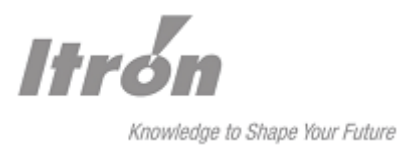

# **1 Lieferumfang**

Bevor Sie mit dem Einbau und der Inbetriebnahme beginnen, kontrollieren Sie bitte, ob alle Zubehörteile in der Schachtel enthalten sind:

- 1 SPARKLINE III GSM/GPRS
- 1 Bedienungsanleitung
- Zubehör:
	- Magnetfußantenne mit Anschlussleitung 2,5 m lang (FME-Steckverbinder)

oder optional

PCB-Antenne für Montage im Klemmendeckel (FME-Steckverbinder)

Sollte der Inhalt nicht vollständig sein, wenden Sie sich bitte an Ihre Bezugsquelle.

Bitte überprüfen Sie das Gerät außerdem auf sichtbare Transportschäden. Falls ein Schaden vorliegt, wenden Sie sich bitte ebenfalls an Ihre Bezugsquelle.

Bitte bewahren Sie das Verpackungsmaterial für eine eventuelle zukünftige Versendung oder Lagerung auf.

# **2 Allgemeines**

Das SPARKLINE III – GSM/GPRS ist ein Datenübertragungsgerät zur Fernabfrage und -überwachung von Elektrizitäts-, Gas-, oder Wasserzählern. Es basiert auf einem Kommunikationsmodul und einem internen Controller, der alle für den transparenten Datenverkehr erforderlichen Parameter managed.

Das SPARKLINE III – GSM/GPRS bietet zur Kommunikation mit Endgeräten (Energiezählern) fünf Schnittstellen: RS-232, RS-232#2, RS-232#3, RS-485 und CS 2-Draht (Stromschnittstelle). Generell kann nur eine der fünf Schnittstellen zur gleichen Zeit aktiv sein. Ausnahme ist hierbei der Parallelbetrieb der beiden Schnittstellen RS-232 und RS-232#2. Für die eine CL-Schnittstelle sind softwareseitig zwei Profile für unterschiedliche Einstellungen vorhanden.

Zur Verbindung mit der Leitstelle stehen die GSM-CSD Wahlverbindung und verschiedene Wege über IP (Internet Protokoll) basierte Kommunikationsnetze zur Verfügung.

# **Achtung!**

**Die Geräte immer mit geschlossenem Klarsichtdeckel betreiben, da einige** 

# **Bauteile direkt an Netzspannung liegen.**

**Das Einsetzen der SIM-Karte oder adaptieren des Datenspeichers Sparklog immer am spannungslosen Gerät durchführen!** 

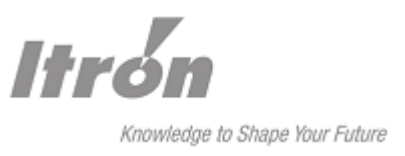

# **3 Technische Daten**

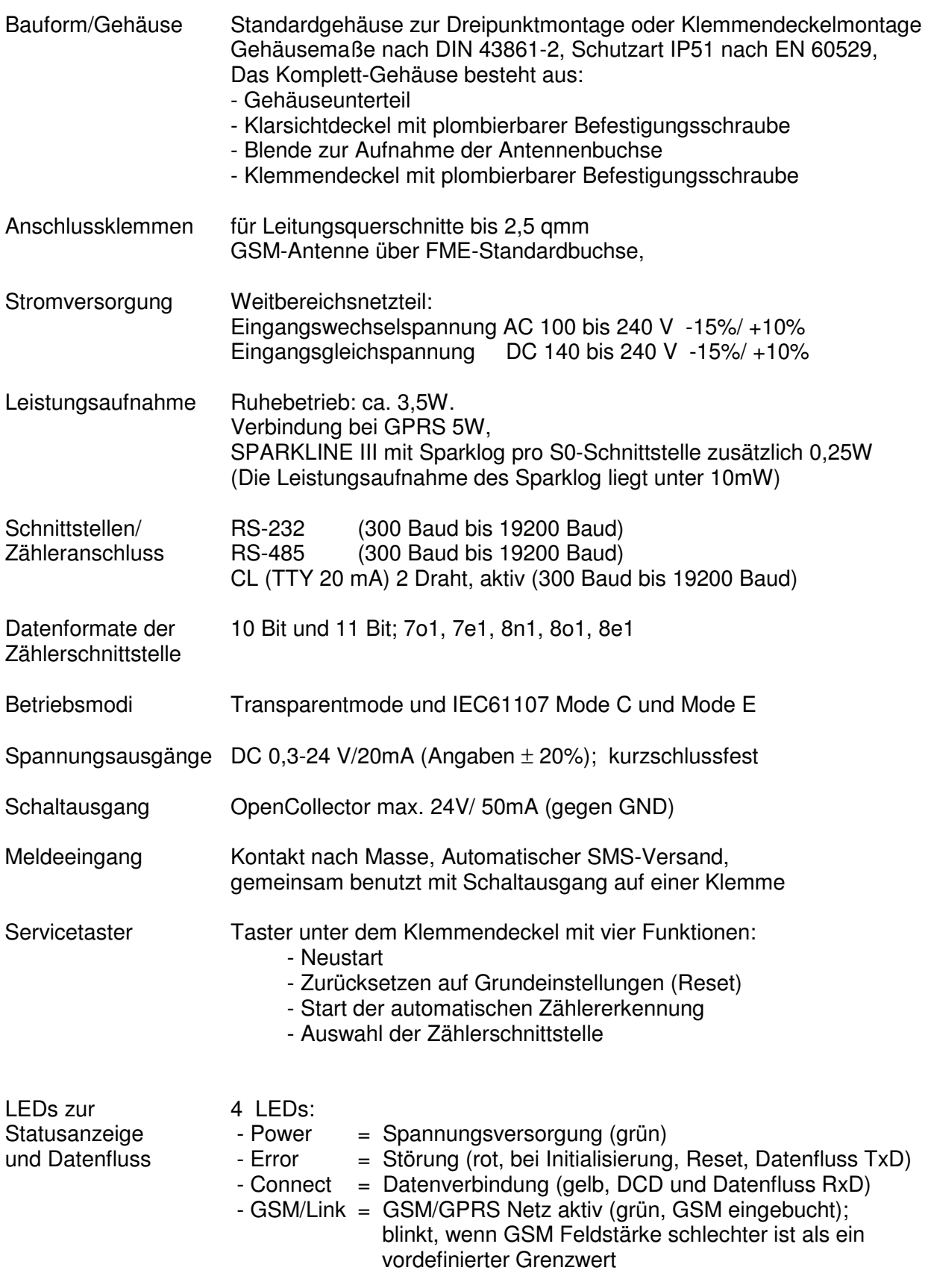

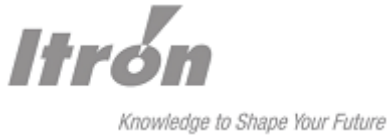

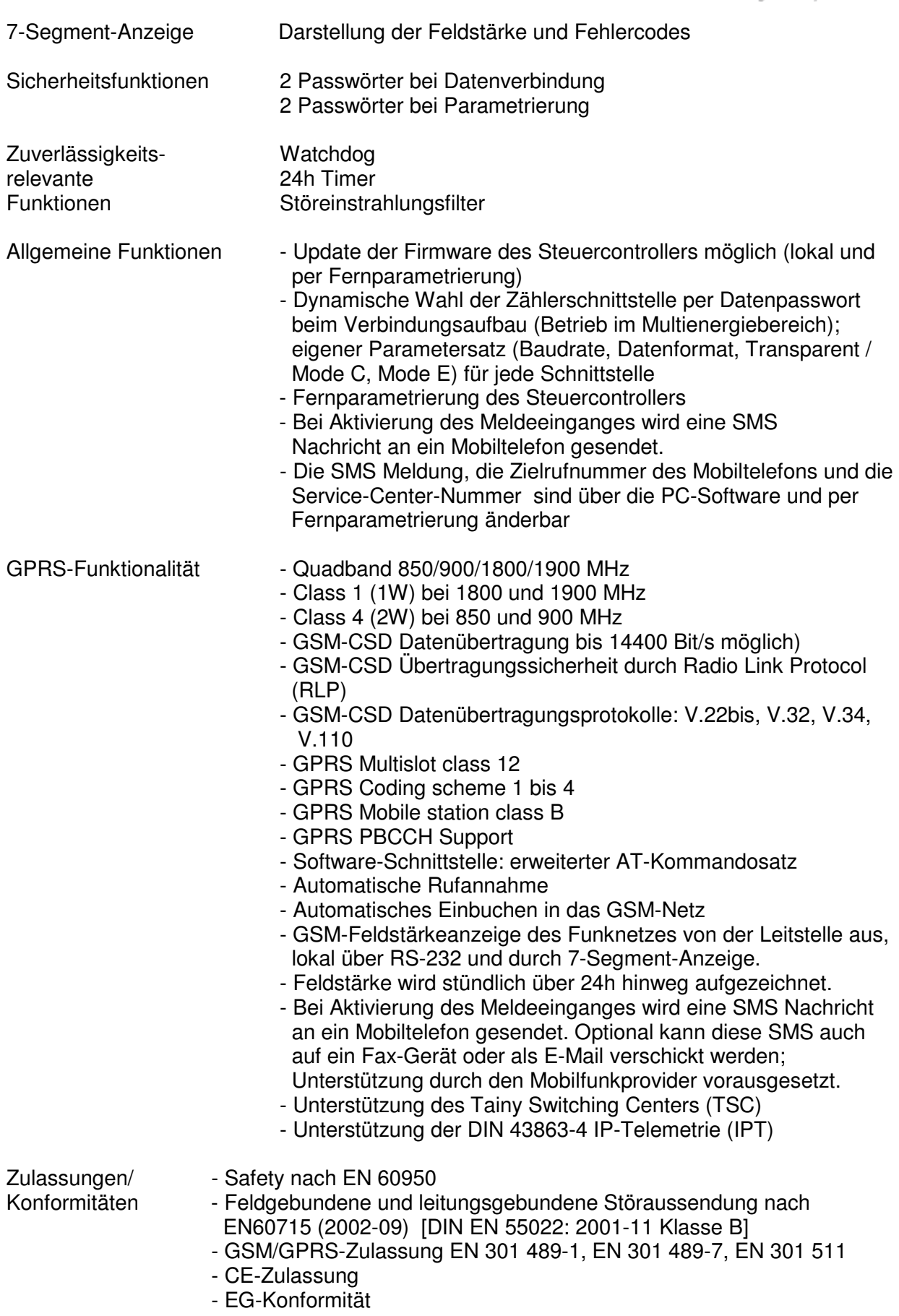

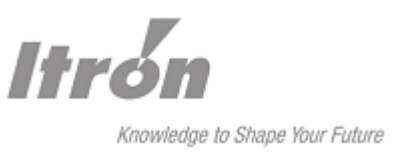

- Störfestigkeit Entladung statischer Elektrizität : EN 61000-4-2. Schärfegrad 3
- gegen: HF-Einstrahlung: EN 61000-4-3. Schärfegrad 3 und DIN V ENV 50204
	- schnelle transiente elektrische Störgrößen: EN 61000-4-4. Schärfegrad 4
	- Störspannung (Surge): EN 61000-4-5. Installationsklasse 4
	- leitungsgeführte Störgrößen: EN 61000-4-6. Schärfegrad 3
	- Netzunterbrechung: EN 61000-4-11

SPARKLINE III – GSM/GPRS wurde als Transparent Typ entwickelt und arbeitet daher problemlos mit verschiedenen Fernauslesezentralen zusammen.

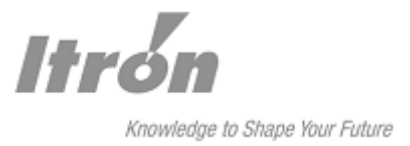

# **4 Sicherheitshinweise**

Die Modems der Baureihe SPARKLINE III sind elektronische Geräte, die ausschließlich zur festen Installation zu nutzen sind. Sie sollten wie alle elektronischen Geräte mit besonderer Vorsicht behandelt werden. Eine Montage darf nur von Elektrofachkräften nach den allgemein anerkannten Regeln der Technik und den Bestimmungen die für das Errichten von Fernmeldeeinrichtungen/- endgeräten maßgebend sind, durchgeführt werden. Vor der Montage überprüfen Sie bitte die Geräte auf äußerlich erkennbare Transportschäden sowie die Anschlussbedingungen vor Ort mit den Erfordernissen der Geräte. Dabei ist besonderer Wert auf die Spannungsverhältnisse für den Modemanschluss zu legen. Der Anschluss darf nur mit geeignetem Werkzeug erfolgen und darf nicht unter Spannung vorgenommen werden.

ACHTUNG: Neutralleiter-Sicherung: Bei Ausfall der geräteinternen Sicherung können im Gerät gefährliche Spannungen vorhanden sein. Gerät erst nach Abschalten der Netzspannung öffnen.

Die Netzzuleitung muss eine leicht zugängliche, fest installierte, Trennvorrichtung und einen Leitungsschutzschalter aufweisen. Der Leitungsschutzschalter darf maximal für einen Nennstrom von 16A ausgelegt sein. Bei ungeerdeten Versorgungsnetzen (z.B. IT-Netz oder DC-Versorgung ohne PE-Bezug) muß die Trennvorrichtung zweipolig ausgeführt sein.

Der Betrieb von Mobiltelefonen kann Störungen in anderen Einrichtungen verursachen. Vergewissern Sie sich deshalb, vor Inbetriebnahme ihres SPARKLINE III, dass der Betrieb eines Mobiltelefons an dem beabsichtigten Installationsort zulässig ist, bzw. befolgen Sie die hierfür gültigen Vorschriften und Regeln. Beispielsweise dürfen Mobiltelefone nicht in der Nähe von medizinischen Geräten, in Flugzeugen, in explosionsgefährdeten Bereichen (z.B. Tankstellen oder Sprenggebiete) betrieben werden.

### **Montage der Außenantenne**

Bei der Montage der Außenantenne im Freien mit Montagewinkel (als Sonderzubehör erhältlichen), muss der Montagewinkel durch Fachpersonal gegen Blitzschlag geerdet werden.

# **Einsetzen der SIM-Karte in GPRS Geräte**

Die SIM-Karte darf nur im spannungslosen Zustand in das Gerät eingesetzt werden!

# **Achtung!**

**Die Geräte immer mit geschlossenem Klarsichtdeckel betreiben, da einige Bauteile direkt an Netzspannung liegen.** 

**Das Einsetzen der SIM-Karte oder adaptieren des Datenspeichers Sparklog immer am spannungslosen Gerät durchführen!** 

**ACHTUNG: Neutralleiter-Sicherung. Bei Ausfall der Geräteinternen Sicherung** 

**können im Gerät gefährliche Spannungen vorhanden sein. Gerät erst nach** 

**Abschalten der Netzspannung öffnen.** 

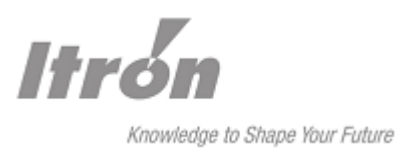

# **5 Anschlussbelegung**

# **5.1 Übersicht der Schraubklemmen**

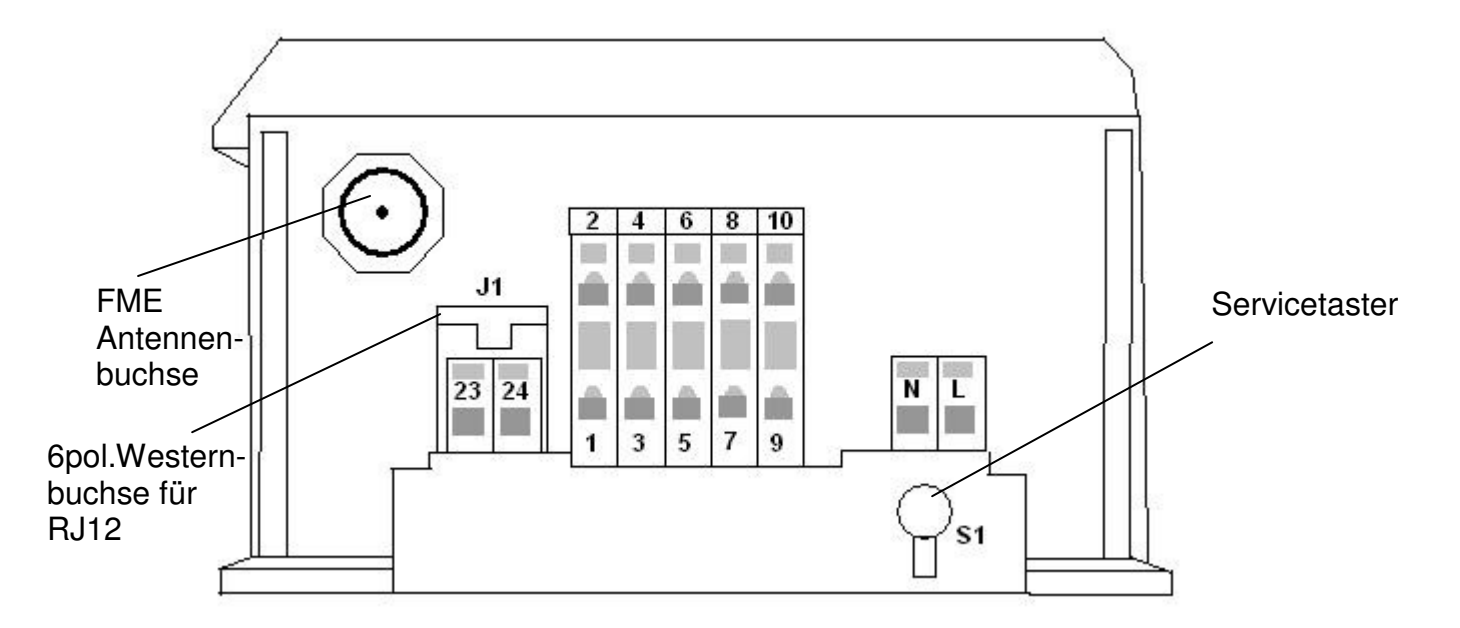

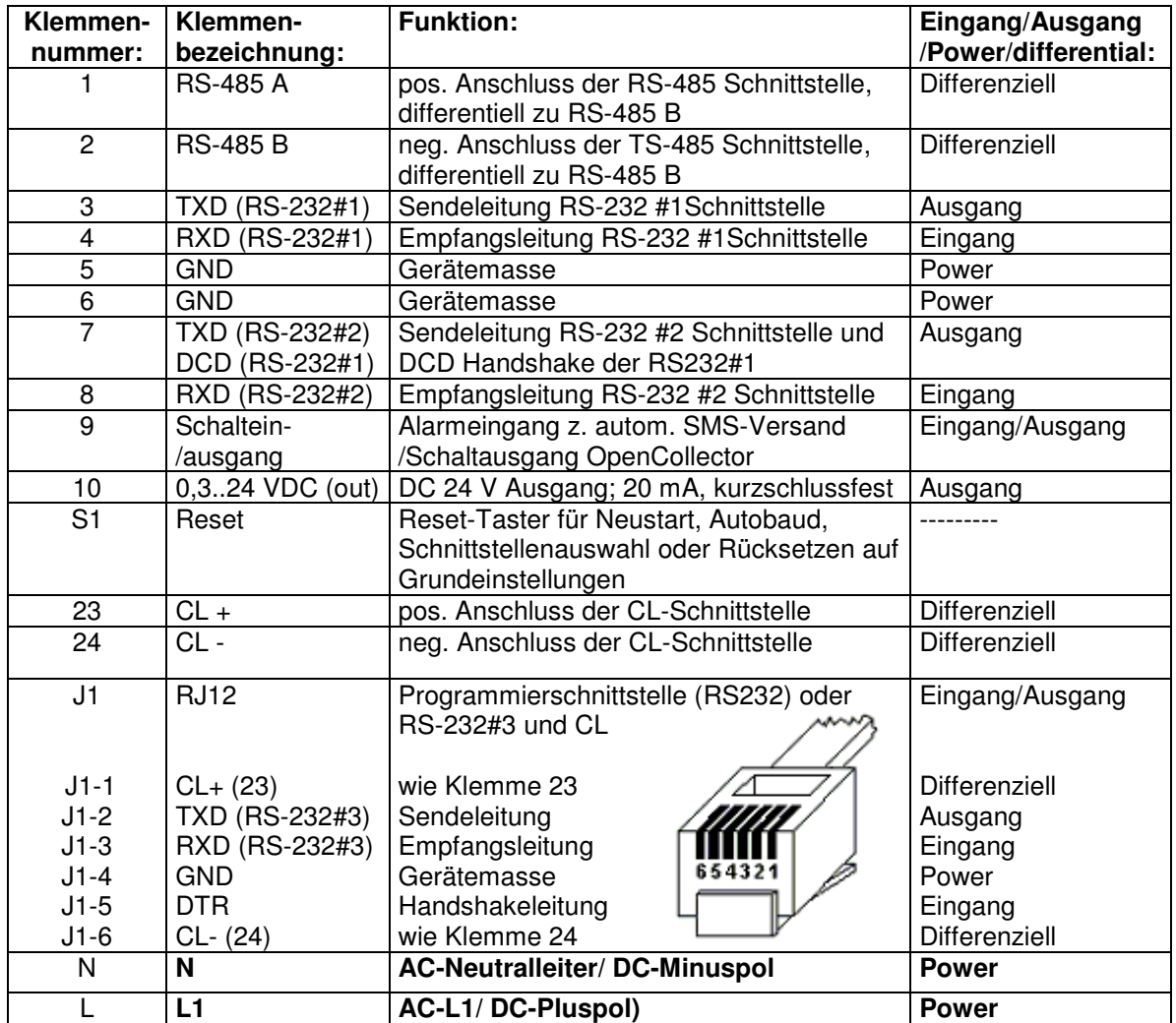

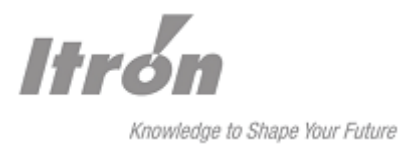

# 5.1.1 Anschluss und Auswahl der Zählerschnittstelle

# **5.1.1.1 Allgemein**

Als Schnittstellen zum Zähler stehen wahlweise eine 20mA Stromschleife (CL), drei RS-232 Schnittstelle oder eine RS-485 Schnittstelle zur Verfügung.

Da während des Betriebs während einer Datenverbindung temporär die Zählerschnittstelle gewechselt werden kann, kann für jede der Zählerschnittstellen ein eigener Parametersatz (Baudrate, Datenformat, MOD-C/E Unterstützung) gespeichert werden. Für die CL-Schnittstelle steht softwareseitig ein zweiter Parametersatz zur Verfügung.

# **5.1.1.2 Standard-Schnittstellenauswahl über Servicetaster**

Mit Hilfe des Servicetasters kann zwischen den Schnittstellen CL, RS-232#1, RS232#2, RS232#3 und RS-485 gewechselt werden. Die aktuell festgelegte Schnittstelle wird beim Gerätestart nach ca. 3 Sekunden kurzzeitig angezeigt.

Die Auswahl erfolgt durch jeweiliges kurzes Drücken des Servicetasters. Der aktuelle Menüpunkt wird in der 7-Segment-Anzeige dargestellt.

Der aktuelle Menüpunkt wir nach einer kurzen Pause übernommen. Dies wird mit der Anzeige "OK" bestätigt.

Menüpunkte:

1 x kurz drücken: Keine Auswahl; Geräteneustart wird durchgeführt. 7-Seament-Anzeige ..--"

2 x kurz drücken: Wahl der CL-Schnittstelle als Zählerschnittstelle 7-Segment-Anzeige "CL"

3 x kurz drücken: Wahl der RS232-Schnittstelle #1 als Zählerschnittstelle 7-Seament-Anzeige "r1"

4 x kurz drücken: Wahl der RS232-Schnittstelle #2 als Zählerschnittstelle 7-Segment-Anzeige "r2"

5 x kurz drücken: Wahl der RS232-Schnittstelle #3 als Zählerschnittstelle 7-Segment-Anzeige "r3"

6 x kurz drücken: Wahl der RS485-Schnittstelle als Zählerschnittstelle 7-Segment-Anzeige "48"

7 x kurz drücken: springt wieder auf Anzeige "--"

Hinweis: Die Auswahl einer Schnittstelle über den Servicetaster ist immer mit einem Geräteneustart verbunden.

### **5.1.1.3 Standard-Schnittstellenauswahl per Parametrierung**

Die Auswahl der Standard-Zählerschnittstelle wird in der Regel, neben der Selektion über den Servicetaster, mit Hilfe des Parametrierprogramms "SparkCom" festgelegt.

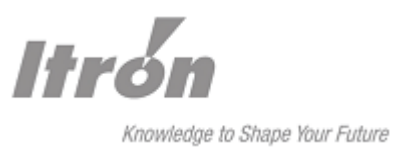

# **5.2 Spannungsversorgung**

Spannungsversorgung AC 100 V...AC 240 V (-15%, +10%) an folgenden Federzugklemmen:

Klemme N - Neutralleiter (N) Klemme L - Phase (L1)

Spannungsversorgung DC 140 V...DC 240 V (-15%, +10%) an folgende Federzugklemmen:

Klemme N - Minuspol (N)

Klemme L - Pluspol  $(L_1)$ 

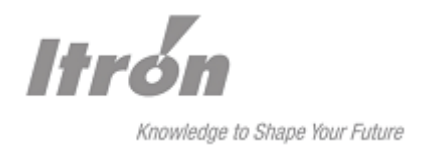

# **5.3 CL/ 20mA aktiv <=>Elektrizitätszähler**

# 5.3.1 Grundanschaltung

Die Anschaltung von SPARKLINE III – GSM/GPRS über die CL-Schnittstelle (aktiv) ist wie folgt durchzuführen.

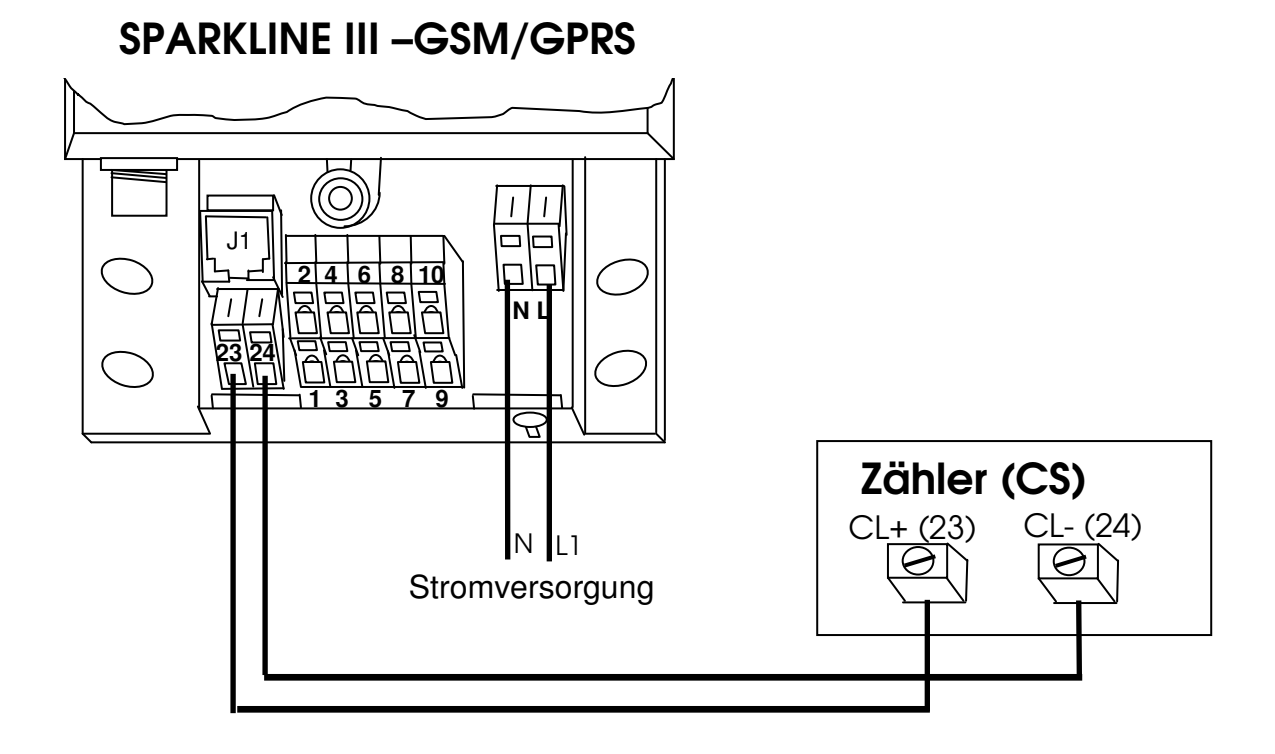

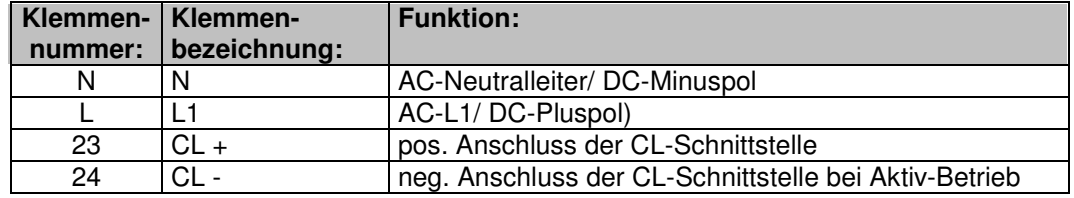

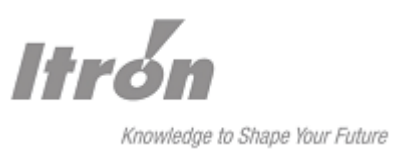

Zähler (CL)

# 5.3.2 CL/ 20mA aktiv <=> 4 Elektrizitätszähler

Durch eine Reihenschaltung können bis zu 4 Zähler an der CL-Schnittstelle des SPARKLINE III GSM/GPRS betrieben werden.

Alle Zähler müssen auf die gleiche Baudrate und das gleiche Datenformat eingestellt sein.

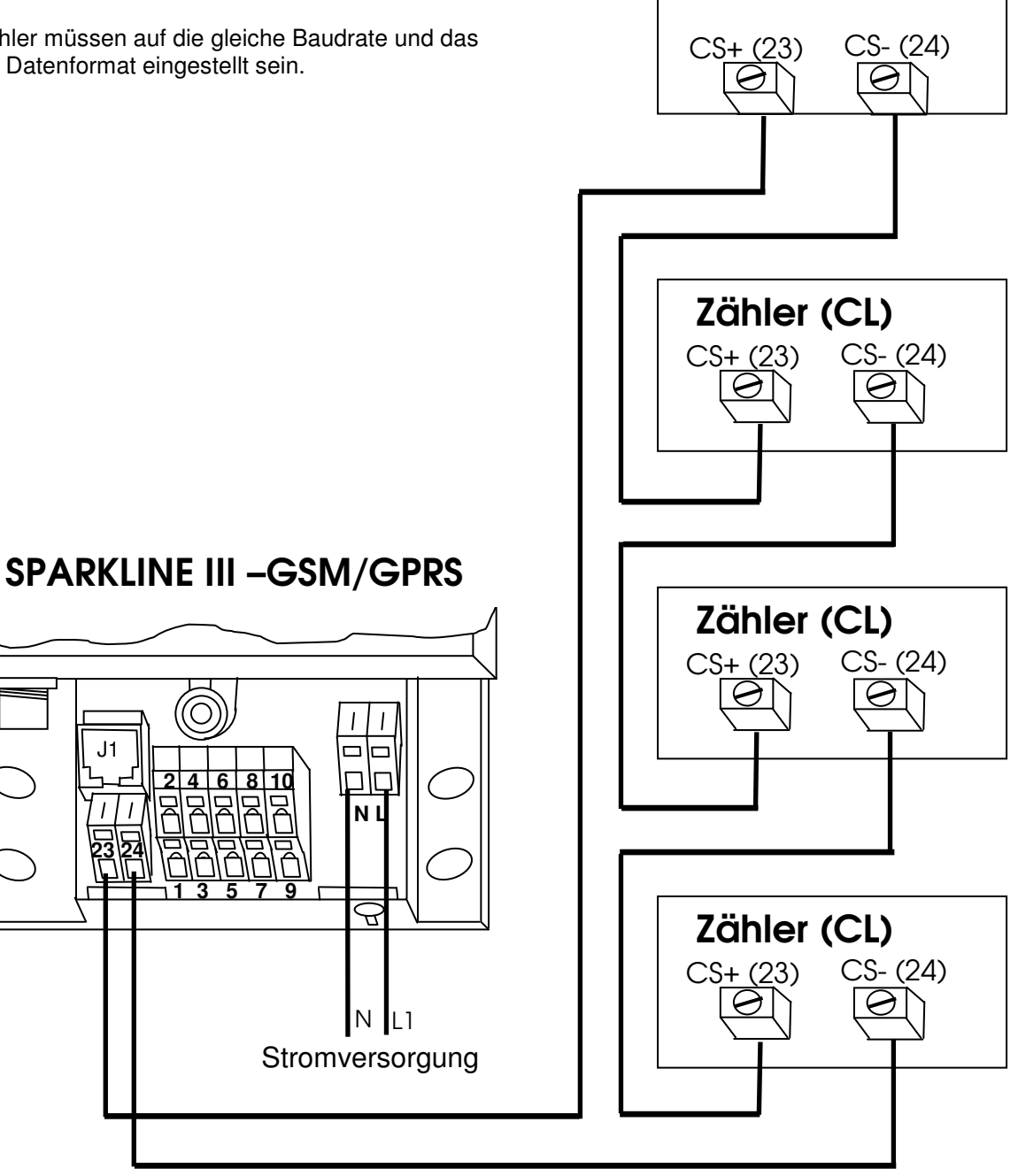

J1

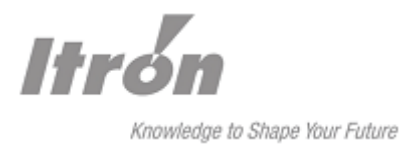

# 5.3.3 CL Verbindung über RJ12 Buchse J1

Die Anschaltung von SPARKLINE III – GSM/GPRS über die CL-Schnittstelle ist alternative auch wie folgt möglich.

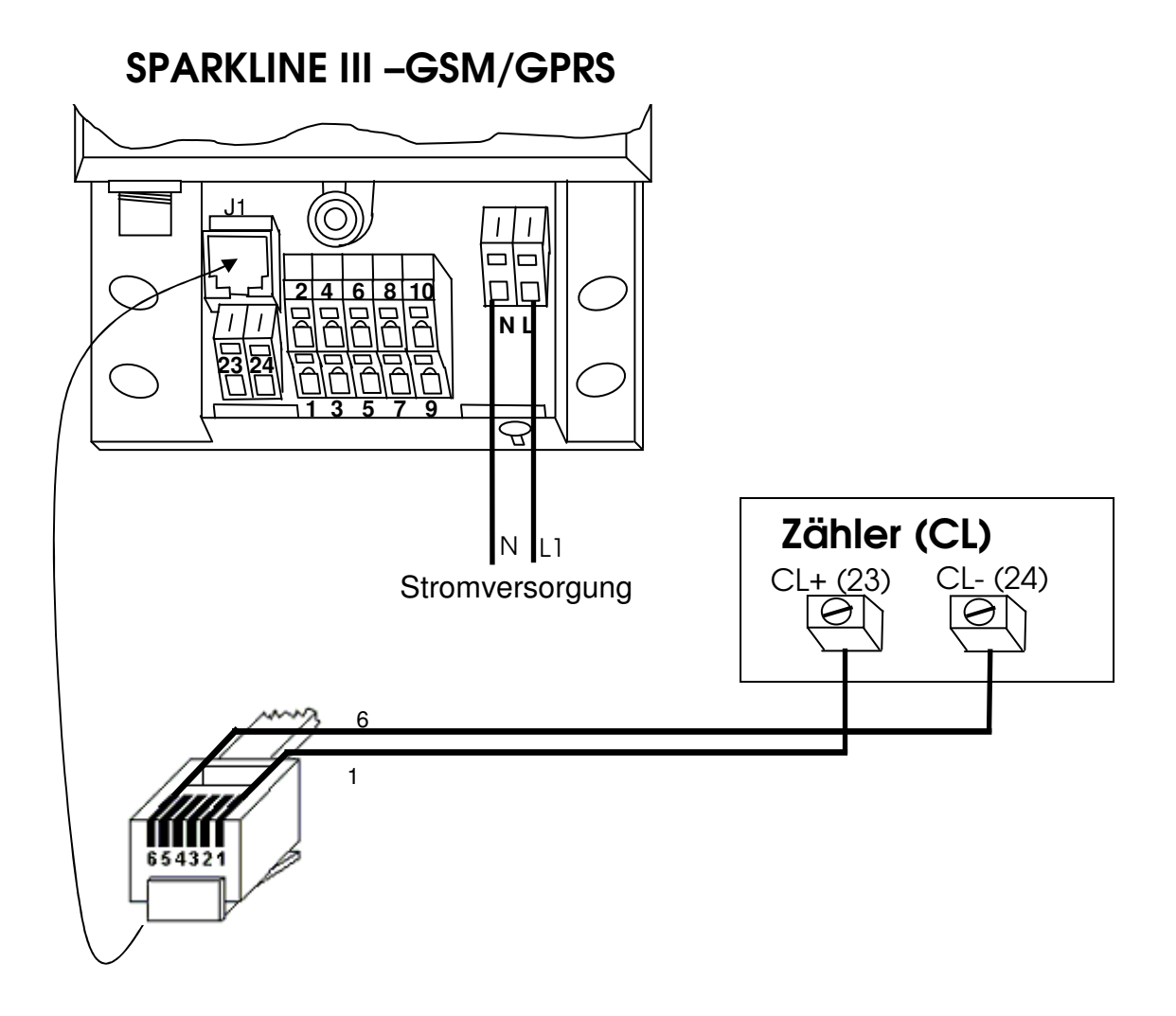

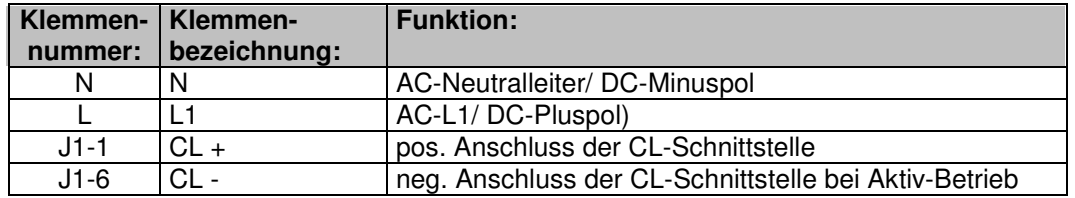

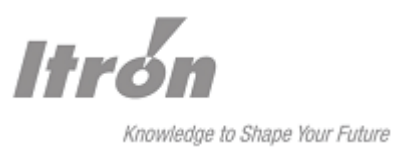

# **5.4 RS-232#1 <=> Zähler**

Die Selektion der RS-232#1 als Standardschnittstelle wird mit Hilfe des Parametrierprogramms "SparkCom" oder mit dem Servicetaster vorgenommen.

Klemmen 3 (TXD), 4 (RXD) und 5/6 (GND), entsprechend der Applikation anklemmen. Ein DCD-Signal steht für die Dauer der aktiven RS232#1 Schnittstelle an Klemme 7 zu Verfügung. Das Signal geht auf "high" für die Dauer einer Remote-Verbindung (Connect).

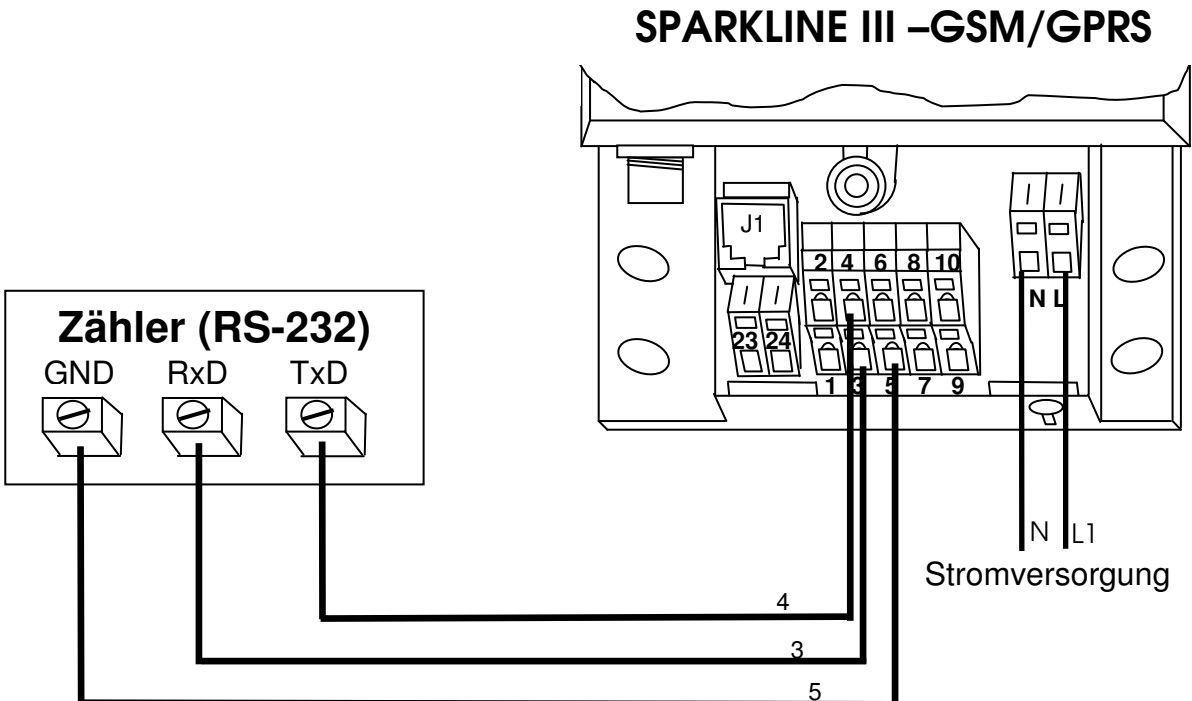

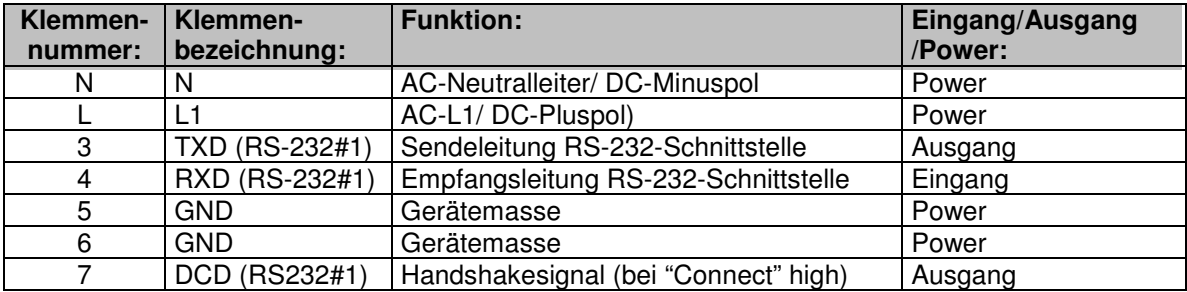

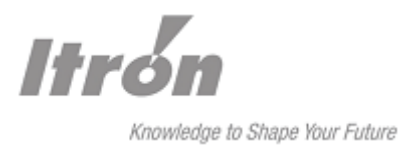

# **5.5 RS-232#2 <=> Zähler**

Die Selektion der RS-232#2 als Standardschnittstelle wird mit Hilfe des Parametrierprogramms "SparkCom" oder mit dem Servicetaster vorgenommen.

Klemmen 7 (TXD), 8 (RXD) und 5/6 (GND), entsprechend der Applikation anklemmen.

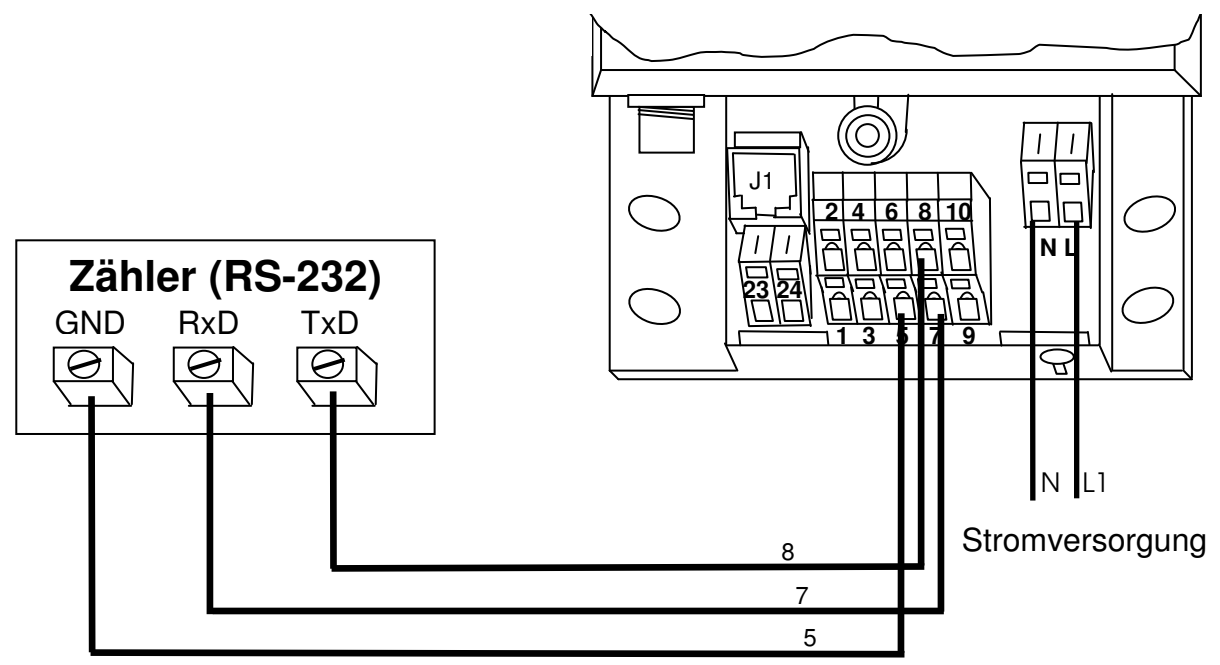

# SPARKLINE III –GSM/GPRS

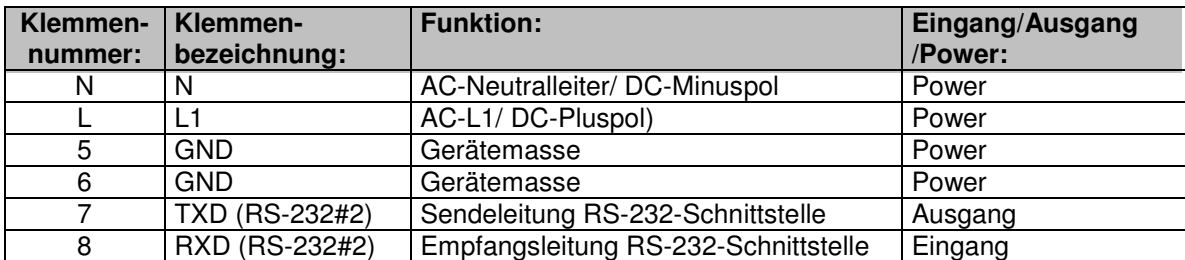

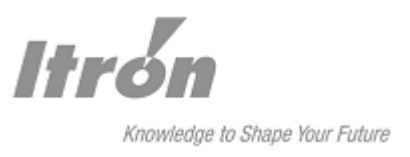

# **5.6 RS-232#3 <=> Zähler**

Die Selektion der RS-232#3 als Standardschnittstelle wird mit Hilfe des Parametrierprogramms "SparkCom" oder mit dem Servicetaster vorgenommen.

Klemmen J1-2 (TXD), J1-3 (RXD) und J1-4 (GND), entsprechend der Applikation anklemmen.

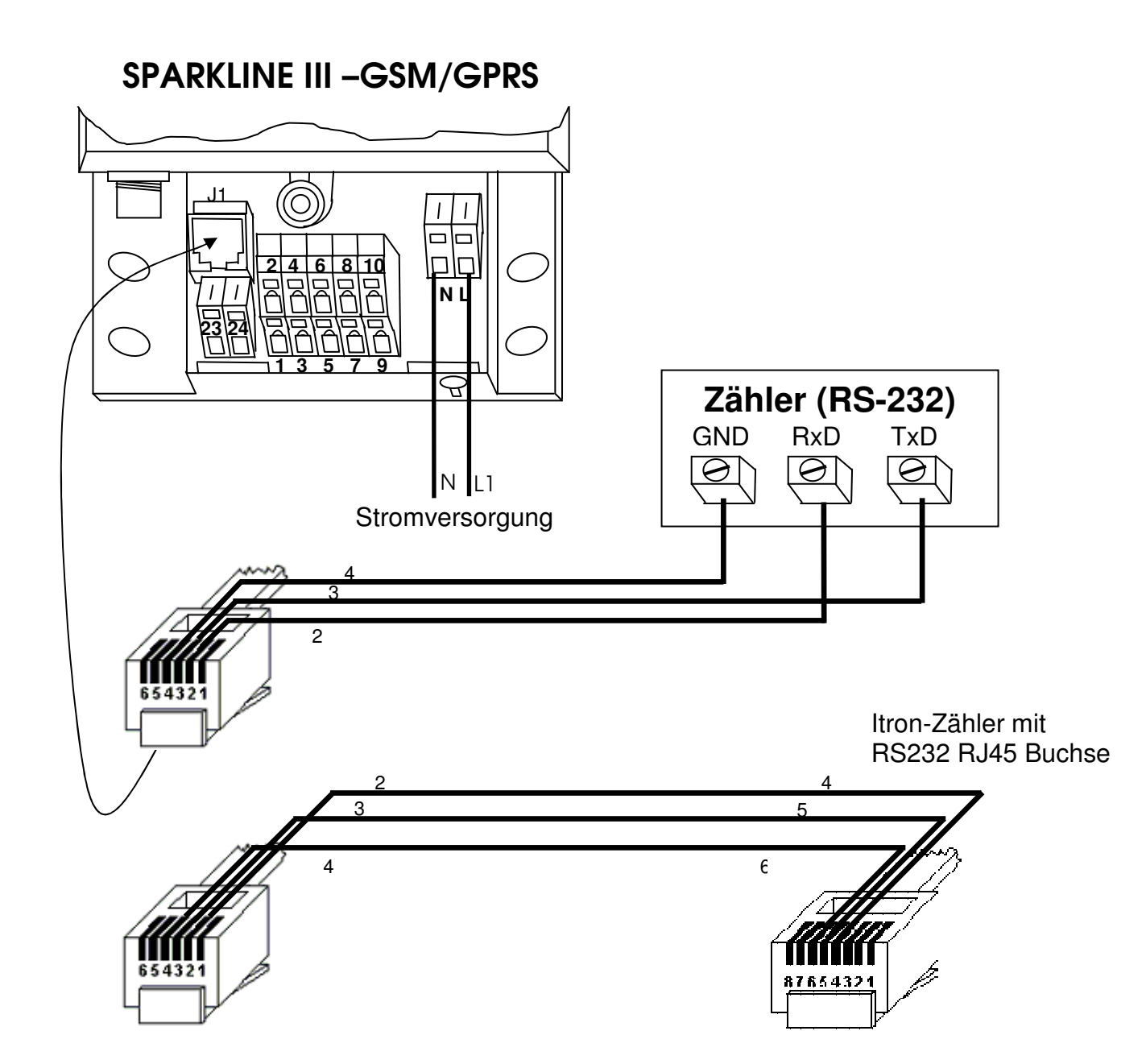

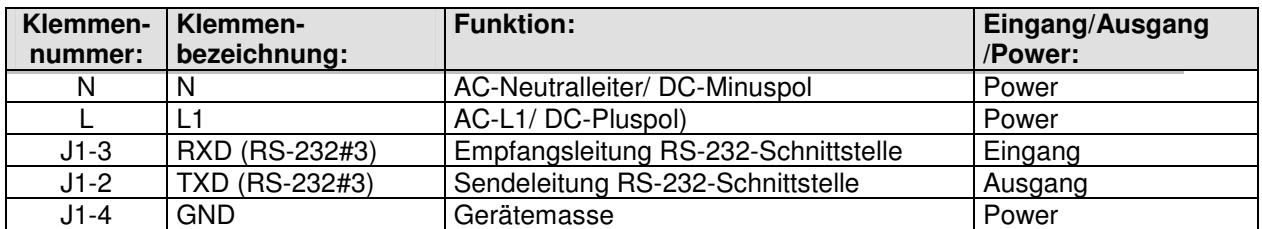

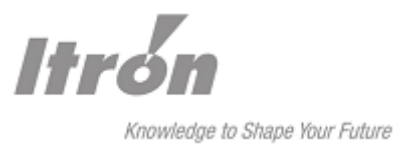

# **5.7 RS-232#1 <=> Corus Gasmengenumwerter**

Die Selektion der RS-232#1 als Standardschnittstelle wird mit Hilfe des Parametrierprogramms "SparkCom" oder mit dem Servicetaster vorgenommen.

Der Anschluss des SPARKLINE III an die Itron-Geräte der CORUS-Serie erfolgt über die entsprechende Anschlussleitung an J6 im CORUS

Klemmen 3 (TXD), 4 (RXD), 5 (GND) und 10 (DC 9V) entsprechend der Zeichnung anschließen.

Das Sparkline II Modem wird ab Lager Karlsruhe mit folgenden Schnittstelleneinstellungen geliefert: RS232#1, 9600 Baud, 8N1, IEC1107 Mode C aus, Gleichspannungsversorgung Klemme 10 mit 9V.

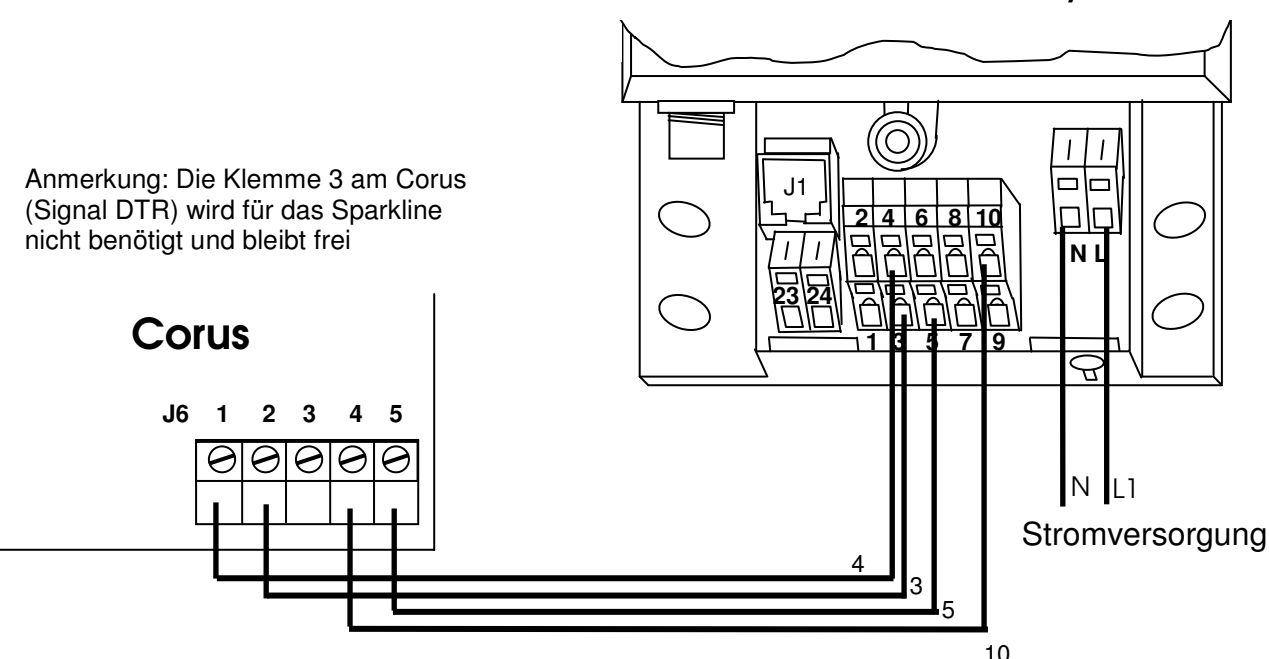

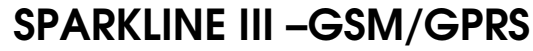

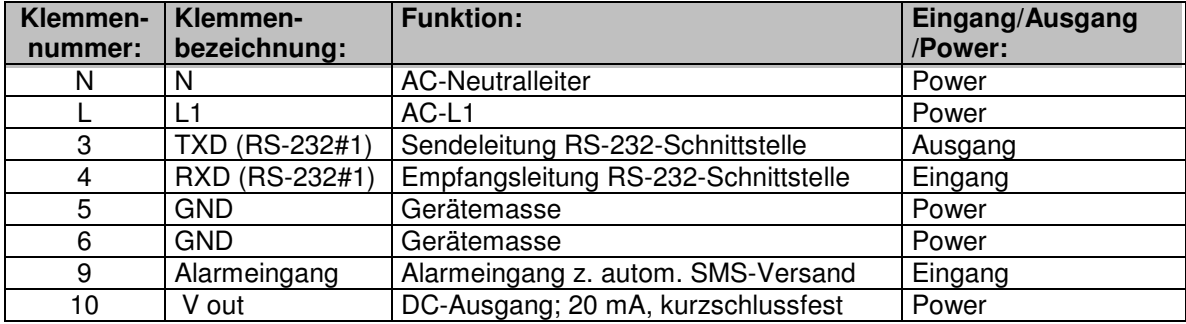

#### **Hinweis!**

Das SPARKLINE II Modem besitzt keine Ex-Zulassung. Es darf weder im Ex-Bereich montiert werden noch dürfen die Leitungen an der seriellen Schnittstelle mit einem Gerät im Ex-Bereich verbunden werden. In diesen Fällen ist ein optional erhältliches Ex-Schutz Modul zu verwenden.

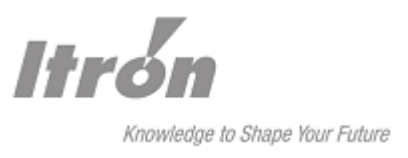

# **5.8 RS-232 - PC-Parametrierkabel**

Zum Starten des Parametriermodus wird das Parametrierkabel in die Buchse J1 gesteckt. Das Kabel aktiviert die DTR-Leitung wodurch das Sparkline in den Parametriermodus wechselt. Im Parametriermodus steht die Baudrate fest auf 19200 mit dem Datenformat 8N1.

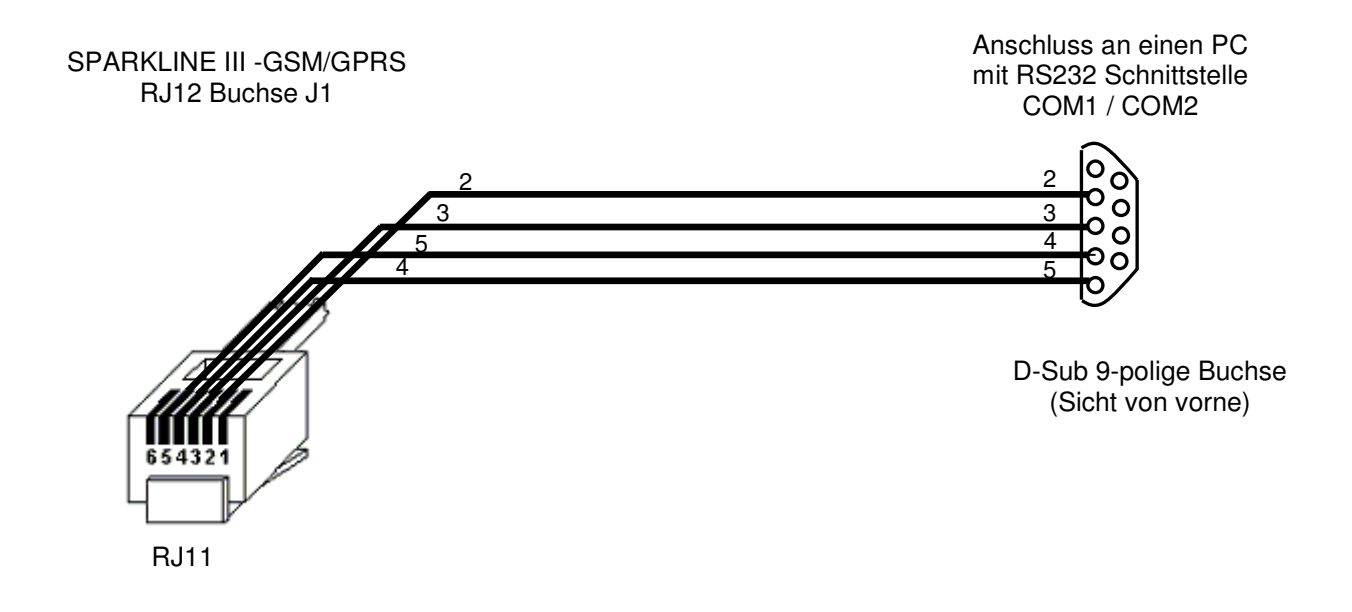

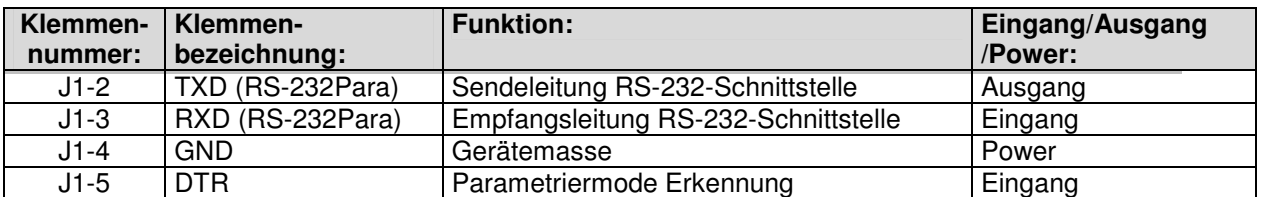

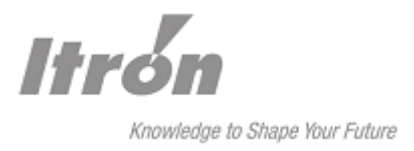

# **5.9 RS-485 <=> Zähler**

Die Selektion der RS-485 als Standardschnittstelle wird mit Hilfe des Parametrierprogramms "SparkCom" oder mit dem Servicetaster vorgenommen.

Klemmen 1 (RS-485 A) und 2 (RS-485 B) entsprechend der Applikation verschalten.

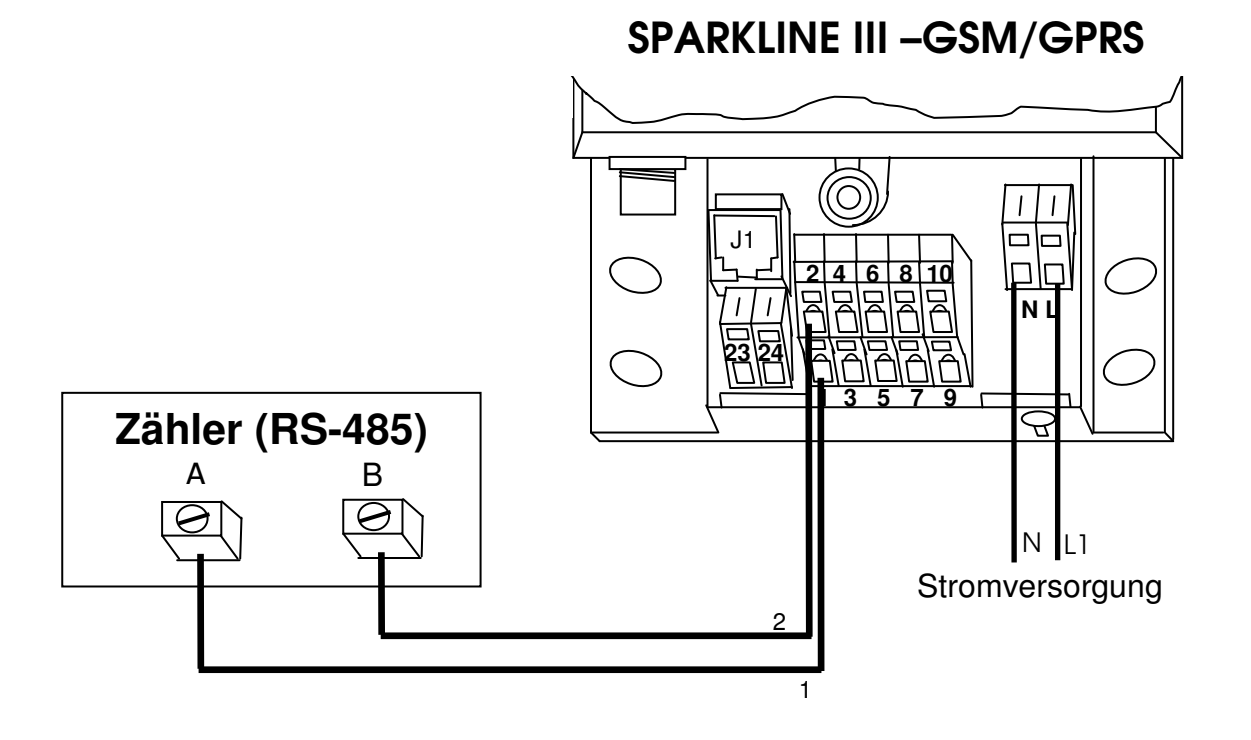

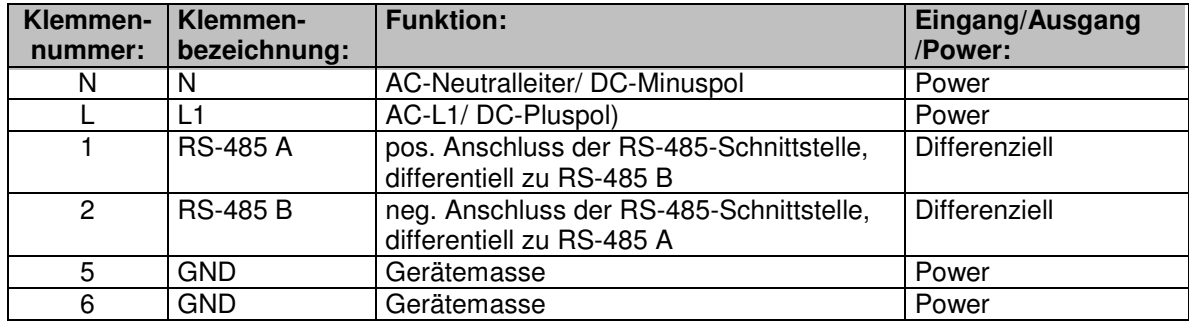

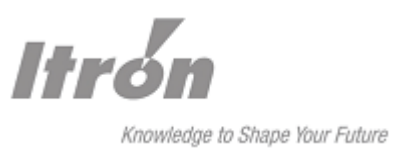

# **6 Inbetriebnahme**

# **6.1 Federzugklemmen**

Die Spannungsversorgung und die Schnittstellen werden über selbsthaltende Anschlussklemmen ohne Schrauben, so genannte Federzugklemmen, angeschlossen.

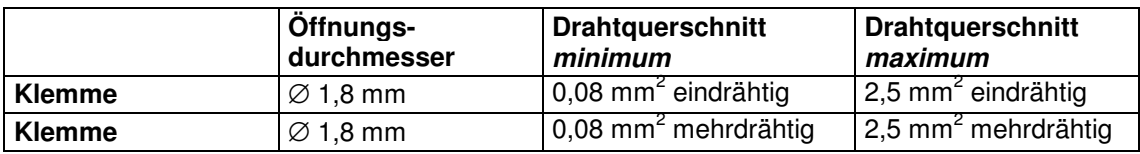

Die selbsthaltenden Klemmen sind entsprechend dem Anschlussdiagramm im Klemmendeckel durchnummeriert. Die Leitungen müssen, wie an den drei nachfolgenden Skizzen dargestellt, an die Klemmen angeschlossen werden:

- Ein Schraubendreher mit der Klingengröße 1 wird in die obere Öffnung eingeführt und anschließend ein wenig nach oben gedrückt (Bild a).
- Dann wird das abisolierte Leiterende in die untere Öffnung eingeführt und in dieser Position gehalten (Bild b).
- Der Schraubendreher kann nun zurückgezogen werden und der Anschlussleiter wird in der Klemme festgehalten (Bild c).
- Zum Lösen der Verbindung wird in der umgekehrten Reihenfolge verfahren  $(c b a)$ .

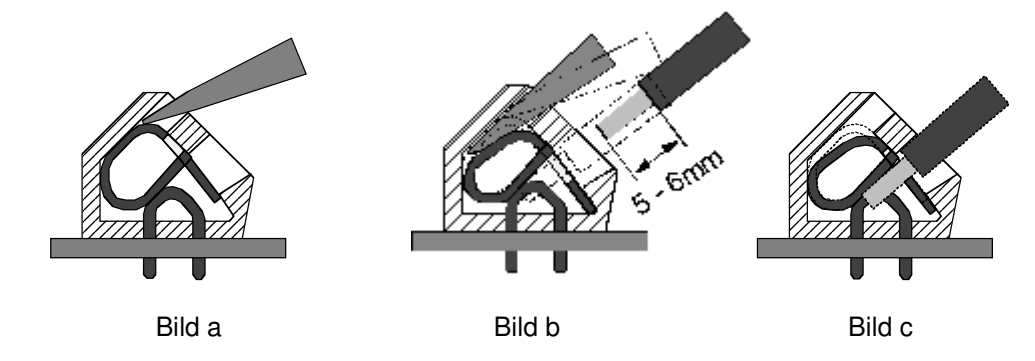

Bedienung der Federzugklemmen

Es darf nicht versucht werden den Leiter bei geschlossener Klemme herauszuziehen. Die Klemme könnte dabei beschädigt werden.

In einer Reihe von VDE-Bestimmungen wird vorgeschrieben, dass nur ein Leiter pro Klemmenstelle angeschlossen werden darf, so z.B. in DIN VDE 0611, Teil 4, 02.91, Abschnitt 3.1.9

# **6.2 GSM/ GPRS**

Vor Inbetriebnahme des Geräts muss eine gültige SIM-Karte in den dafür vorgesehenen Kartenhalter auf dem SIM-Karten-Modul eingelegt werden. Das Modul ist dazu aus dem spannungslosen Gerät zu entnehmen. Der Kartenhalter ist dann ordnungsgemäß zu verschließen und das Modul im spannungslosen Zustand wieder einzusetzen.

Die SIM-Karte gehört nicht zum Lieferumfang. Sie erhalten diese bei einem entsprechenden Netzbetreiber bzw. Provider. Es ist darauf zuachten, dass die SIM-Karte speziell für den Datenverkehr bzw. GPRS freigeschaltet ist. Auf entsprechende, der Anwendung angepasste Tarifwahl ist zu achten.

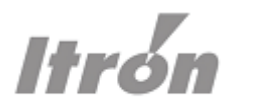

Knowledge to Shape Your Future

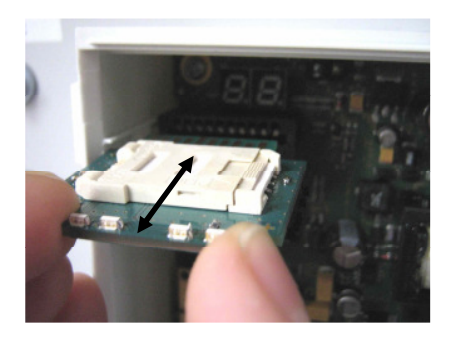

Einstecken und entfernen SIM-Kartenhalter ent- und Einlegen und entfernen<br>des SIM-Karten-Moduls verriegeln ein der SIM-Karte des SIM-Karten-Moduls verriegeln

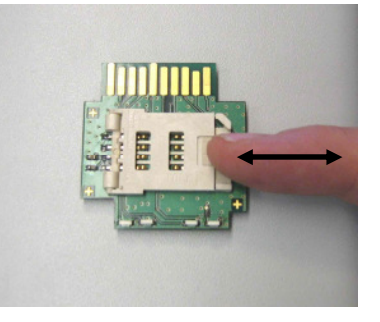

# **Das SIM-Karten-Modul darf nur im spannungslosen Zustand aus dem Gerät entfernt und eingesetzt werden!**

Die mitgelieferte Antenne wird mit der FME-Buchse in den FME-Stecker an der Gerätefront geschraubt. Die Magnetfußantenne sollte außerhalb von Schaltschränken senkrecht auf metallischem (idealerweise magnetischem Untergrund stehen, um optimalen Empfang zu gewährleisten. Bei der Montage einer Außenantenne im Freien mit Montagewinkeln (als Sonderzubehör erhältlichen), müssen die Montagewinkel durch Fachpersonal gegen Blitzschlag geerdet werden.

Vor Nutzung der speziellen TSC/IPT-Funktionalität sind beim Betreiber des TSC/IPT-Servers entsprechende Zugangsdaten zu beantragen:

- Username (Account)
- **Passwort**

# **6.3 Anschalten des Geräts**

Nach jedem Anschalten von Spannung (Power-LED muss leuchten) bzw. Neustart des Geräts (Reset) führt das Gerät eine Initialisierung durch. Dieser Vorgang dauert je nach Betriebsmodi im Normalfall zwischen 20 und 40 Sekunden. In Sonderfällen kann der Vorgang bis zu ca. 2 Minuten dauern. Ca. 3 Sekunden nach anlegen der Spannung wird die gewählte Standardschnittstelle kurzzeitig im Display angezeigt.

Während der Initialisierungsphase leuchtet zusätzlich die Error-LED. Nach Beendigung der Initialisierung erlischt diese wieder. Im Display erscheint für 15 Minuten (default) die Empfangsfeldstärke in Dezibel (-53dBm sehr gut, 99dBm sehr schlecht). Danach erlischt das Display wenn kein Fehlercode angezeigt wird. Im Falle eines Fehlercodes bleibt das Display für die Dauer des Fehlers an.

# **6.4 Lokale Parametrierung SPARKLINE III – GSM/GPRS**

Mit Hilfe des Parametrierprogramms "SparkCom" kann das Gerät per Menüauswahl komfortabel sowohl lokal mit einem als Zubehör erhältlichen Parametrierkabel, als auch per "Remote" parametriert werden.

Die lokale Parametrierung erfolgt dabei über die Schnittstelle J1 (RJ45, RS232). Das Datenformat ist hierbei fest auf 8N1 (8 Datenbits, none parity und 1 Stoppbit) und eine Datengeschwindigkeit von 19200 Baud eingestellt. Der Parametriermode wird durch ein aktives DTR-Signal aufgerufen. Dieses Signal wird vom angeschlossenen PC bereitgestellt.

Das SPARKLINE III – GSM/GPRS besitzt zur Parametrierung auch einen Satz von IT-Befehle. Die IT-Befehle können über ein beliebiges Terminalprogramm vom PC aus eingegeben werden. Eine genaue Beschreibung der Vorgehensweise und der Befehle befindet sich im Abschnitt "IT-Befehlssatz".

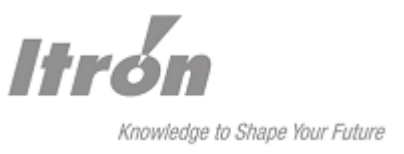

# **6.4.1 Automatische Erkennung der Zählerbaudrate**

Die am häufigsten erforderliche Einstellung am Modem ist die Abstimmung der Modem-Baudrate und des Datenformats auf die Anforderungen des Zählers.

In den SPARKLINE III Geräten wurde eine Funktion implementiert, die auf Wunsch automatisch bei angeschlossenen Elektrizitätszählern diese Einstellung vornimmt. Ein Parametrierprogramm ist dazu nicht notwendig, die Funktion wird mit dem Reset-Taster ausgelöst.

Folgende Grundbedingungen müssen erfüllt werden:

- der angeschlossenen Zähler muss auf den Anforderungsstring "/?!" antworten d.h. der Zähler darf für diese Abfrage kein Passwort benötigen.
- Werden mehrere Zähler an ein Modem angeschlossen, so darf nur ein Zähler aus der Schleife für die Dauer des Baudratenscan am SPARKLINE III angeschlossen werden. Voraussetzung ist, dass die restlichen Zähler in der Schleife mit den gleichen Schnittstellenparametern arbeiten.
- 1) Zum Starten des Baudratenscans muss der Reset-Taster durchgehend mindestens 5 Sekunden gedrückt werden, bis alle drei LEDs (Init/Error, Connect und Online-GSM) nacheinander für jeweils ca. 0,3 Sekunden aufleuchten (von links nach rechts und wieder zurück).

ACHTUNG: Wird der Taster über dieses "Lauflicht" hinaus gedrückt gehalten, erlöschen die LEDs Connect und Online-GSM wieder, nach weiteren 4 s beginnen die LEDs Error und Connect abwechselnd zu blinken. Daraufhin führt SPARKLINE III einen vollständigen Reset durch. Es handelt sich hier um eine andere Funktion. Eine genauere Beschreibung darüber finden Sie im Kapitel "Reset-Taster".

- 2) Der Taster muss spätestens mit Ende dieses "Lauflichts" losgelassen werden, nun beginnt der eigentliche Scan-Vorgang. Das sequentielle Blinken wird nun fortgesetzt und auf der 7-Segment-Anzeige wird "Ab" für AutoBaud dargestellt. In der Zeit werden Kombinationen der Baudraten 300 bis 19200 bps und den Datenformaten 8N1 und 7E1 abgetestet. SPARKLINE III schickt dazu den Anforderungsstring mit unterschiedlichen Baudraten/Datenformaten an den angeschlossenen Zähler. Antwortet der Zähler, wird die Baudrate als "erkannt" im SPARKLINE III abgespeichert. Optisch wird das durch dreimaliges gemeinsames Aufblinken aller drei LEDs angezeigt.
- 3) Danach kehrt SPARKLINE III zu seinem normalen Betriebsablauf zurück.
- 4) Wird der Zähler nicht erkannt, so blinkt die LED Init/Error ca. 10-mal. Die Baudrate wird in dem Fall so beibehalten, wie sie ursprünglich stand. Ein Abgleich fand nicht statt.
	- Mögliche Ursachen: Verdrahtung zum Zähler verpolt oder unterbrochen Kein VDEW-Zähler (unterstützt den Anforderungsstring "/?!" nicht) Der Zähler antwortet nur mit Adresse Mehr als ein Zähler angeschlossen

Die automatische Zählererkennung kann auch über Remote-Parametrierung und den Befehl IT+MSCAN durchgeführt werden.

Ob ein Zähler gefunden wurde, wird nach Abschluss der Suche durch die Antwort "CER" oder "COK" bekannt gegeben. Der Ablauf der Suche ist identisch zum Vorgang durch den Reset-Taster. Eine genaue Beschreibung des Befehls ist im Abschnitt "IT-Befehlssatz" zu finden.

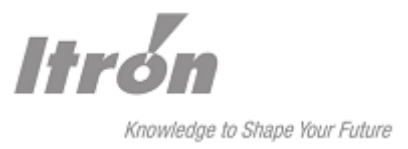

# **6.5 Remote-Parametrierung SPARKLINE III – GSM/GPRS**

Ein bereits fertig installierte SPARKLINE III GSM/GPRS von der Leitstelle aus zu parametrieren, ist mit SparkCom ebenfalls möglich. Hierzu ist es nötig, eine Datenverbindung zum SPARKLINE III GSM/GPRS aufzubauen. Dazu wird das PC-Modem im SparkCom-Menü Einstellunen -> PC-Modem ausgewählt bzw. angelegt. Am rechten Fensterrand wird dann Fernparametrierung aktiviert worauf sich das Rufnummernfeld öffnet. Nach Eintragen der Rufnummer wird die Anwahl mit der Schaltfläche "Lesen" ausgeführt.

Mit einem Terminalprogramm ist eine Remote-Parametrierung auch möglich. Nach Verbindungsaufbau kann der Parametriermodus auch aus der Ferne durch die Zeicheneingabe (<1sec>, \*\*\*' <1sec>) betreten werden. Das weitere Vorgehen erfolgt wie bei der lokalen Parametrierung

Bei IP-Verbindungen über GPRS kann durch Vorrangsteuerung eine bestehende GPRS-IP-Verbindung durch einen eingehenden Anruf (CSD-Call) unterbrochen werden. Somit ist z.B. für Service-Zwecke ein Zugriff auf das Gerät bzw. den angeschlossenen Zähler möglich. Nach Ende der CSD-Verbindung wird die vorherige GPRS-IP Verbindung wiederhergestellt.

# **6.6 Grundeinstellungen**

Hier aufgeführt sind die ab Werk vorhandenen Grundeinstellungen. Funktionen bei denen ein IT-Befehl aufgeführt wird lassen sich nicht mit dem Parametrierprogramm "SparkCom" auslesen/ändern. Mit einem Terminalprogramm werden diese ggf. geändert und an die bestehende Applikation angepasst. Eine genaue Beschreibung der Vorgehensweise befindet sich im Abschnitt "IT-Befehlssatz".

Es ist zu beachten, dass bei kundenspezifischen Voreinstellungen diese von den unten genannten abweichen können.

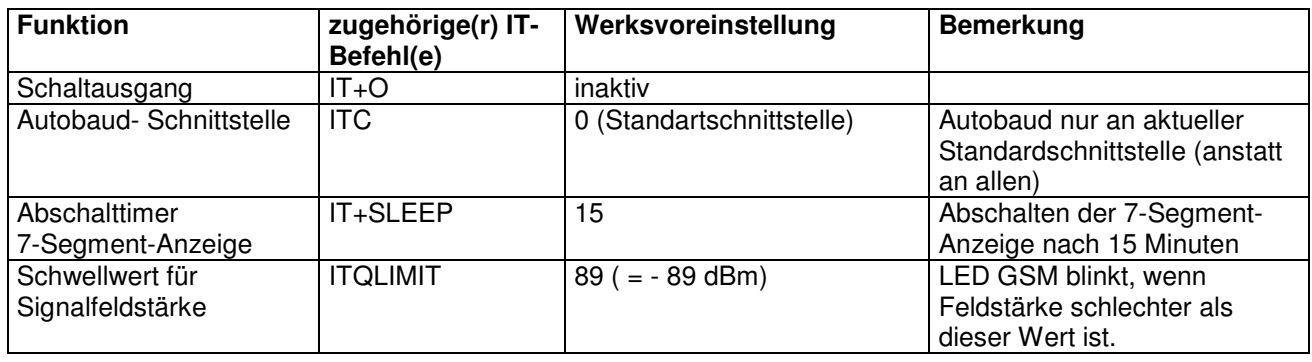

# 6.6.1 Allgemein

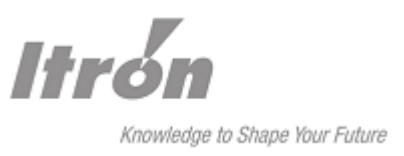

# 6.6.2 GPRS

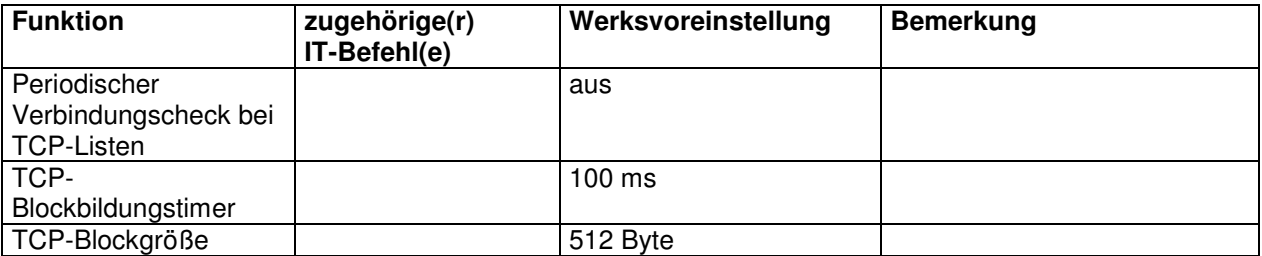

# 6.6.3 IPT Einstellungen

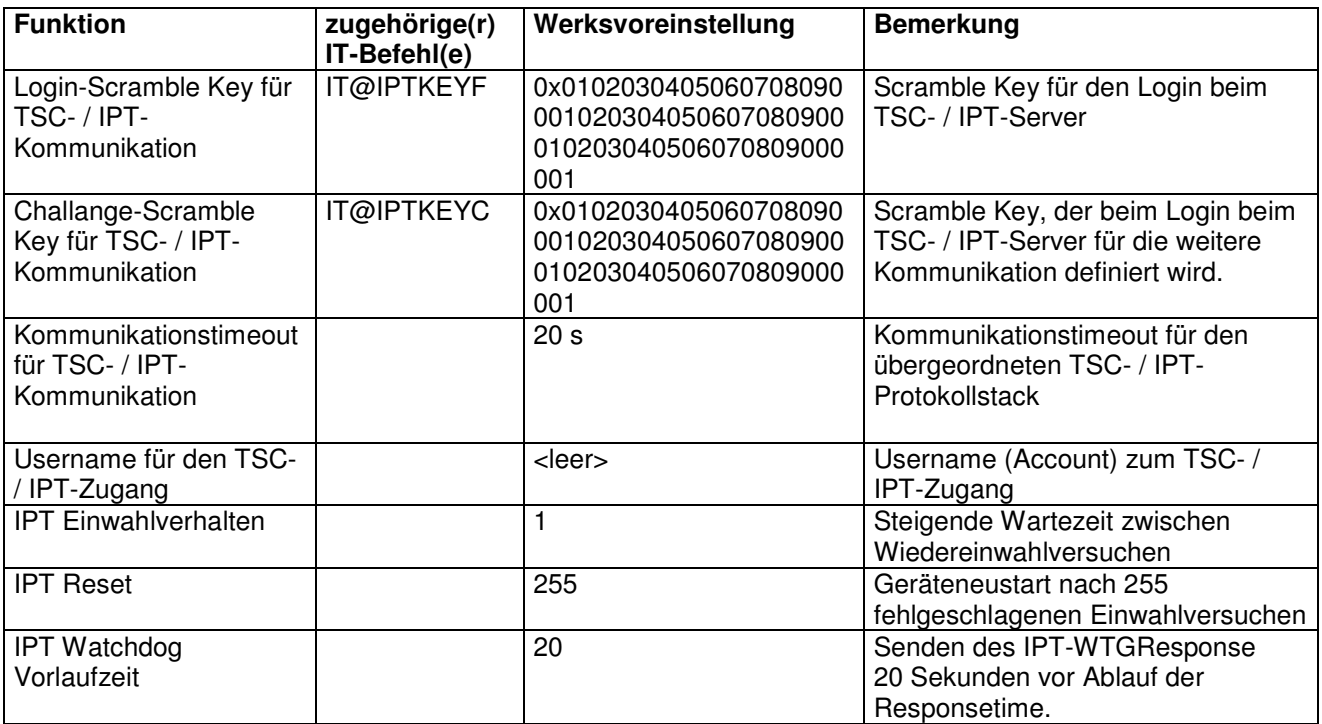

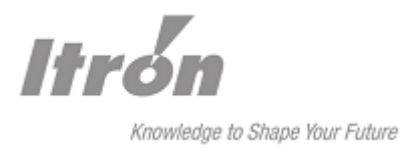

# **6.7 Notwendige Einstellungen**

Je nach Applikation ist es notwendig einige weitere Einstellungen vorzunehmen, um den Normalbetrieb zu gewährleisten.

# 6.7.1 Allgemeine Einstellungen

Schnittstellenauswahl

Im Parametrierprogramm "SparkCom" kann eine Geräteschnittstelle als "Standardschnittstelle" festgelegt werden, d.h. wird das Sparkline angerufen, ist man mit dieser Schnittstelle direkt verbunden.

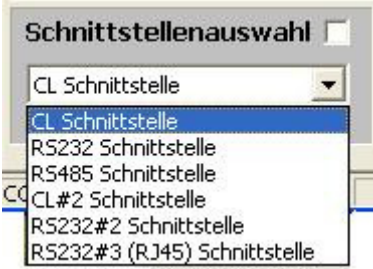

Es ist auch möglich die Schnittstelle mit dem Anruf sowie während des Anrufes temporär auszuwählen. Eine genaue Beschreibung steht im Kapitel "Temporäres Umschalten der Zählerschnittstellen"

#### Schnittstellenparameter

Gegebenenfalls ist es erforderlich die Baudrate und das Datenformat des SPARKLINE III an die jeweilige Zählerschnittstelle des angeschlossenen Endgerätes mit dem Parametrierprogramm "SparkCom" anzupassen.

Arbeitet ein angeschlossener Zähler nach EN 62056, Protokollmodus C oder E, so ist dieser Modus durch Setzen des Hakens im Feld "IEC1107" für die jeweilige Zählerschnittstelle zu aktivieren. Bei dem aktiven Modus "C/E Unterstützung" wird die Baudrate der jeweiligen Zählerschnittstelle als Startbaudrate benutzt.

Für alle Zähler außer Elektrizitätszähler (z.B. Gasmengenumwerter, M-Bus Konzentratoren, etc.) sollte der Mode deaktiviert werden da er sich störend auswirken kann.

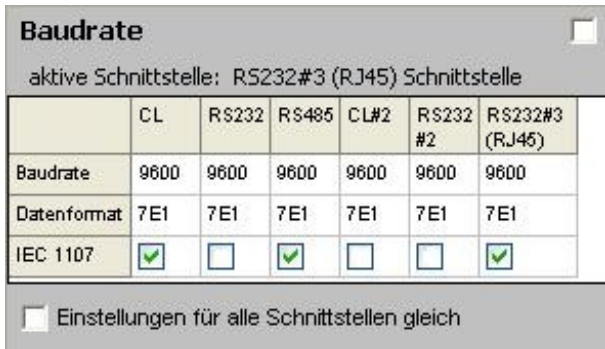

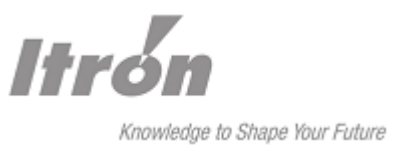

#### PIN der SIM-Karte

Das SPARKLINE III – GSM/GPRS ist standardmäßig für den Betrieb mit SIM-Karten mit einer PIN "0000" konfiguriert. Sollen SIM-Karten mit anderer PIN eingesetzt werden, so muss diese im Gerät mittels SparkCom -> "Pin der SIM-Karte" eingetragen werden. Es ist auch der Betrieb mit SIM-Karten mit deaktivierter PIN-Abfrage möglich, indem ein leeres Feld übertragen wird.

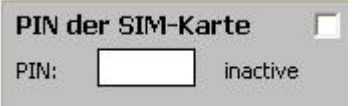

#### Netzbetreiber

Gewöhnlich wird der Netzbetreiber durch die eingelegte SIM-Karte automatisch gewählt d.h. hierbei soll sich das GSM-Modul bevorzugt in das Netz des Providers der SIM-Karte einbuchen, auch wenn die vorhandene Feldstärke dieses Providers kleiner ist als ein eventuell vorhandenes Partnernetz. Erst wenn die Feldstärke zu gering ist, um sich stabil ins Netz einzubuchen, wird auf die in der SIM-Karte hinterlegten Partnernetze zugegriffen.

In grenznahen Gebieten ist es unter Umständen von Vorteil den Netzbetreiber festzulegen, sodass sich die Geräte nicht in ein anderes Netz, als das Gewählte, einbuchen können.

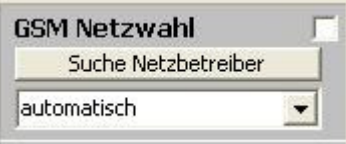

#### Betriebsart GSM/ GPRS

Mit der Einstellungen "GPRS / Netzwerkeinst." -> "keines" ist das SPARKLINE III für eingehende GSM-CSD Datenverbindungen erreichbar.

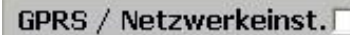

keines

 $\overline{\phantom{a}}$ 

keines DIN unverschlüsselt DIN verschlüsselt TCP Listen

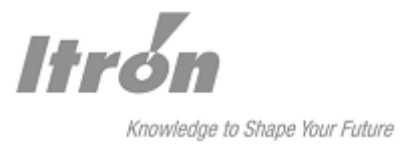

# 6.7.2 GPRS

Für Verbindungen in IP-Netzen stehen grundsätzlich 2 verschiedene Möglichkeiten zur Verfügung:

- TSC/IPT-Betrieb (TSC: Tainy Switching Center; IPT nach DIN 43863-4) und
- der Listen mode , vorzugsweise mit einer statischen IP Adresse.

#### TSC/IPT-Betrieb

Mit der Einstellungen "GPRS / Netzwerkeinst." -> "DIN unverschlüsselt" oder "DIN verschlüsselt" wird das SPARKLINE III auf TSC/IPT-Betrieb gestellt.

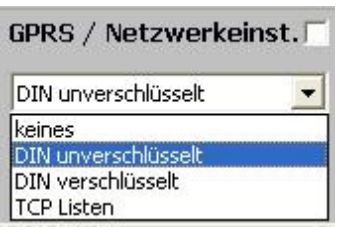

Hier sind zusätzlich die GPRS-Zugangsdaten einzustellen.

Folgende Angaben hierfür sind beim jeweiligen GPRS-Provider erhältlich:

- GPRS APN,
- ggf. die PPP-Authentifizierungsdaten mit dem PPP Usernamen und PPP Passwort

Vom Betreiber des entspr. TSC- / IPT-Master sind folgende Zugangsdaten einzugeben

- Username
- **Passwort**

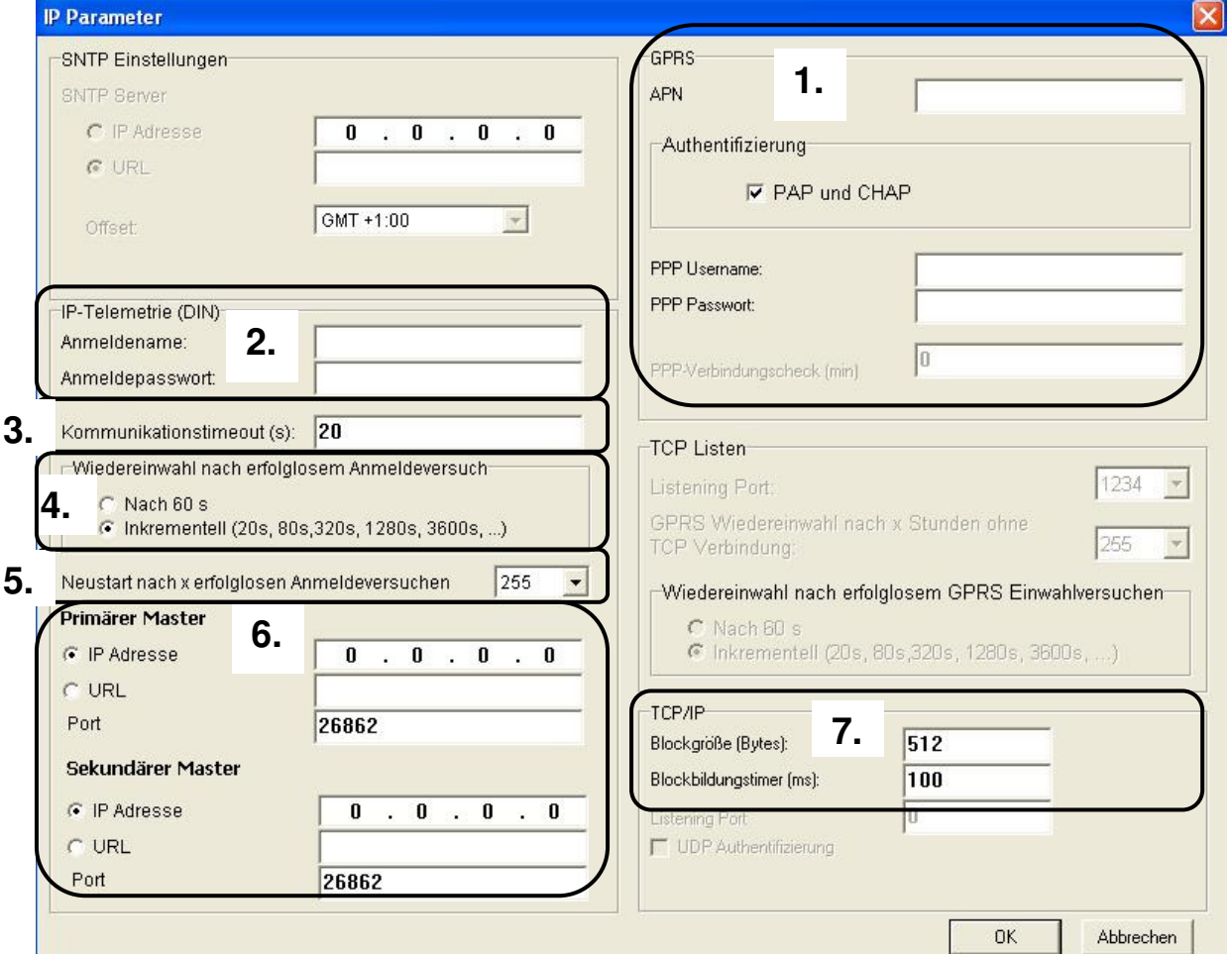

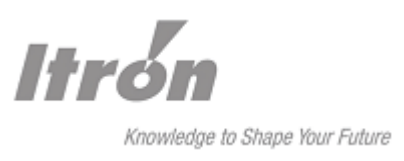

- 1. APN (max. 40 Zeichen) und ggf. die PPP-Authentifizierungsdaten mit dem PPP Usernamen (max. 40 Zeichen) und PPP Passwort (max. 40 Zeichen).
- 2. Die Daten des Zugangskontos werden in den Feldern für IP-Telemetrie "Anmeldename" (max. 30 Zeichen) und "Anmeldepasswort" (max. 20 Zeichen) eingetragen.
- 3. Timer um Verbindungsdelay und IPT Watchdog zu synchronisieren, Watchdog Response wird um die Angegebene Zeit in Sekunden eher von Sparkline geschickt. Der Standardwert für das Kommunikationstimeout steht auf 20 Sekunden.
- 4. Der Verbindungsaufbau selbst wird überwacht. Schlägt der Aufbau fehl, wird nach Ablauf eines Timeouts der Aufbauversuch erneut durchgeführt. Die Wartezeit kann hierbei jeweils 60 Sekunden betragen oder auf aufsteigend folgende Werte betragen: 20s, 80s, 320s, 1280s, 3600s, 3600s,....
- 5. Der Standardwert für einen Neustart nach erfolglosen Anmeldeversuchen steht auf 255
- 6. Zugangsadressen / Datenport des TSC/-IPT-Masters werden unter Primär Master "IP Adresse oder URL und dem Datenport eingetragen; für einen möglichen Ersatzzugang steht noch eine zweite Kombination aus Adresse und Datenport zur Verfügung (Sekundär Master)
- 7. Zur Anpassung der paketorientierten Datenübertragung bei GPRS-IP-Verbindungen steht der Parameter der TCP Blockgröße und der Blockbildungstimer zur Verfügung. Mit jedem Zeichen von der Zählerschnittstelle wird der Blockbildungstimer neu gestartet. Läuft der Timer ab, weil keine Zeichen mehr gekommen sind, wird das TCP-Paket an die Gegenstelle geschickt. Das TCP-Paket wird auch verschickt, wenn die definierte Größe des Pakets überschritten wird. Der Standardwert für die Blockgröße steht auf 512, der Blockbildungstimer auf 100mS.

#### Listen mode

Mit der Einstellungen "GPRS / Netzwerkeinst." -> "TCP Listen" wird das SPARKLINE III auf den Betrieb im Listen mode gestellt.

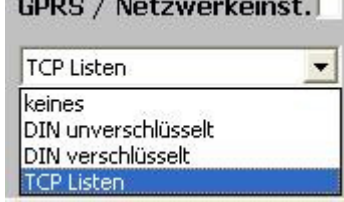

and the company of the company of

Eingehende TCP-Verbindungen (TCP Listen) Die Erreichbarkeit der IP-Adressen der GPRS-Geräte muss vom Provider unterstützt werden.

Die GPRS-Zugangsdaten sind beim jeweiligen GPRS-Provider erhältich:

- GPRS APN,
- ggf. die PPP-Authentifizierungsdaten mit dem PPP Usernamen und PPP Passwort

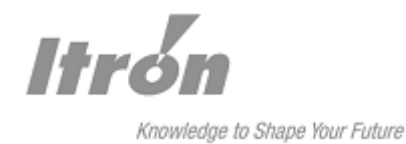

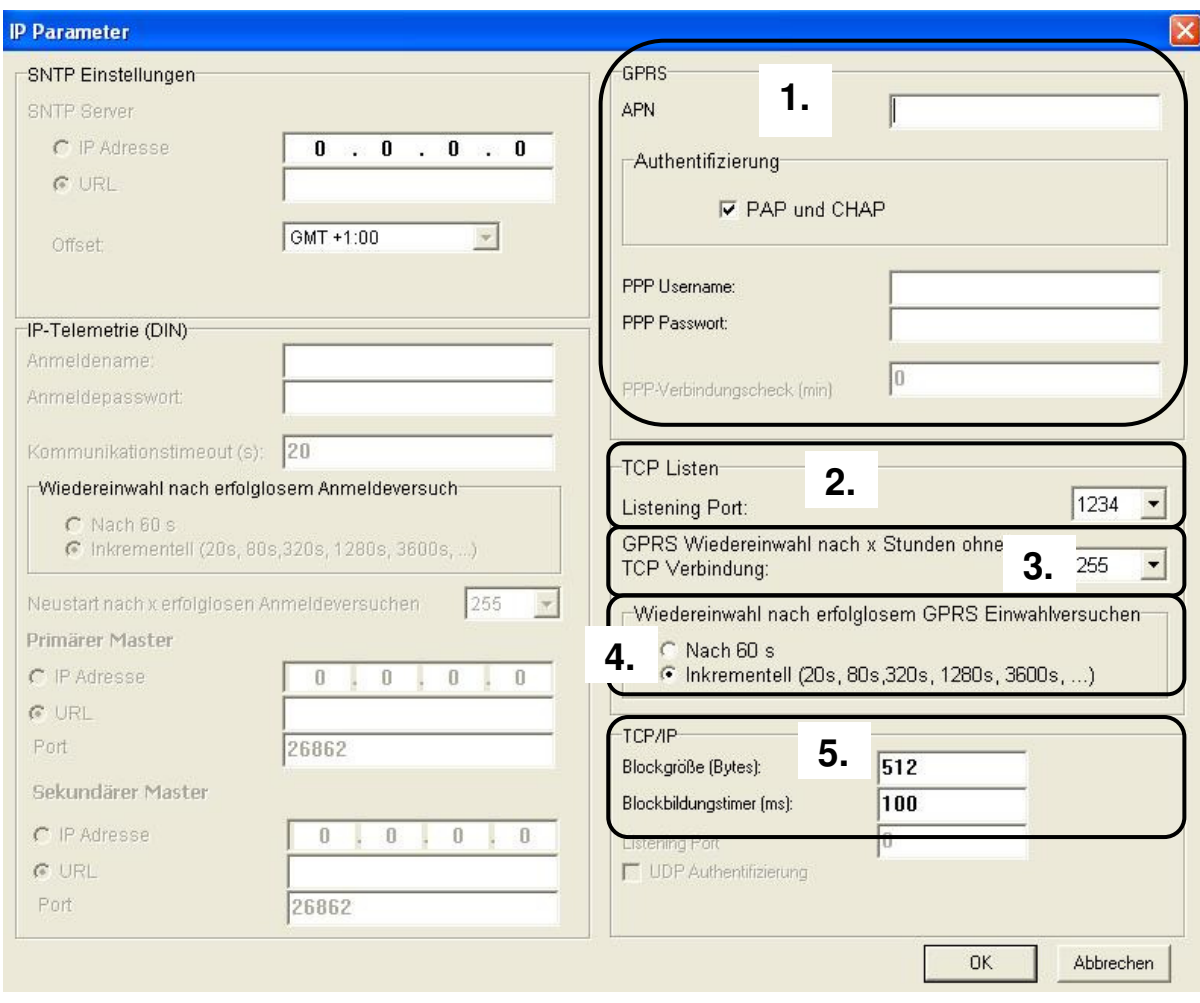

- 1. APN (max. 40 Zeichen) und ggf. die PPP-Authentifizierungsdaten mit dem PPP Usernamen (max. 40 Zeichen) und PPP Passwort (max. 40 Zeichen).
- 2. Der TCP-Datenport, auf dem die Verbindung angenommen werden soll, wird unter IP Einstellungen" auf der Seite "IP Parameter" im Feld "Listening Port" eingetragen.
- 3. Zeitliche Überwachung des Intervalls zur letzten TCP-Verbindung. Liegt die letzte Verbindung länger zurück als die Vorgabe wird der PPP-Stack und damit die GPRS-Verbindung ab- und wieder aufgebaut. Wertebereich von 1 bis 255 Minuten.
- 4. Der Verbindungsaufbau zum GPRS-Netz (um erreichbar zu sein) wird überwacht, schlägt der Aufbau fehl, wird nach Ablauf von (größer werdenden) Timeouts der Aufbauversuch erneut durchgeführt "Wiedereinwahl nach erfolglosen GPRS Einwahlversuchen" -> Nach 60 Sek. oder auf aufsteigend: 20s, 80s, 320s, 1280s, 3600s, 3600s,....
- 5. Zur Anpassung der paketorientierten Datenübertragung bei GPRS-IP-Verbindungen steht der Parameter der TCP Blockgröße und der Blockbildungstimer zur Verfügung. Mit jedem Zeichen von der Zählerschnittstelle wird der Blockbildungstimer neu gestartet. Läuft der Timer ab, weil keine Zeichen mehr gekommen sind, wird das TCP-Paket an die Gegenstelle geschickt. Das TCP-Paket wird auch verschickt, wenn die definierte Größe des Pakets überschritten wird. Der Standardwert für die Blockgröße steht auf 512, der Blockbildungstimer auf 100mS.

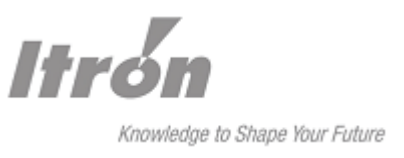

# **7 Datenübertragung nach EN 62056-21 (IEC1107)**

# **7.1 Protokollmodus C**

Im Normalbetrieb ist das SPARKLINE III GSM/GPRS für transparente Datenübertragung ausgelegt, d.h. es nimmt keinerlei Auswertung bzw. Beeinflussung des übertragenen Datenstroms vor.

Darüber hinaus unterstützt das SPARKLINE III GSM/GPRS die Datenübertragung nach EN 62056-21 (IEC1107), Protokollmodus C.

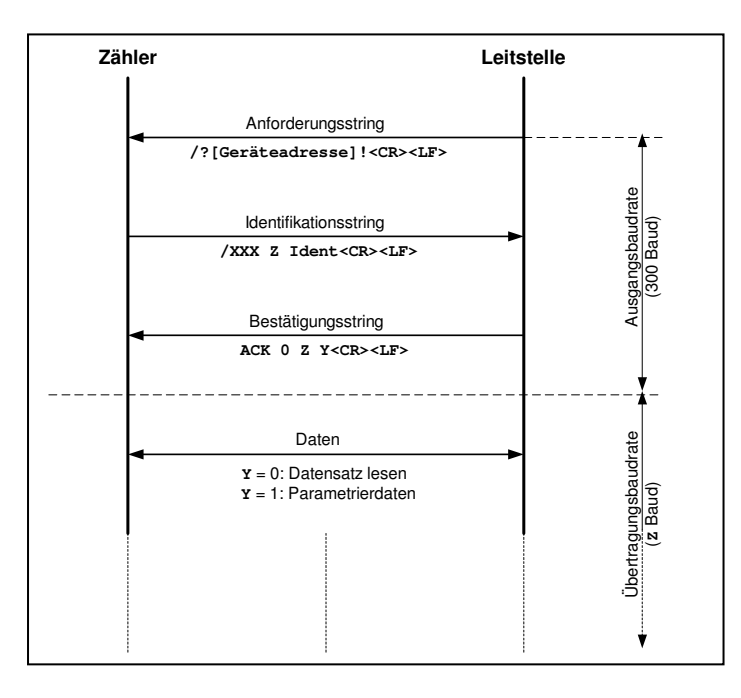

Der Modus wird im SparkCom Menü Baudrate -> ICE1107 für die jeweilige Zählerschnittstelle aktiviert. Dabei wird als Ausgangsbaudrate die parametrierte Baudrate der Zählerschnittstelle benutzt, diese wird im Regelfall 300 bps betragen.

Nach Erhalt des Bestätigungsstrings der Leitstelle wird die Zählerschnittstelle auf die nach Modus C mitgeteilte Baudrate umgestellt, der Zähler kann seine Daten an die Leitstelle senden.

Ein mehrmaliges Auslesen verschiedener Zähler an einem Datenbus hintereinander ist möglich, da das SPARKLINE III GPRS/GSM bei Erkennung des Anforderungsstrings die Zählerschnittstelle wieder auf die Ausgangsbaudrate zurückschaltet, bevor es den Anforderungsstring zum Zähler durchleitet. Nach Beendigung einer Datenverbindung gibt das SPARKLINE III GPRS/GSM an die Zählerschnittstelle ein statisches Breaksignal (nach VDEW-Lastenheft) von 1000 ms Dauer aus, um einen eventuell von der Leitstelle abgebrochenen Auslesevorgang auch beim Zähler zu stoppen. Zusätzlich wird die Zählerschnittstelle des SPARKLINE III GPRS/GSM wieder auf die Ausgangsbaudrate gestellt.

Hinweis: Soll das SPARKLINE III zur Datenübertragung von Gas- oder Wasserzählern genutzt werden, die nicht im Protokollmodus C betrieben werden, so wird empfohlen, die Unterstützung des Protokollmodus C nach EN62056-21 auszuschalten, da in diesem Modus jede Zeichenfolge mit "/?..." vom SPARKLINE III zwischengepuffert wird, was zu Lücken im Datenstrom führt. Für Elektrizitätszähler ist das irrelevant, da diese Zeichen im Datenstrom nicht vorkommen.

Bei aktivierter Einstellung unterstützt SPARKLINE III GPRS/GSM auch das Auslesen von Mode E Zählern.

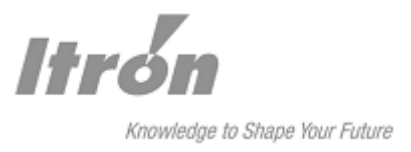

# **7.2 Protokollmodus E**

Ebenfalls unterstützt SPARKLINE III GSM/GPRS den Protokollmodus E nach EN 62056-21 (IEC1107).

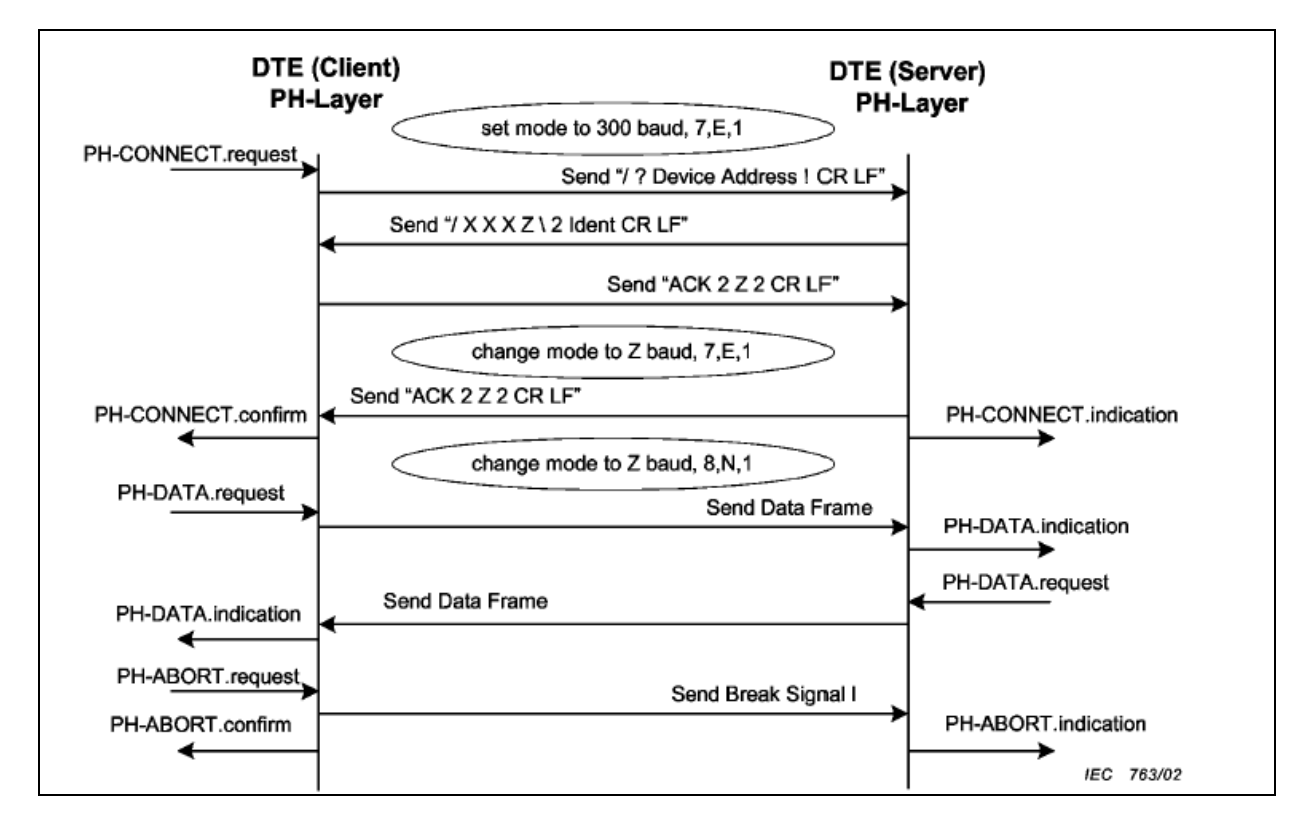

Der Modus wird ebenfalls im SparkCom Menü Baudrate -> ICE1107 für die jeweilige Zählerschnittstelle aktiviert.

Nach Erhalt des Bestätigungsstrings der Leitstelle wird die Zählerschnittstelle auf die nach Modus C mitgeteilte Baudrate umgestellt, der Zähler kann seine Daten an die Leitstelle senden. Zudem wird der Wert nach dem Backslash .\' überprüft. Ist dieser gleich 2, wird Modus E aktiviert. Die Leitstelle sendet jetzt noch in der Anfangsbaudrate ein Acknowledge. Nun wird die Baudrate auf den in 'Z' mitgeteilten Wert eingestellt. Der Zähler schickt nun das Echo des Acknowledges. Bei aktiviertem Mod-E stellt SPARKLINE III das Datenformat auf 8N1, um einen kompletten 8 Bit Datendurchsatz zu ermöglichen.

Wird erneut "/?.." gesendet, ändert SPARKLINE III das Datenformat zurück auf 7E1.

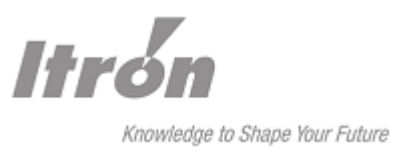

# **8 Zugangsschutz**

### **8.1 Passwortschutz**

Um das SPARKLINE III - GSM/GPRS vor unbefugten Zugriffen zu schützen, besteht die Möglichkeit, sowohl den Parametriermodus (lokal und remote) als auch eingehende Datenverbindungen mit Passwörtern zu belegen.

Durch Vergabe sowohl eines Parametrier- als auch eines Datenpassworts entsteht ein doppelter Schutz vor unbefugter Remote-Parametrierung.

Sind zum Schutz der Parametrierung bzw. einer Datenverbindung jeweils zwei Passwörter vergeben, so haben diese jeweils die gleichen Zugangsrechte. Das jeweilige Passwort 2 ist nur aktiv, wenn auch schon ein Passwort 1 vergeben ist.

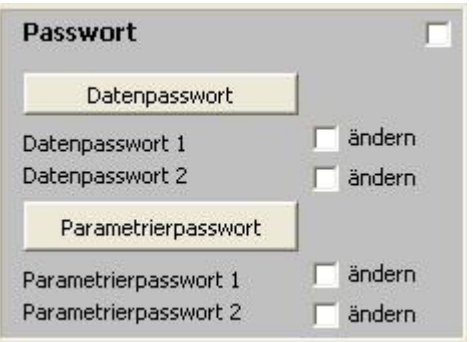

- Ein Passwort darf max. 16 Zeichen lang sein.
- Ein Passwort wird durch Senden eines Leerfeldes deaktiviert.
- Groß- und Kleinschreibung wird unterschieden
- Innerhalb eines Passworts darf kein "# "und kein " - "Zeichen vorkommen, da dies bei der Eingabe als Passwortende erkannt wird.

Im SparkCom werden unter "Einstellungen/ SparkCom Passwörter" die Passwörter hinterlegt um bei einem erneuten Anruf auf das Gerät zukommen.

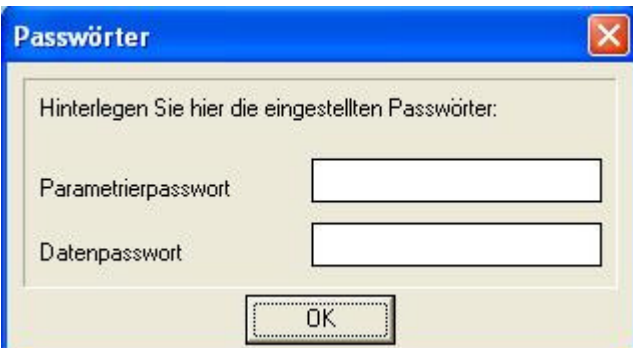

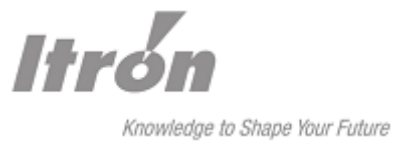

An dieser Stelle erfolgt die Beschreibung des Ablaufs eines Verbindungsaufbaus bei aktivem Datenpasswort, aufgrund der Übersichtlichkeit mit Hilfe eines Zustandsdiagramms.

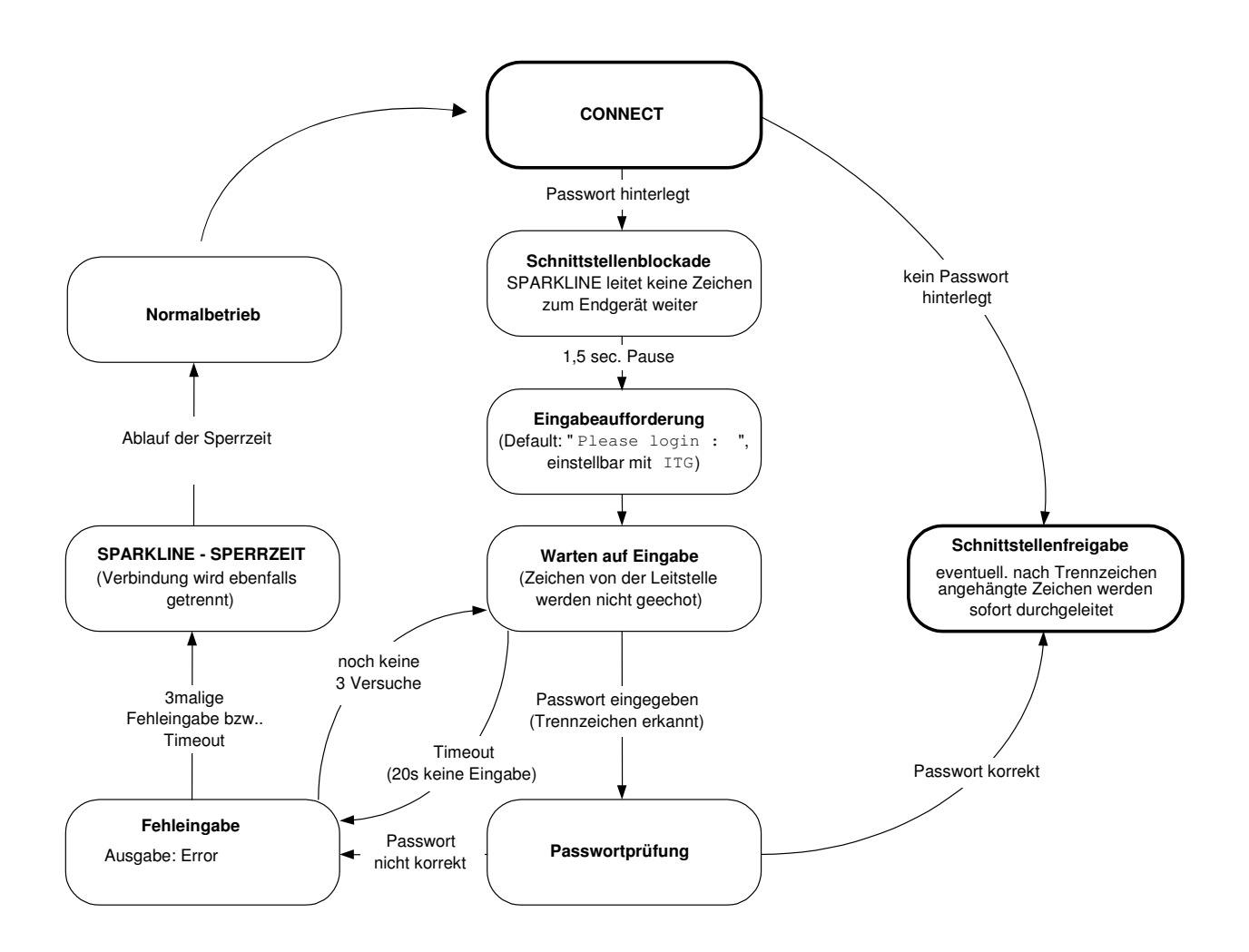

Als Trennzeichen erkennt das SPARKLINE III IP sowohl "#" als auch <CR>.

Um den Einsatz in Systemen zu erleichtern, deren Leitstellensoftware keine Passwortabfrage unterstützt, kann das Passwort inklusiv Trennzeichen einfach vor den eigentlichen Anforderungsstring gestellt werden (z.B. bei der ENZ2000 \*P123245678#/?!, wobei "12345678" das eigentliche Passwort darstellt und '/?!' den Anforderungsstring). Bei korrektem Passwort folgt die Durchleitung unmittelbar nach der Überprüfung. Es ist darauf zu achten, dass Passwort, Trennzeichen und sofort durchzuleitende Daten die Gesamtlänge von 54 Zeichen nicht überschreiten. Nach erfolgreicher Passwortprüfung kann die Datenübertragung wie gewohnt stattfinden.

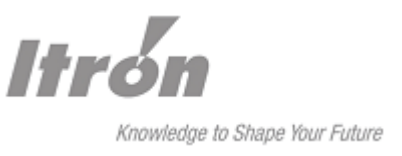

# **9 Temporäres Umschalten der Zählerschnittstelle**

Um gerade im Multienergiebereich die Anschaltung von verschiedenen Energiezählern an SPARKLINE III GSM/GPRS an den unterschiedlichen Zählerschnittstellen zu ermöglichen, kann man während eines Auslesevorgangs von der Fernauslesezentrale aus die Zählerschnittstelle temporär wechseln.

Bei jedem Wechsel der Zählerschnittstelle wird der für die jeweilige Schnittstelle hinterlegte Parametersatz (Baudrate, Datenformat, ModeC/E-Unterstützung) eingestellt.

# **9.1 Umschaltung ohne Datenpasswort zu Beginn der Verbindung**

Die Umschaltung auf eine andere Zählerschnittstelle ist u.a. möglich durch direktes Senden der Kanalumschaltungssequenz direkt nach Zustandekommen der Verbindung.

- -0# Umschaltung auf die mit SparkCom oder per Reset-Taster festgelegte Standard-Zählerschnittstelle<br>I# Umschaltung auf CL-Schnitts
- Umschaltung auf CL-Schnittstelle
- -2# Umschaltung auf die RS232-Schnittstelle
- -3# Umschaltung auf die RS485-Schnittstelle
- -5# Umschaltung auf die CL#2-Schnittstelle
- -6# Umschaltung auf die RS232#2-Schnittstelle
- -7# Umschaltung auf die RS232#3-Schnittstelle

Hier ist der Wechsel nur einmal für jede Datenverbindung möglich.

Nach wie vor werden die Zeichen nach der Sequenz sofort nach Prüfung und Umstellung transparent durchgeleitet.

Nach Ende einer Datenverbindung wird wieder auf die Standard-Zählerschnittstelle gewechselt.

# **9.2 Umschaltung über Datenpasswort zu Beginn der Verbindung**

Die Umschaltung auf eine andere Zählerschnittstelle ist u.a. über das Datenpasswort beim Verbindungsaufbau erfolgen. Hierzu muss die Fernauslesezentrale die Übergabe eines Modem-Datenpassworts unterstützen.

Der Wechsel ist für jede Datenverbindung nur einmal möglich.

Zum Wechsel der Schnittstelle wird hinter das eigentliche Passwort und vor dem Passwort-Trennzeichen "#" der Separater "-", gefolgt von der Kanalziffer eingefügt. Wird das Trennzeichen <CR> benutzt, so erfolgt keine Umschaltung.

Beispiel mit Passwort \*P12345678

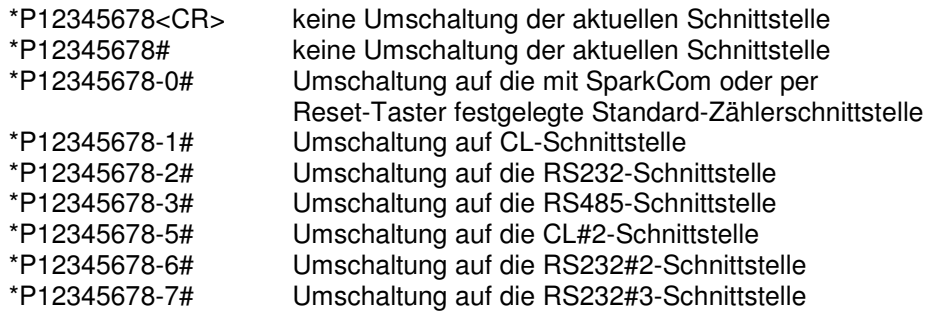

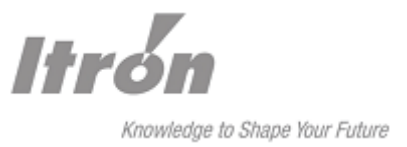

Bei ungültigem Passwort, ungültiger Kanalwahlziffer oder Nutzung des Trennzeichens <CR> erfolgt keine Umschaltung.

Nach wie vor werden die Zeichen nach einem Passwort sofort nach Prüfung und Umstellung transparent durchgeleitet.

Nach Ende einer Datenverbindung wird wieder auf die Standard-Zählerschnittstelle gewechselt.

# **9.3 Umschaltung innerhalb es IEC1107 Anforderungsstrings während einer Verbindung**

Die Umschaltung auf eine andere Zählerschnittstelle ist auch möglich, wenn innerhalb des Zähleranforderungsstrings nach IEC 1107 MOD C/E am Ende die Kanalwahlziffer erkannt wird. Somit ist innerhalb einer Datenverbindung ein mehrmaliger Wechsel des Kanals möglich.

Die Kanalwahlsequenz hat in diesem Fall am Ende der Geräteadresse zu liegen. Gemäß der Norm wurde die Buffergröße für die Geräteadresse auf 32 Zeichen begrenzt.

Zum Wechsel der Schnittstelle wird zwischen der eigentlichen Geräteadresse des Zählers und dem Zeichen "!" der Separator "- und die Kanalziffer eingefügt.

Beispiele

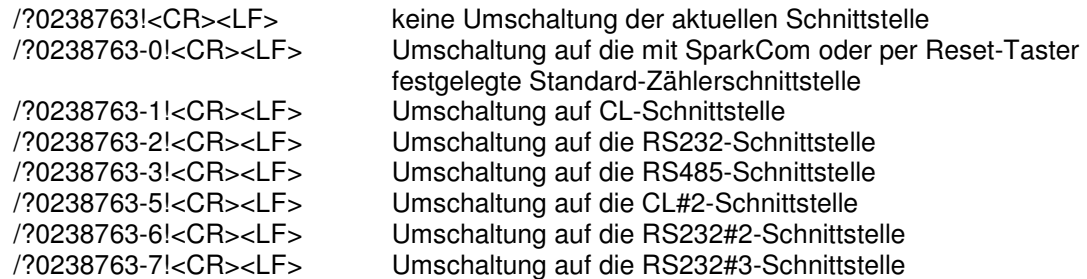

Mit jeder Erkennung dieser Sequenz in einem MOD C/E Anforderungsstring ist die Zählerschnittstelle entsprechend umzuschalten.

Nach Ende einer Datenverbindung wird die festgelegte Standardschnittstelle gewählt.

Es ist in der Implementierung die max. Länge von möglichen Geräteadressen zu beachten.

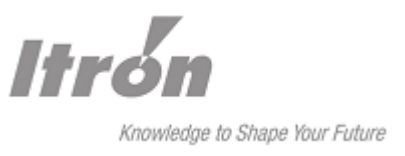

# **10 Automatischer SMS-Versand**

Um Service-Techniker von außerplanmäßigen Ereignissen (Störungen, Defekte) in der Anlage vor Ort sofort zu informieren, besteht die Möglichkeit, über Aktivierung des Alarmeingangs beim SPARKLINE III - GSM/GPRS eine vordefinierte SMS an ein Mobiltelefon zu versenden. Optional besteht die Möglichkeit, diese Nachricht an eine Fax-Nummer bzw. E-Mail-Adresse zu verschicken. Dies muss vom Provider unterstützt werden.

Folgende Einstellungen sind hierzu nötig: SMS-Service-Center-Nummer des Zielnetzes (max. 16 Zahlen) Zielnummer (max. 16 Zahlen) SMS-Text; dieser kann bis zu 126 Zeichen betragen

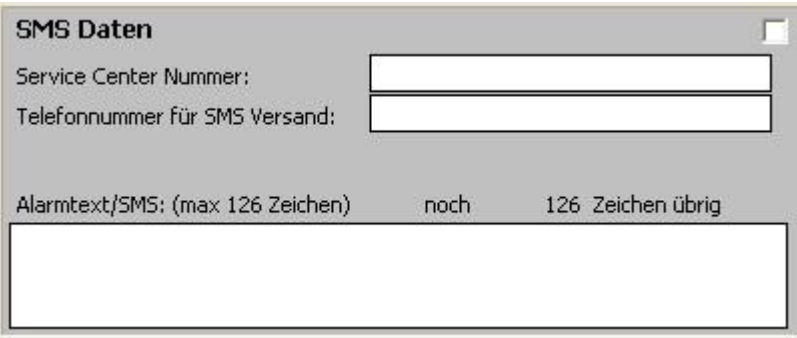

Funktionsweise:

Der automatische SMS-Versand wird gestartet, wenn die Klemme Alarmeingang für mindestens 300 ms mit einer der GND-Klemmen verbunden wird (z.B. über einen Relais-Schließer). Störimpulse kürzerer Dauer werden unterdrückt. Der Alarmeingang besitzt einen internen Pull-Up-Widerstand, so dass der Eingang inaktiv ist, solange er nicht beschaltet ist.

Eine erneute Aktivierung des Alarmeingangs ist erst wieder möglich, wenn dieser nach Versendung der SMS wieder vom GND-Potential gelöst wird. Dadurch wird bei dauernder Aktivierung des Alarmeingangs ein kontinuierliches Versenden von SMS verhindert. Das Versenden der SMS wird bis zu 3 mal im Abstand von ca. 20 Sekunden wiederholt, falls die Nachricht z.B. aufgrund fehlender Feldstärke nicht abgesetzt werden kann.

# **11 SMS-Versand über Zählerschnittstelle**

SPARKLINE III unterstützt im Offline-Zustand den SMS-Versand mittel AT-Befehle durch den Zähler. Die folgende drei Befehle werde hierfür unterstützt:

− AT+CMGF=1

- − AT+CSCA=...(SMS Service-Center-Number)
- − AT+CMGS=...(incl. Zeilenumbruch mit CR und Abbruch mit ESC sowie Timeout)

Die genaue Syntax und Parametermöglichkeiten sind ggf. bei Itron zu erfragen

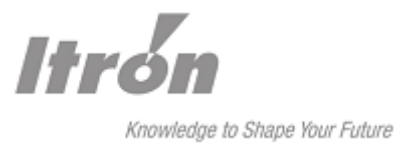

# **12 LED Anzeigen**

Zur optischen Signalisierung der Betriebszustände verfügt das SPARKLINE III - GSM/GPRS über 4 Leuchtdioden (LEDs).

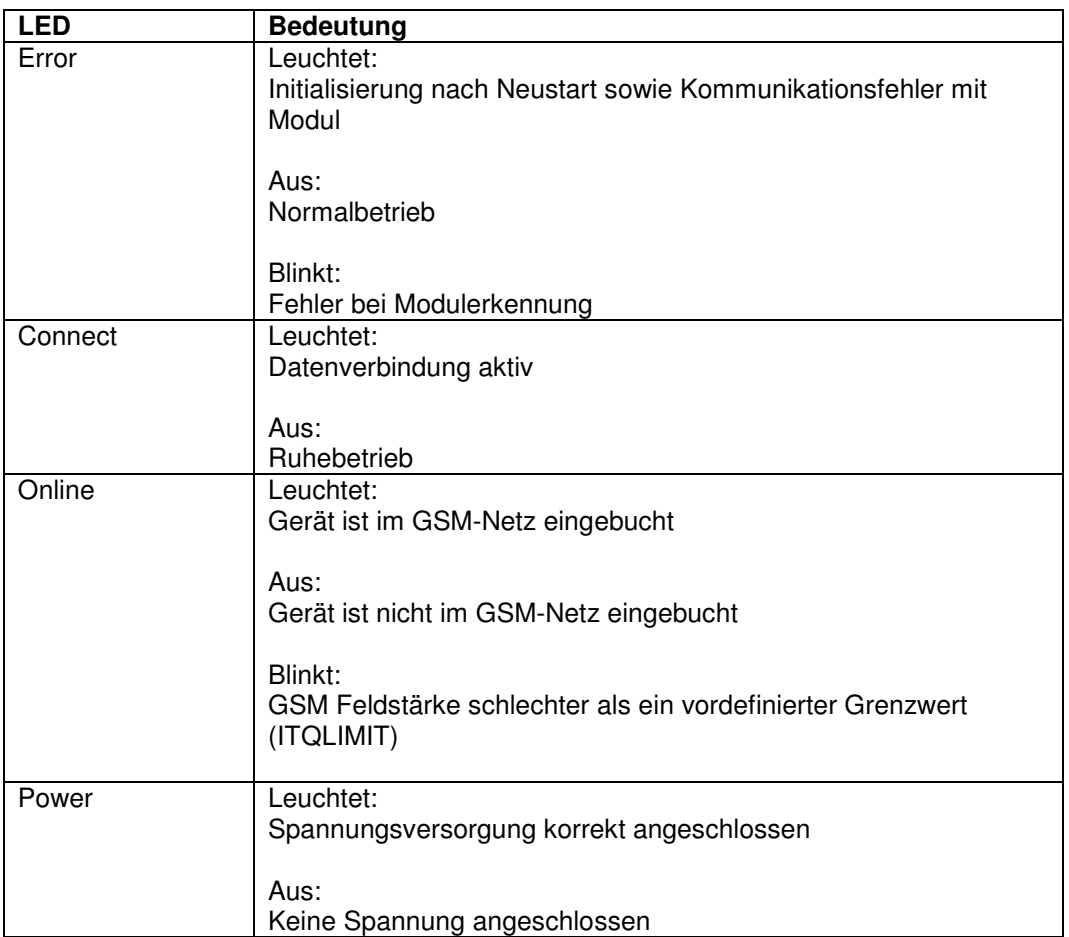

# **Anzeige des Schnittstellendatenflusses**

Jedes Zeichen zwischen Zähler und SPARKLINE III wird durch kurzes LED-Blinken angezeigt. Diese Funktion soll bei einer eventuellen Fehlersuche dem Anwender mehr Transparenz schaffen.

Für diese Funktion wird die ERROR-LED (TxD) und die CONNECT-LED (RxD) benutzt.

Bei jedem Zeichen an den Zähler (CL, RS485, RS232) geht die rote LED (Error) für ca. 10ms an. Die Leuchtdauer ist dabei unabhängig von der eingestellten Baudrate.

Bei jedem Zeichen vom Zähler (CL, RS485, RS232) wird der aktuelle Zustand der Connect-LED für ca. 10 ms invertiert, d.h. im Offline-Zustand leuchtet die LED kurz auf, im Online-Zustand geht die LED kurz aus. Die Dauer des An/Ausgehens ist auch hier unabhängig von der eingestellten Baudrate.

Daten vom Zähler -> gelbe LED (Connect/Tx) Daten zum Zähler -> rote LED (Init/Error/Rx)

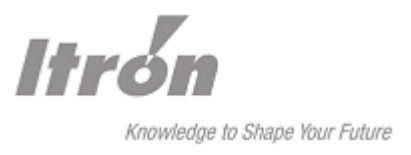

# **13 7-Segment-Anzeige**

Die 7-Segment Anzeige besteht aus zwei Ziffern ohne Kommastelle und erfüllt folgende drei Funktionen:

- Anzeige der Feldstärke
- Darstellen von Fehlercodes

Liegt ein Fehler vor, zeigt die Anzeige abwechselnd EC für "Error Code" und dann einen zweistelligen Fehlercode.

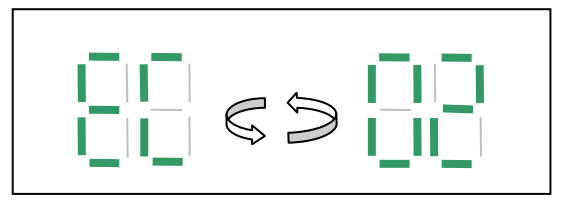

Die Aufschlüsselung dieser Codes ist im Kapitel "Fehlercodes" angehängt.

• Darstellen von besonderen Ereignissen und Funktionen Die Verwendung der Anzeige zur Unterstützung von Funktionen wie Autobaud oder Schnittstellenauswahl wird in den jeweiligen Kapiteln beschrieben.

# **13.1 Sleepmode**

SPARKLINE III verfügt über einen Timer, welcher nach einer definierten Zeit die 7-Segment-Anzeige abschaltet. Die Zeitspanne geht von einer bis 60 Minuten und lässt sich mit dem IT-Befehl "IT+SLEEP" einstellen. Mit dem Wert ,0' kann diese Funktion deaktiviert werden.

Während eines Fehlerzustandes oder des lokalen Parametriermodus bleibt die Anzeige unabhängig vom eingestellten Timerwert an. Nach Ende eines Fehlerzustandes läuft erneut die mit IT+SLEEP eingestellte Zeit ab.

Während des lokalen Parametriermodus bleibt die Anzeige aktiviert bzw. wird eingeschaltet.

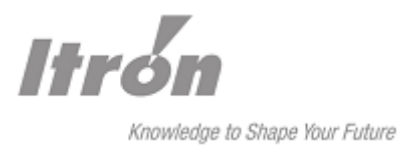

# **14 Reset-Taster**

Der Reset-Taster stellt vier Funktionen zur Verfügung:

#### **Neustart:**

Betätigung des Reset-Tasters für < 1 s. SPARKLINE III bricht die aktuelle Programmausführung ab und führt einen Neustart durch. Eine eventuell bestehende Datenverbindung wird abgebrochen.

#### **Autobaud:**

Siehe hierzu Kapitel "Automatische Erkennung der Zählerbaudrate"

#### **Zurücksetzen auf Grundeinstellungen:**

Betätigung des Reset-Tasters für ca. 9 s. SPARKLINE III stellt die Konfiguration auf Werkseinstellung zurück.

Dieser Vorgang ist erkennbar am abwechselnden Blinken der Error- und Connect-LEDs. Der Taster muss solange betätigt werden, bis der Blinkvorgang startet. Danach muss der Taster losgelassen werden, damit das SPARKLINE III einen Neustart durchführen kann.

Achtung: Bereits nach ca. 5 s gedrücktem Reset-Taster beginnen die LEDs Init/Error, Connect und Online-GSM nacheinander für jeweils ca. 0,3 Sekunden aufzuleuchten (Lauflicht von links nach rechts und wieder zurück). Nach einmaligem Durchlauf erlöschen die LEDs bis auf die LED Error/Init wieder. Der Reset-Taster ist während dieser Zeit unbedingt gedrückt zu halten, sonst startet die autom. Erkennung des Zählers.

Einige wichtige Einstellungen bleiben bei diesem Vorgang erhalten, so dass die grundsätzliche Erreichbarkeit im jeweiligen Netzwerk gegeben ist:

- PIN der SIM-Karte
- Variabler Einbuchstring z.B. GSM Roaming
- Sämtliche GPRS spezifischen Befehle
- Feldstärkeschwelle für LED GSM/Link mit ITQLIMIT

#### **Auswahl der Zählerschnittstelle**

Siehe hierzu Kapitel "Standardschnittstellenauswahl über Service-Taster".

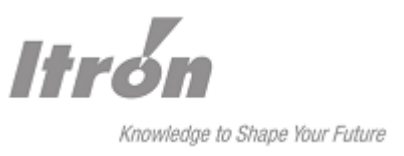

# **15 Geräteuhr**

Das SPARKLINE III ist mit einer quarzgesteuerten Geräteuhr (RTC Real-Time-Clock) ausgestattet. Die Uhr wird zur Nutzung vom GSM-Einbuchfenster und für den History-Report gebraucht.

Zur Zeitsynchronisation stehen verschiedene Möglichkeiten zur Verfügung:

Bei aktivierter, automatischer Synchronisierung über das **Zählerprotokoll** liest SPARKLINE III einen zum Zähler gesendeten Zeitsetzbefehl mit und übernimmt diesen für die eigene Uhr. Somit ist gewährleistet, dass das Modem auch über einen längeren Zeitraum die aktuelle Uhrzeit führt.

Die folgenden Zeitformate werden unterstützt:

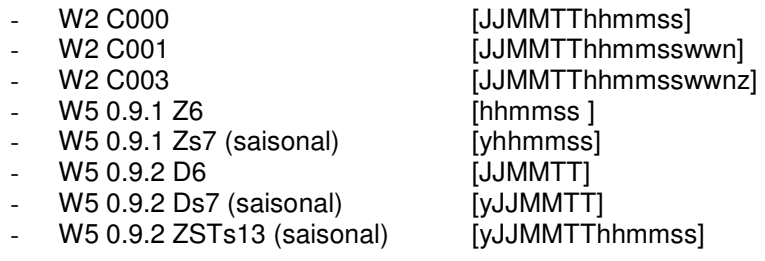

Bei saisonalen Zeitstempel-Formaten hat der Bezeichner 'y' folgende Bedeutung:

- $y = 0$ : Normalzeit
- $y = 1:$  Sommerzeit
- $v = 2$ : UTC-Zeit

Bei den IP- basierenden Betriebsarten ist eine Synchronisation über einen SNTP Server möglich. Die Aktualisierung der Uhrzeit wird bei jedem Geräteneustart durchgeführt. Hierbei entsteht zusätzlicher Datenverkehr, welcher Kosten erzeugen kann.

Mit dem Parametrierprogramm SparkCom ist das Setzen der Geräteuhr sowie das Parametrieren einer zehnjährigen Saisontabelle für die Umstellung der Sommer/ Winterzeit sehr komfortabel möglich.

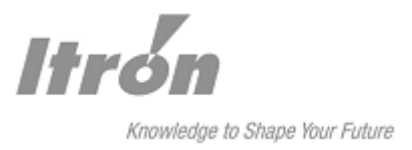

# **16 GSM Einbuchfenster**

Mit dieser Funktion ist das SPARKLINE III in der Lage, sich für begrenzte Zeit aus dem GSM-Netz ausbzw. einzuloggen.

Die Konfiguration dieser Funktion ist über die SparkCom Software möglich.

Nachfolgend einige Beispiele zur Nutzung des GSM Einbuchfensters.

Parametrierung des Einbuchfensters innerhalb eines Tages:

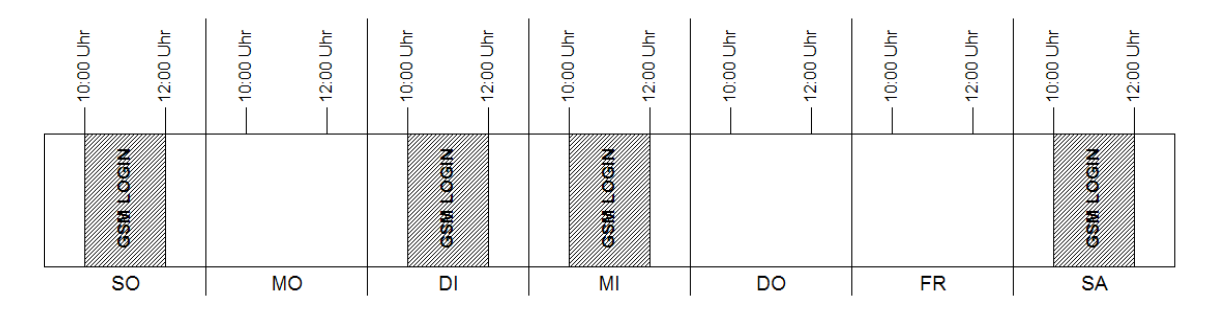

Das SPARKLINE III bucht sich Sonntag, Dienstag, Mittwoch und Samstag jeweils innerhalb von 10:00 Uhr bis 12:00 Uhr im GSM-Netz ein.

02:00 Uhr 22:00 Uhr 02:00 Uhr  $\bar{5}$ 22:00 Uhr 22:00 Uhr 02:00 Uhr 22:00 Uhr 02:00 Uhr 22:00 Uhr 02:00 Uhr 22:00 Uhr 02:00 Uhr 22:00 Uhr 02:00 L **BERNARD**  $\overline{SO}$ **MO**  $\overline{D}$  $\overline{\mathsf{M}}$  $\overline{DO}$  $\overline{\text{FR}}$  $\overline{\text{SA}}$ 

Parametrierung des Einbuchfensters über die Tagesgrenze hinweg:

Das SPARKLINE III bucht sich von Samstag auf Sonntag, von Sonntag auf Montag, von Dienstag auf Mittwoch jeweils innerhalb von 22:00 Uhr bis 02:00 Uhr im GSM-Netz ein.

#### Hinweis!

Bei Verwendung der GSM- Einbuchfenstersteuerung müssen die Uhrzeit und das Datum im SPARKLINE III korrekt eingestellt sein. Auch die Tabelleneinträge für die "Sommer- /Winterzeitumstellung" müssen ins SPARKLINE III geladen werden. Das geschieht mit dem Parametrierprogramm SparkCom.

Wird die GSM- Einbuchfenstersteuerung deaktiviert, so ist SPARKLINE III zu jederzeit eingebucht (Default).

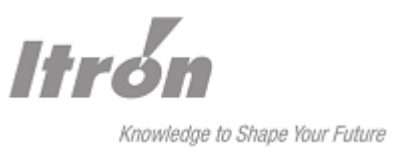

# **17 History-Report**

Der History-Report ist ein Nachrichtenspeicher, welcher für Wartungs- und Servicezwecke Verbindungen und Ereignisse von Sparkline III aufzeichnet.

Die Speichertiefe beträgt ungefähr einen Monat (Wert kann unter Umständen stark variieren, da Anzahl der Meldunge von der Auslastung des Gerätes abhängt). Ist der Speicher voll, werden die ältesten Daten rollierend durch neue Einträge ersetzt.

Die Informationen werden auf dem SIM-Karten-Modul gespeichert und gehen bei einem Austausch dieses Moduls oder bei einem Firmwareupdate verloren.

Ausgelesen wird der Speicher Die einzelnen Werte sind durch Semikolons getrennt, um ein importieren in Tabellenkalkulationsprogramme zu erleichtern

(Format: <date>;<time>;<event>).

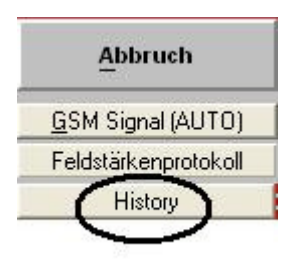

# **18 IPT Aktivierung**

Angeboten wird das SPARKLINE III GSM/ GPRS in zwei Ausführungen:

- GSM /GPRS IP Listen mode
- GSM /GPRS IP Listen mode und IPT mode

Ein upgrad eines "GSM /GPRS IP Listen mode" - Gerätes auf "IPT mode" ist auch möglich. Für diesen Mehrwert hält Itron einen individuellen, kostenpflichtigen Freischaltcode bereit.

Im SparkCom unter Service/ IPT Freischaltung wird der Freischaltcode zusammen mit der Geräteseriennummer eingegeben. Die Freischaltung kann lokal sowie auch aus der Ferne erfolgen.

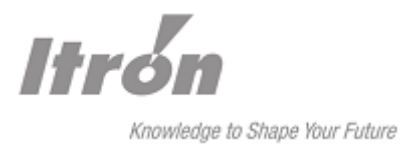

# **19 Firmwareupdate**

Für einen Firmwareupdate bietet SPARKLINE III zwei verschiedene Möglichkeiten:

- per Terminalprogramm über lokalen Parametriermodus
- per Terminalprogramm über remote Parametriermodus

Hinweis: Bei einem Firmwareupdate wird der History-Speicher verwendet und dieser daher überschrieben. Lediglich Informationen bezüglich des Updates sind anschließend verfügbar.

# **19.1 Firmwareupdate lokal**

- 1. Einstellungen am Terminal: Hardware-Handshake deaktivieren; Datengeschwindigkeit 19200; Datenformat 8N1
- 2. Parametrierkabel an SPARLINE III anstecken. (Sparkline III betritt automatisch den Parametriermodus)
- 3. Evtl. auf eine Parametrierpasswortabfrage reagieren
- 4. Firmwareupdate des µControllers starten mit IT+FLASH
- 5. Sparkline-Update-File senden
- 6. Nach erfolgreicher Übertragung der Datei einen Neustart durch "ITZ" oder Auslaufen des 5 Sekunden Timeouts veranlassen.
	- a. Ca. 2 Minuten warten, bis Sparkline III die neue Firmware installiert und wieder gebootet hat und erreichbar ist;

# **19.2 Firmwareupdate remote**

Die Vorgehensweise ist ähnlich zu dem Update über die lokale Schnittstelle:

- 1. Einstellungen am anrufenden Modem: AT&D0 (DTR-Drop ignorieren); AT&K3 (Hardware-Handshake aktivieren); Datenformat 8N1
- 2. Einstellungen am Terminal: Hardware-Handshake aktivieren; Datenformat 8N1
- 3. SPARKLINE III anrufen
- 4. Evtl. auf eine Datenpasswortabfrage reagieren
- 5. Wechsel in den Parametriermodus des SPARKLINE III mit \*\*\*
- 6. Evtl. auf eine Parametrierpasswortabfrage reagieren
- 7. Firmwareupdate des µControllers starten mit IT+FLASH
- 8. Sparkline-Update-File senden
- 9. Nach erfolgreicher Übertragung der Datei einen Neustart durch "ITZ" oder Auslaufen des 5 Sekunden Timeouts veranlassen Ca. 2 Minuten warten, bis Sparkline III die neue Firmware installiert und wieder gebootet hat und erreichbar ist; lokales Modem baut in der Zwischenzeit die Verbindung ab

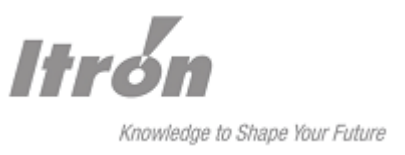

# **20 IT-Befehlssatz**

Die Parametrierung lokal wird ausschließlich über die Parametrierschnittstelle (J1) vorgenommen. Sie ist auch während einer Verbindung möglich.

# **20.1 Allgemeines zum IT-Befehlssatz**

Das SPARKLINE III GSM/GPRS besitzt zur Parametrierung eine eigene Befehlssprache, den IT-Befehlssatz. Jeder Befehl besteht aus drei Elementen: Präfix, Hauptteil und Endezeichen.

Grundsätzlich können alle Befehle sowohl in Groß-, als auch in Kleinschreibung benutzt werden, eine Mischung innerhalb eines Befehls ist nicht möglich. In den nachfolgenden Abschnitten wird exemplarisch immer die Variante in Großbuchstaben benutzt.

Das Präfix besteht immer aus den Buchstaben "IT".

Der Hauptteil setzt sich aus dem Namen des Befehls und gegebenenfalls erforderlichen Parametern zusammen, die später ausführlich beschrieben werden.

Zur weiteren Syntax: <Ausdrücke> in spitzen Klammern sind die Parameter des Befehls [<Ausdrücke>] zusätzlich in eckigen Klammern sind optionale Parameter

Das Standard-Endezeichen ist <CR> (=0x0D), das Wagenrücklaufzeichen Carriage Return (Return-Taste am PC).

Das Ende der Bearbeitung eines Befehls wird mit Ausgabe einer Standardrückmeldung angezeigt.

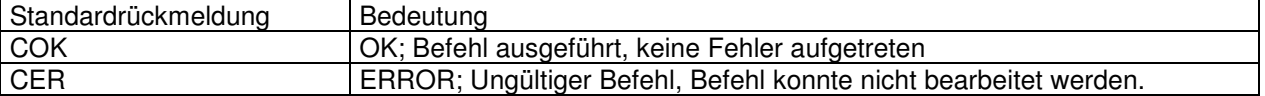

Es wird empfohlen mit der Eingabe eines neuen Befehls bis zur Quittierung des alten Befehls mit einer Standardrückmeldung zu warten. Ebenfalls ist keine Reihung von Befehlen möglich, d.h. zwischen "IT" und <CR> darf nur ein Befehl stehen.

Die IT-Befehle können nur im Parametriermodus des SPARKLINE III GSM/GPRS eingegeben werden. Um in den Remote-Parametriermodus zu gelangen, muss die Escape-Sequenz

<1 s Pause>\*\*\*<1 s Pause> eingegeben werden.

Die Pause vor und nach "\*\*\*" ist notwendig, um den Parametriermodus nicht durch zufällig im Datenstrom auftretende Folgen von "\*\*\*" zu triggern.

```
*** 
SPARKLINE III - GSM/GPRS 
CONFIGURATION MODE 
COK
```
Um lokal in den Parametriermodus zu gelangen, muss an der Parametrierschnittstelle ein DTR Signal anliegen das i.d.R. der angeschlossene PC bereitstellt.

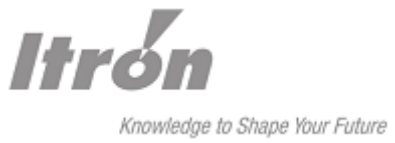

Zur besseren Übersicht ist das Betreten und Verlassen des Parametriermodus einschließlich Passwortschutz in einem Zustandsdiagramm dargestellt.

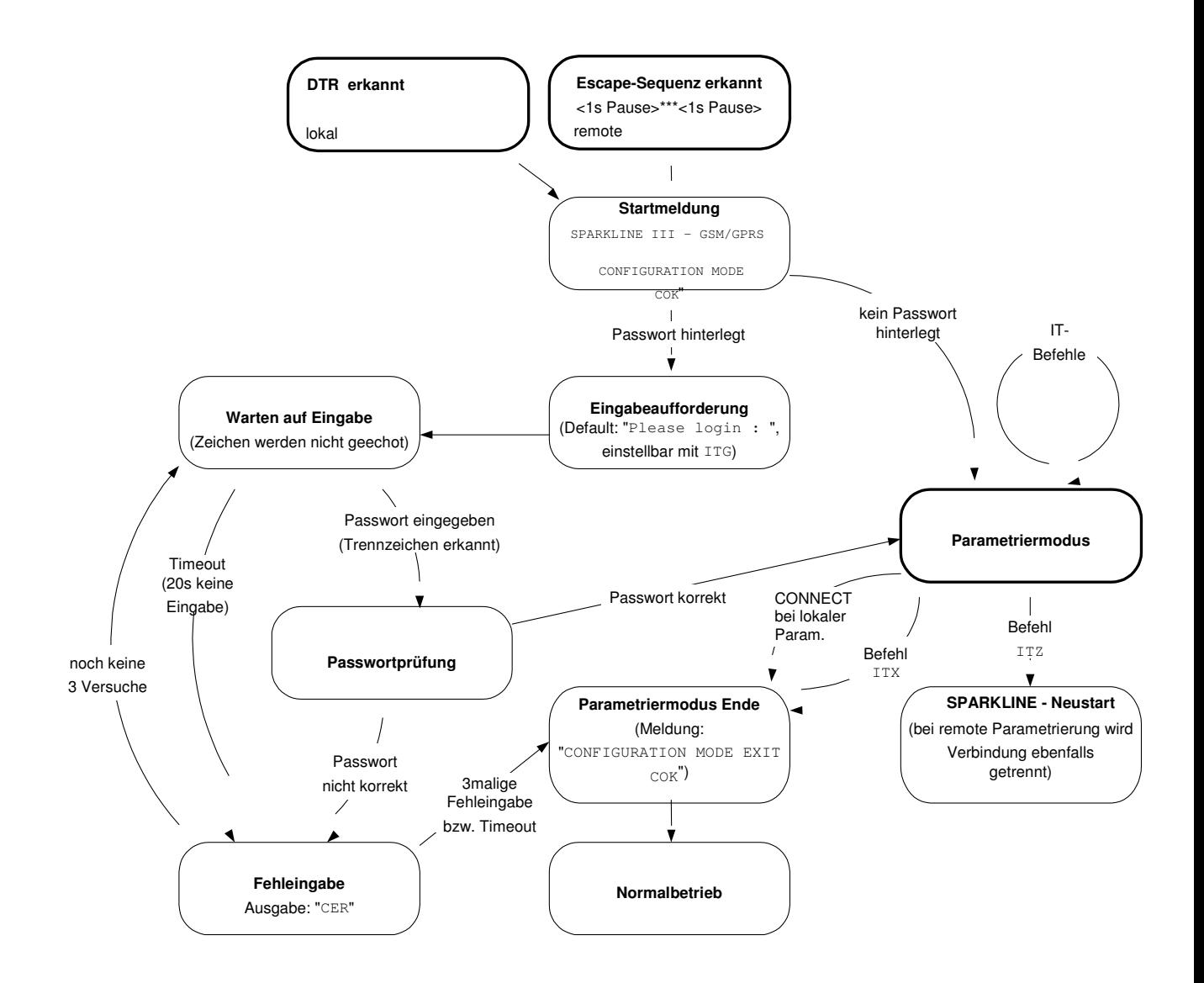

Als Trennzeichen bei der Eingabe des Parametrierpassworts ist nur <CR> erlaubt.

Da manche der getätigten Einstellungen erst nach dem Beenden des Parametriermodus übernommen werden, kann es einige Sekunden dauern, bis nach Eingabe von ITX die Abschlussmeldung erscheint.

Sämtliche Einstellungen sind ebenfalls nach Aufbau einer Datenverbindung von der Gegenstelle aus per Remote-Parametrierung durchführbar. Gewisse Einstellungen werden allerdings erst nach Ende der Datenverbindung übernommen.

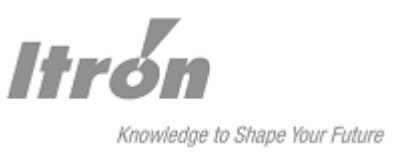

# **20.2 IT-Befehle in Ergänzung zu SparkCom**

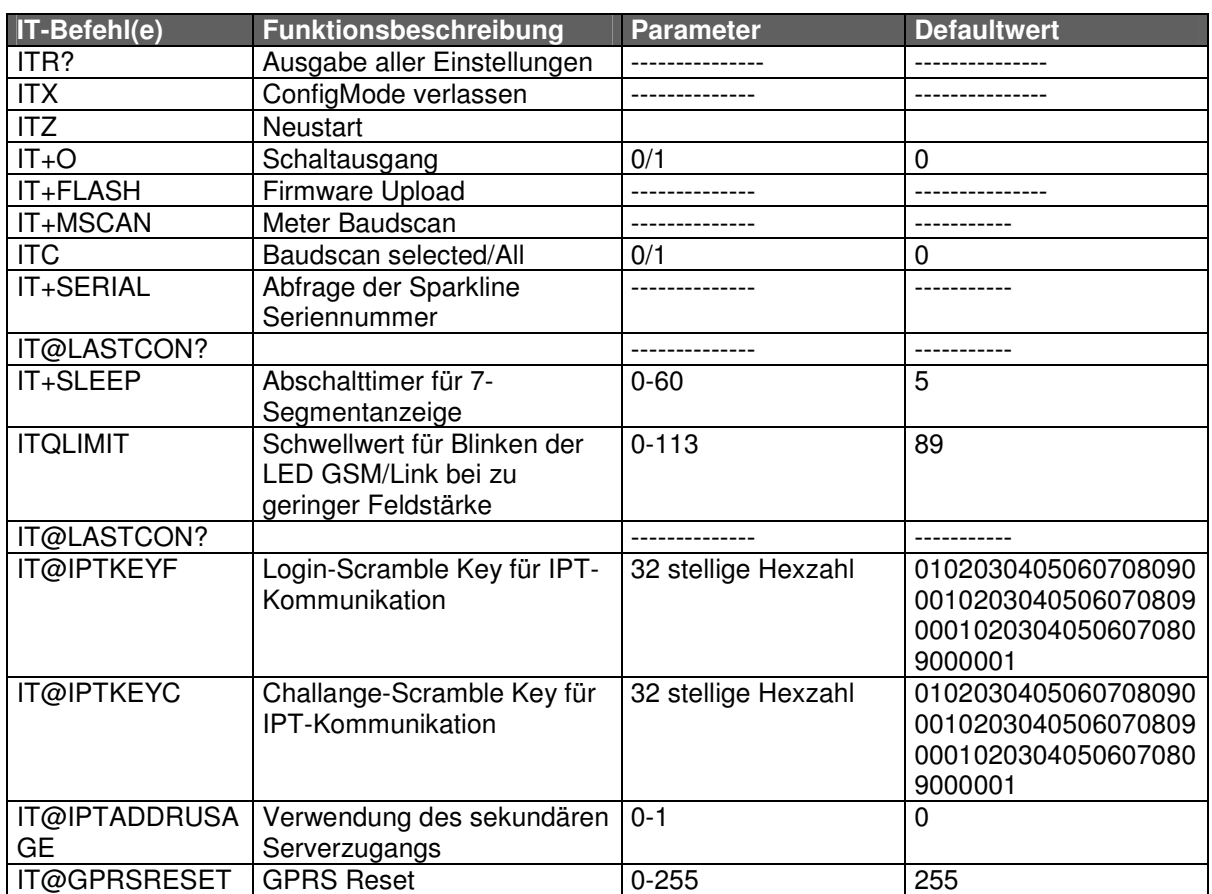

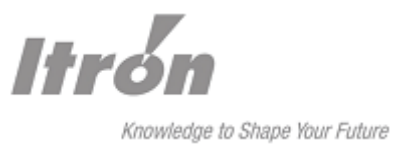

# **20.3 Beschreibung der IT-Befehle**

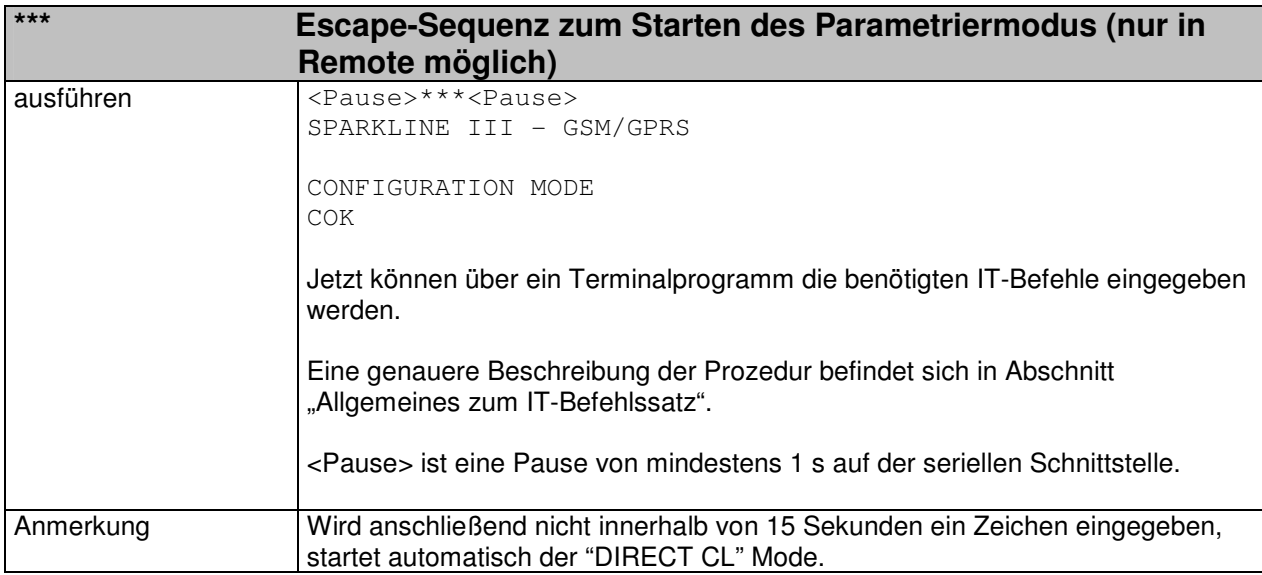

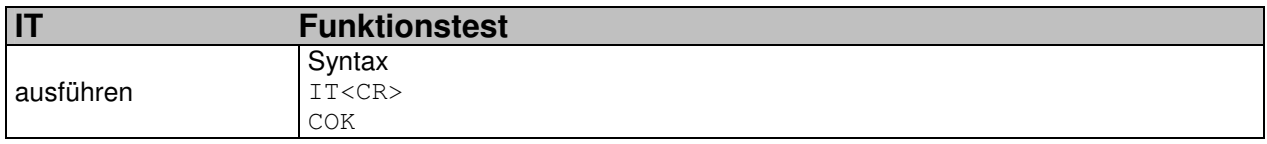

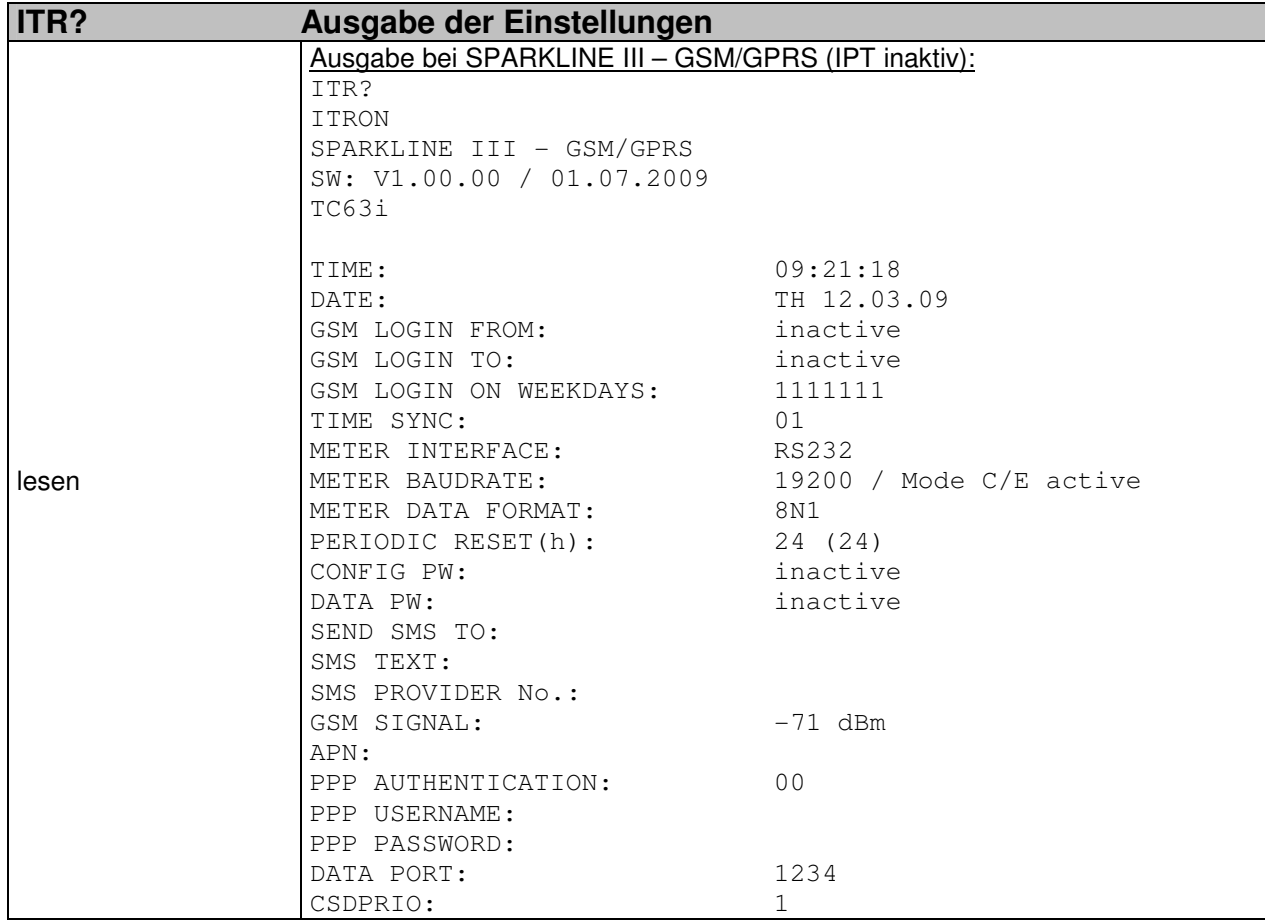

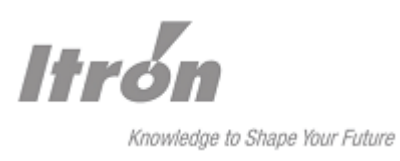

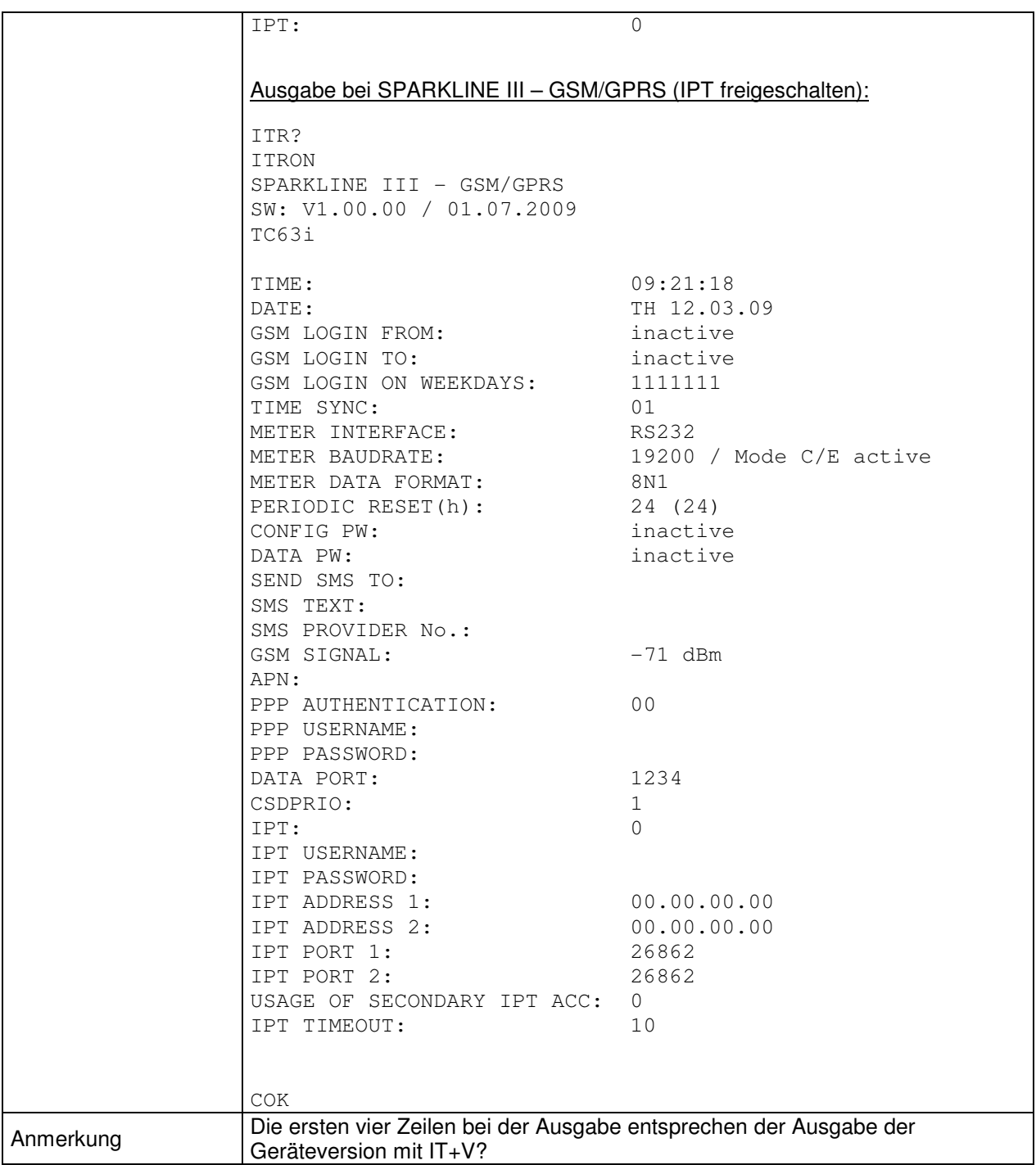

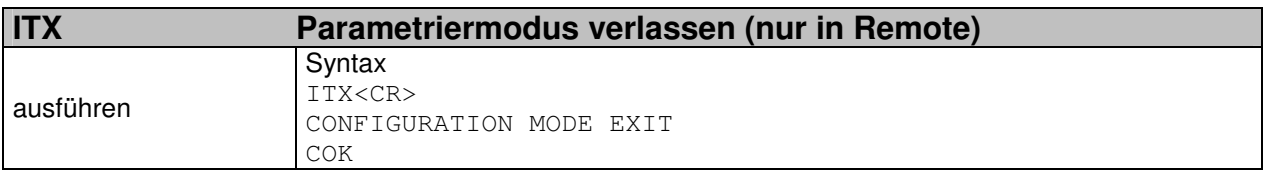

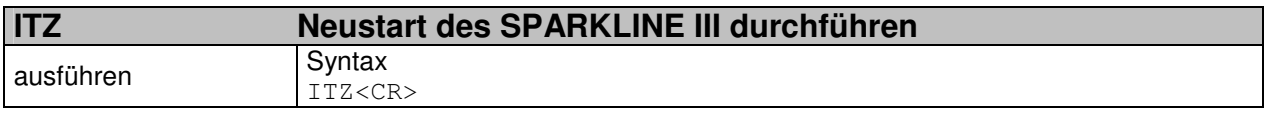

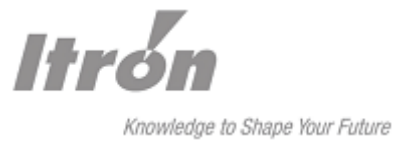

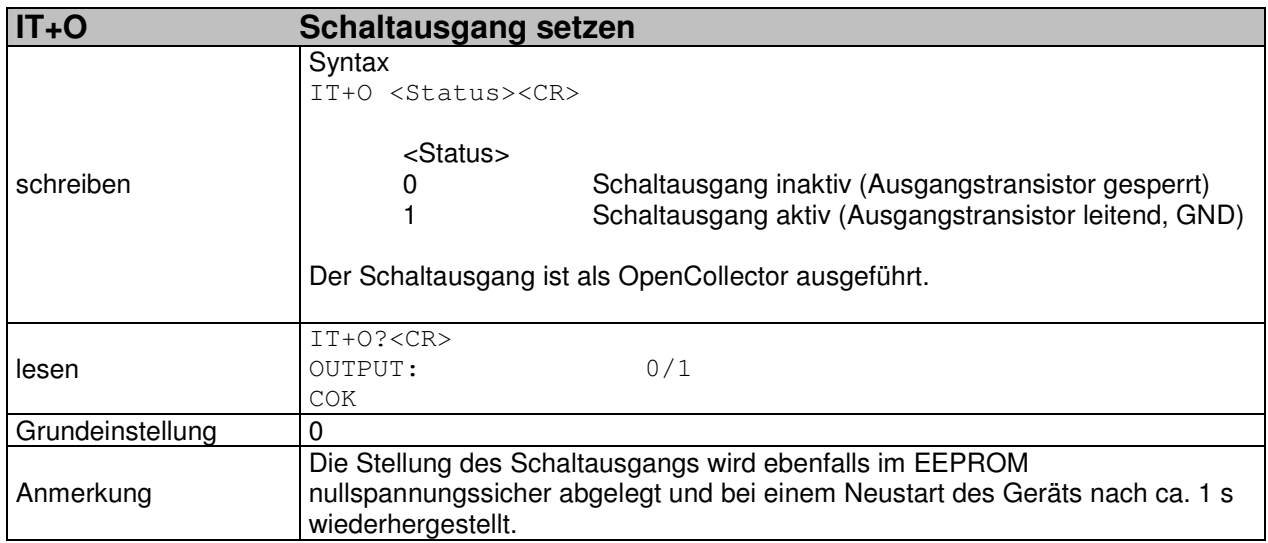

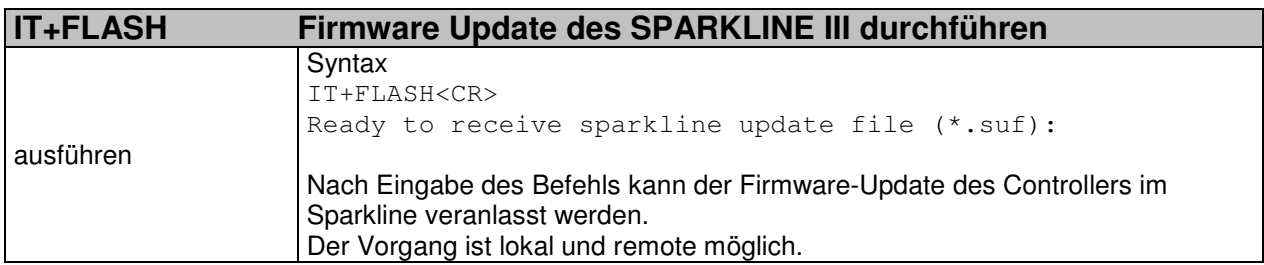

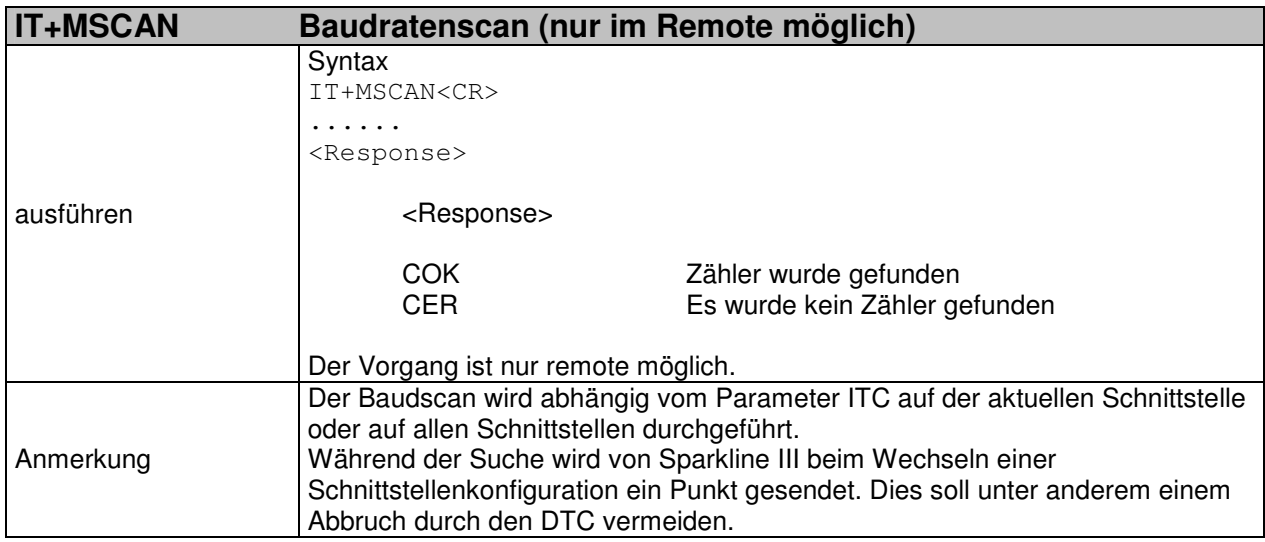

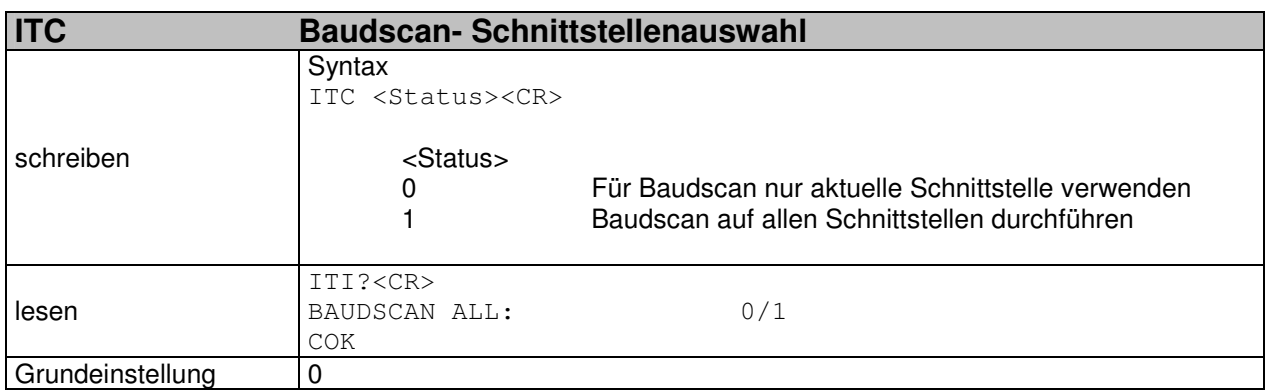

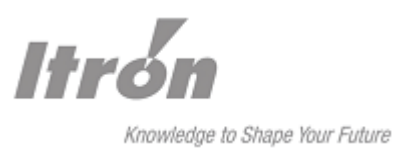

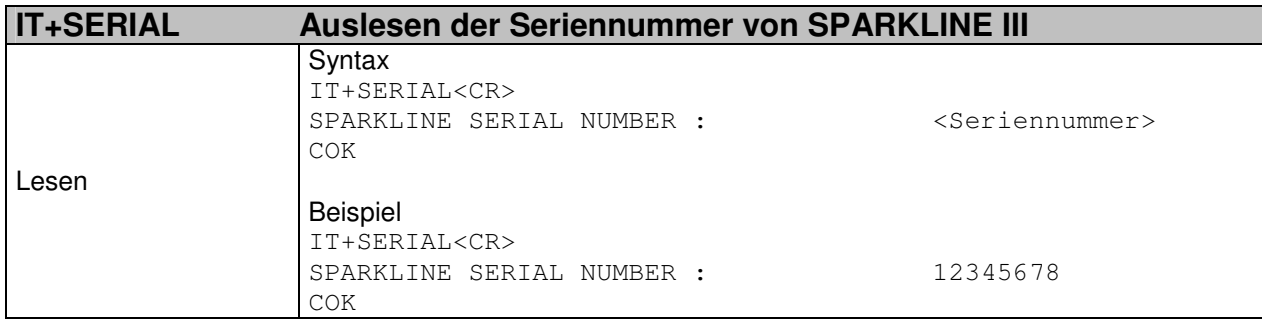

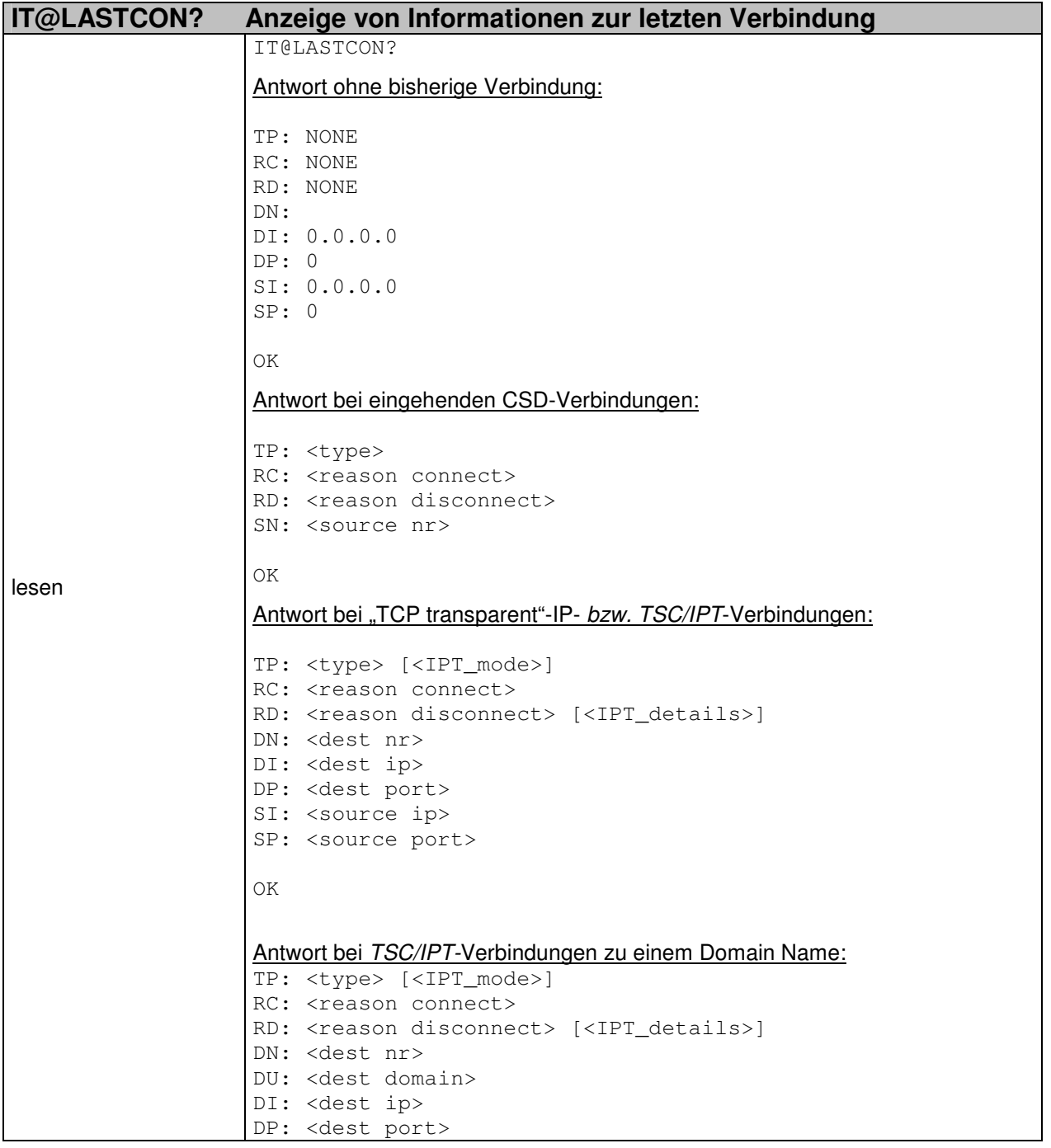

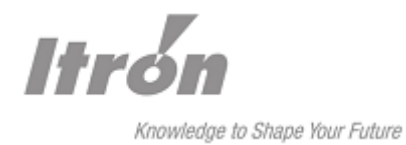

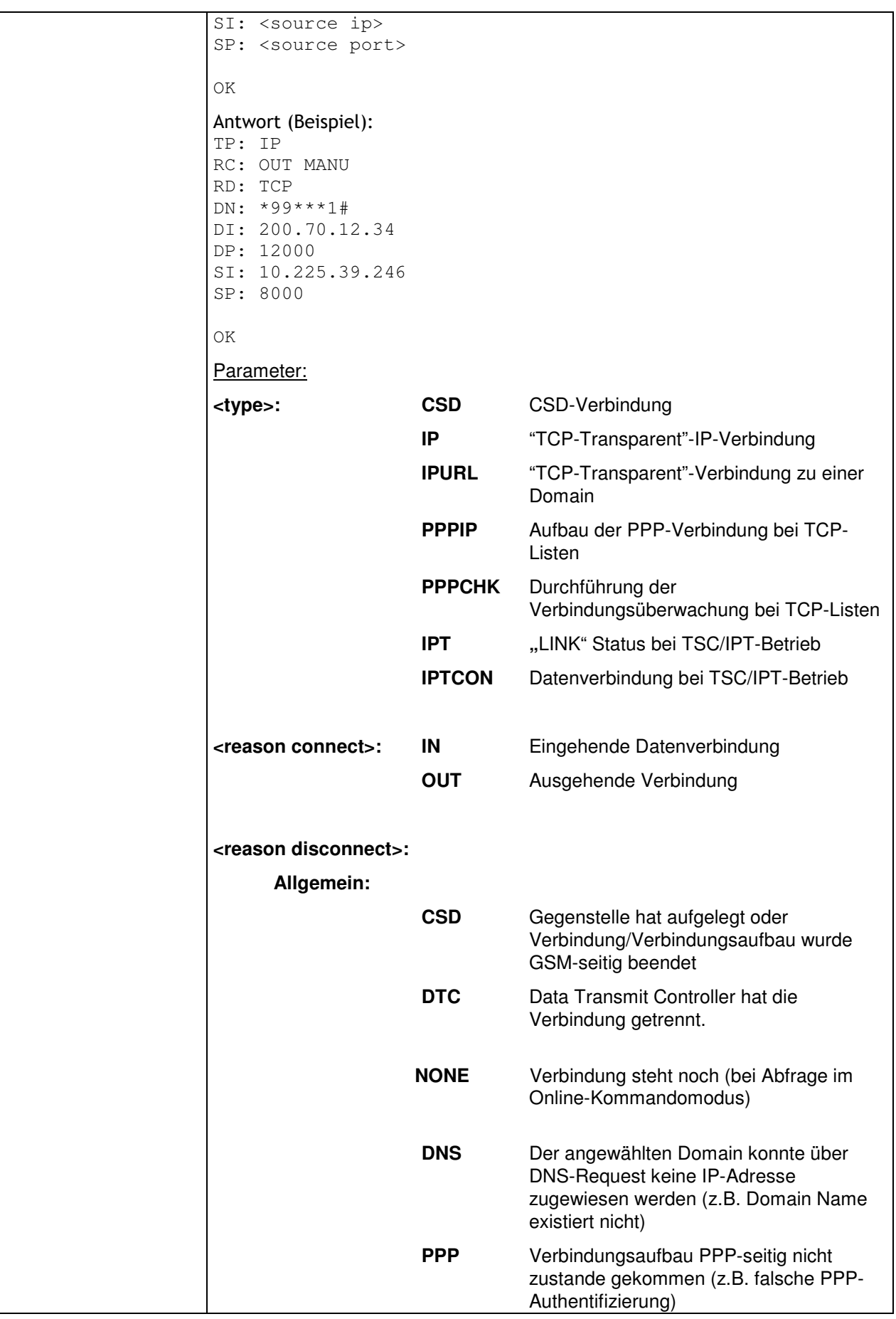

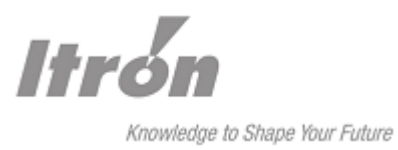

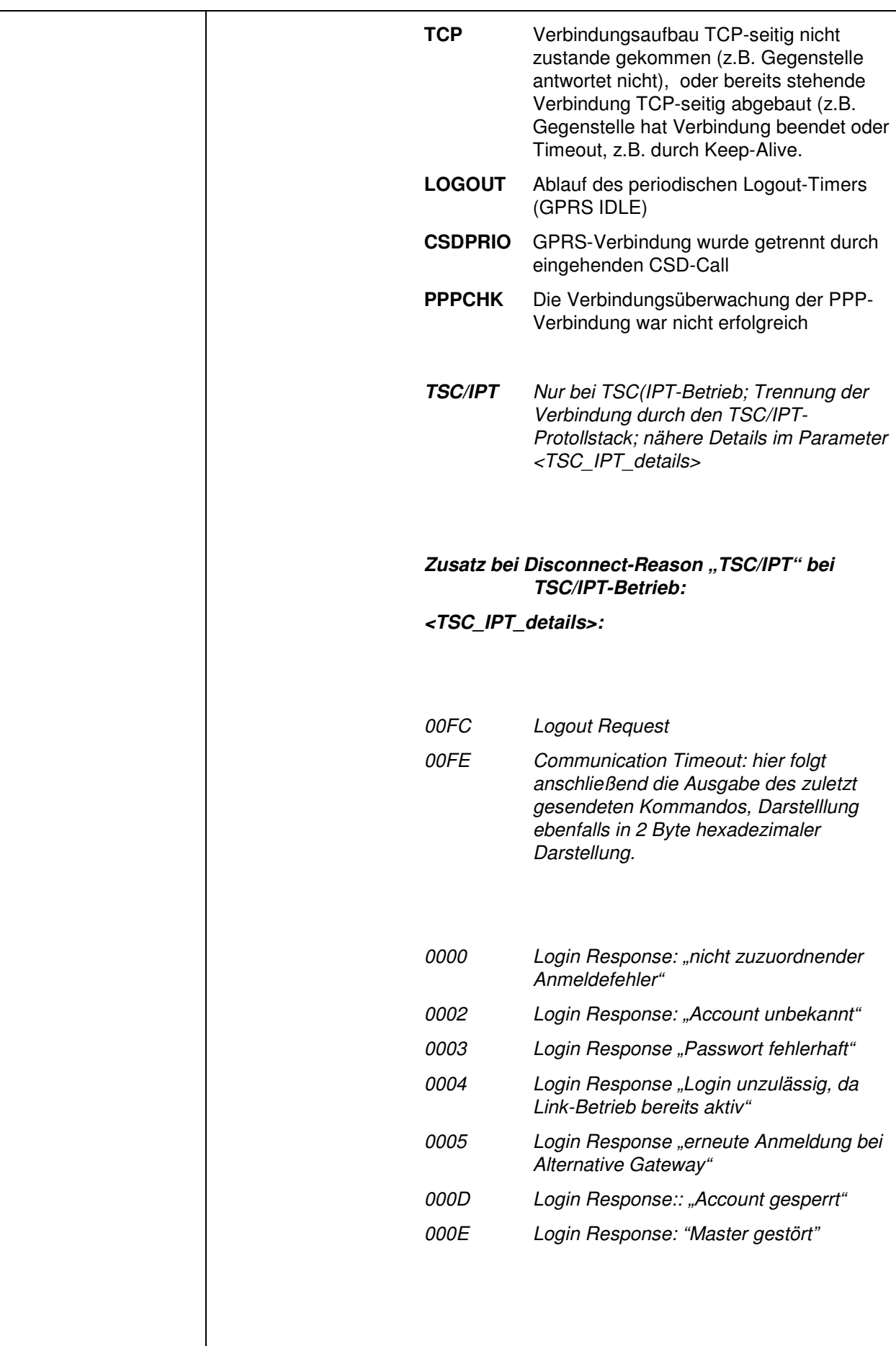

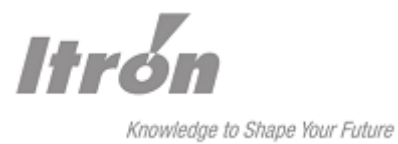

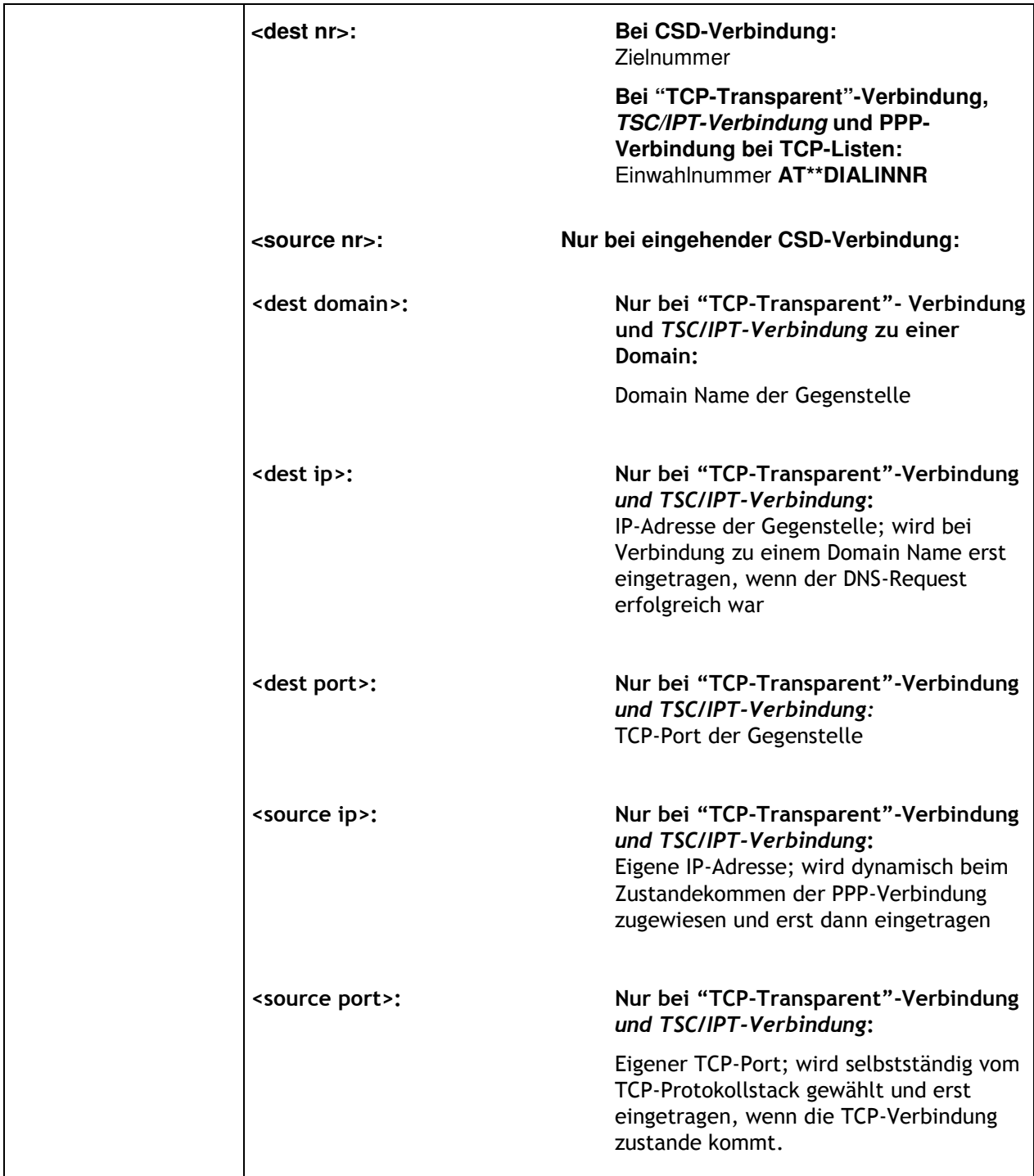

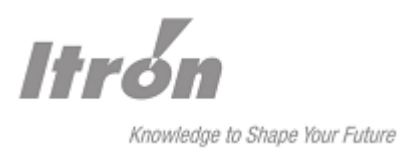

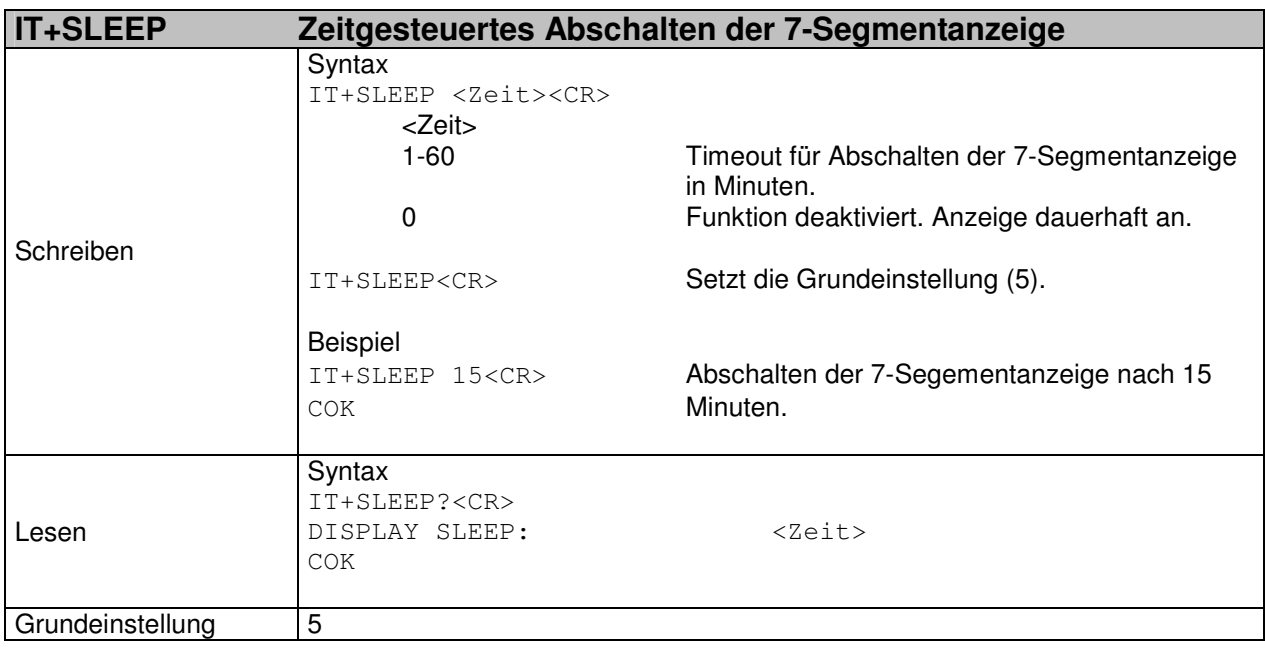

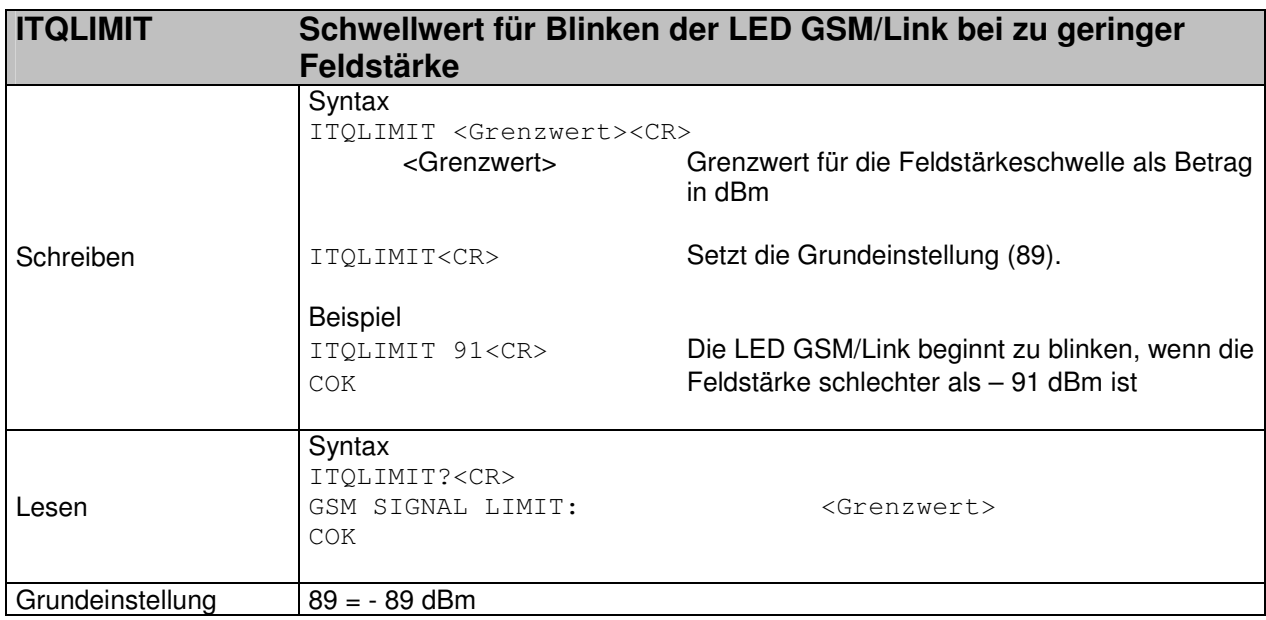

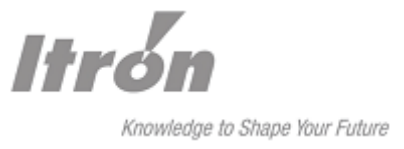

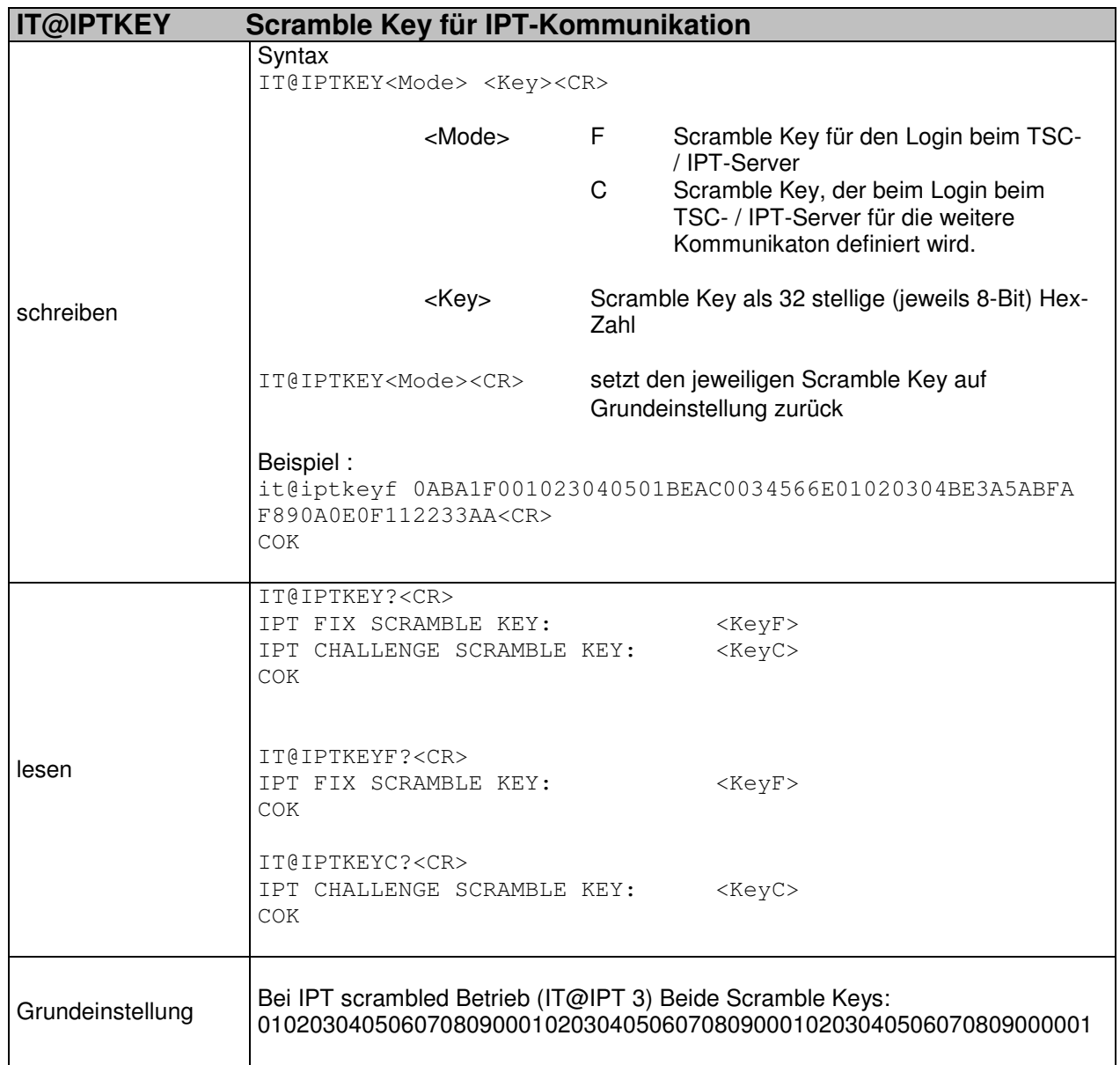

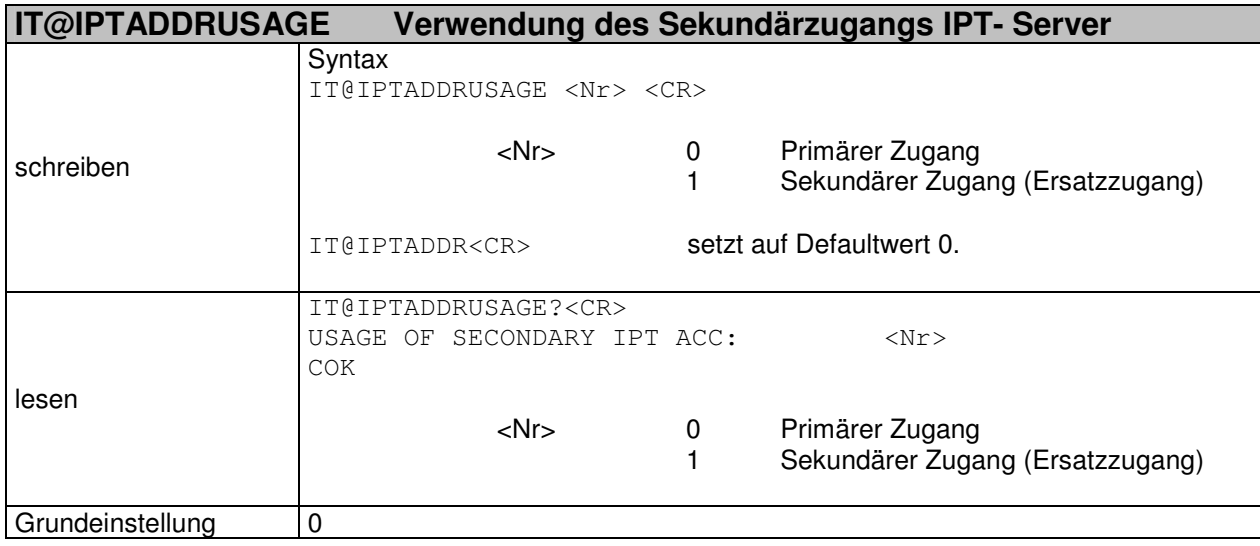

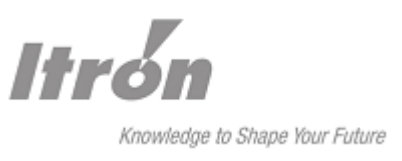

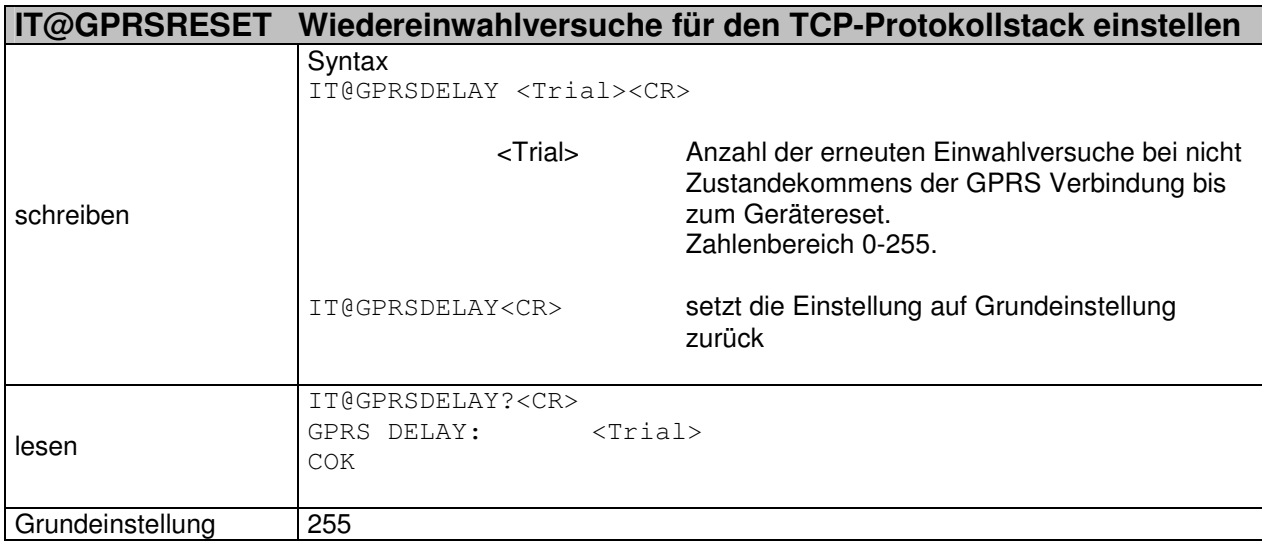

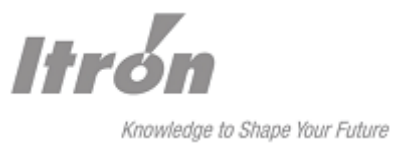

# **21 Fehlercodes**

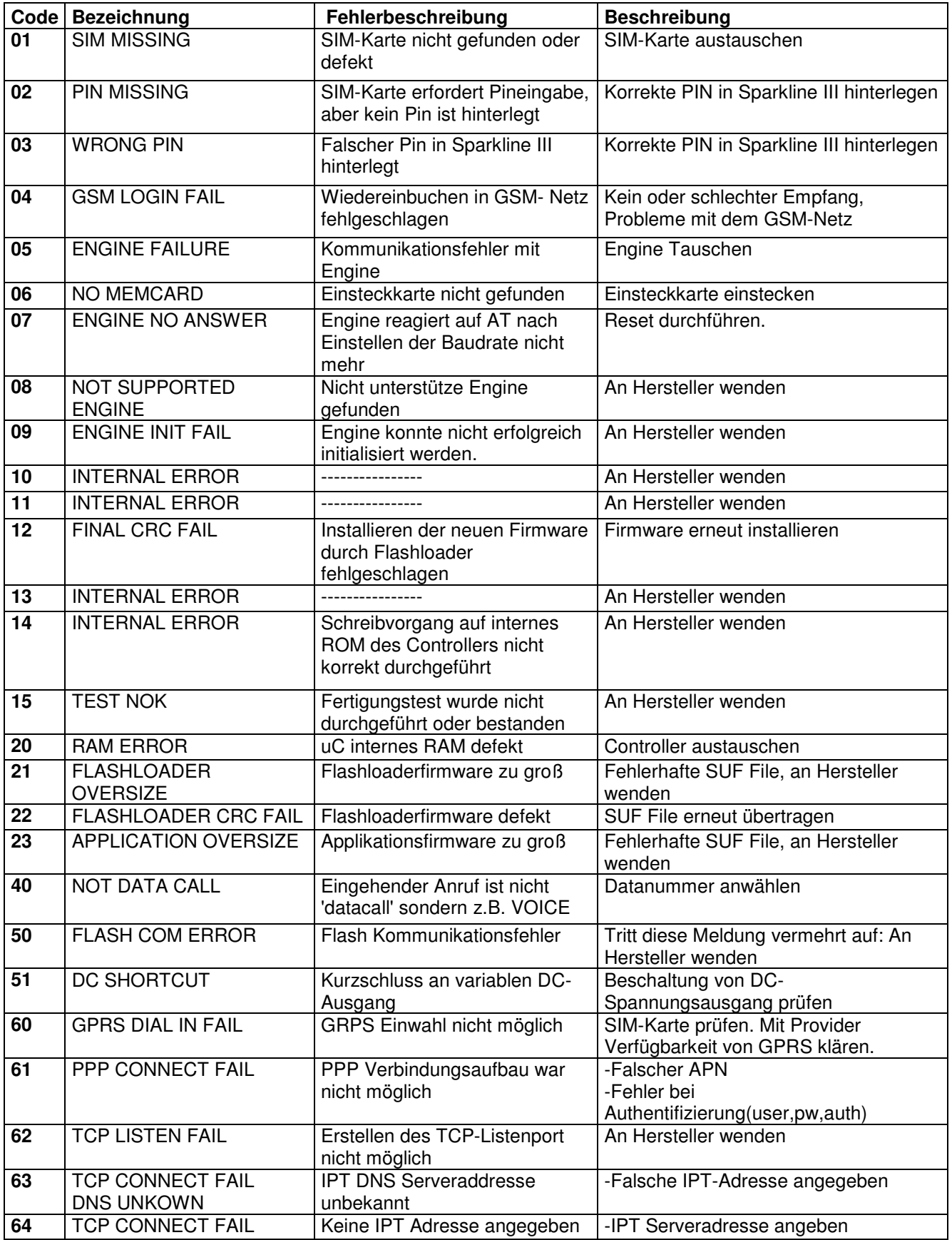

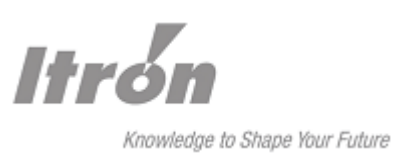

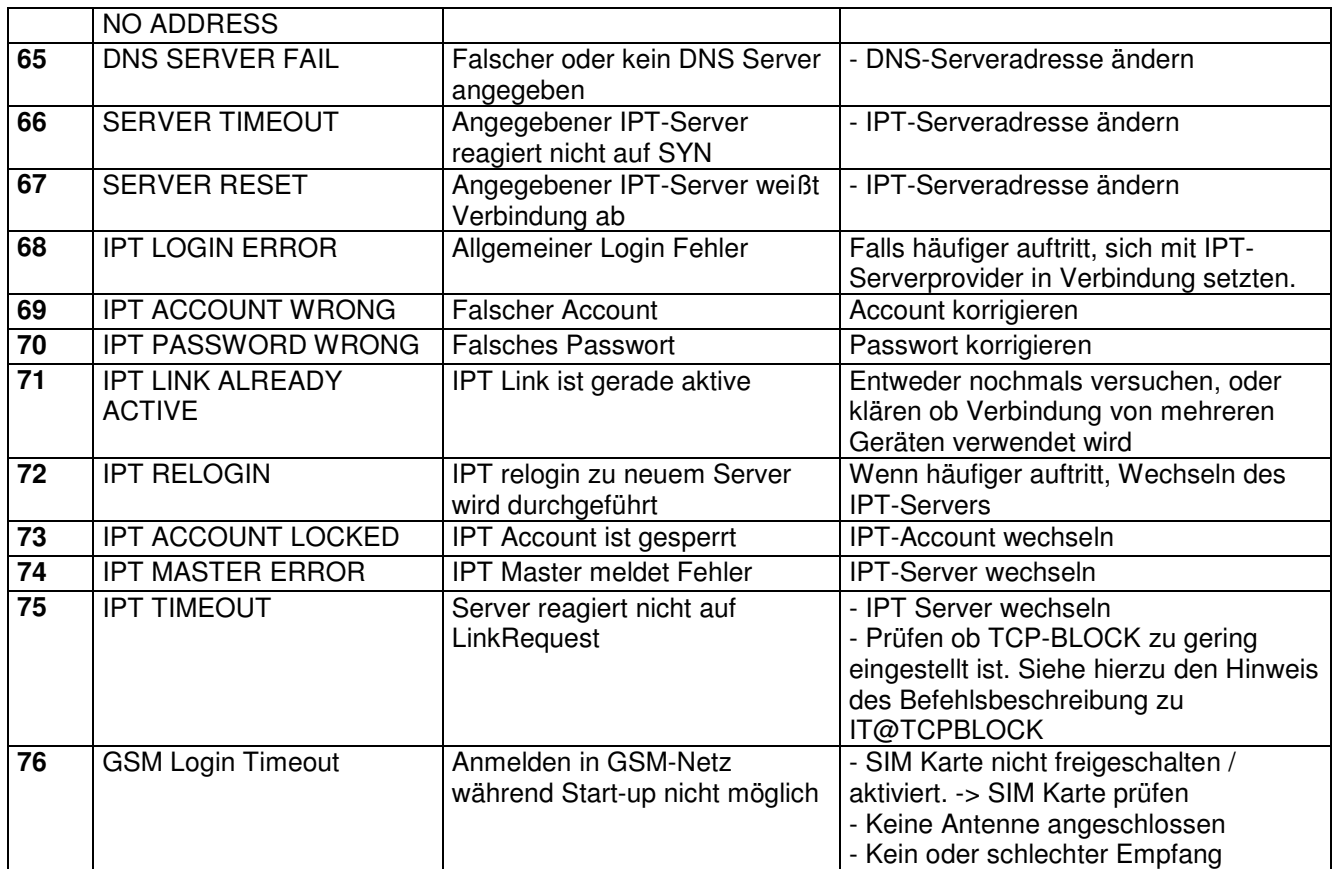

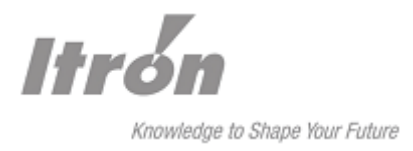

# **22 Anhang**

# **22.1 Kennzahlen der GSM-Netzbetreiber**

Stand: GPRS Engine TC63 V2.000

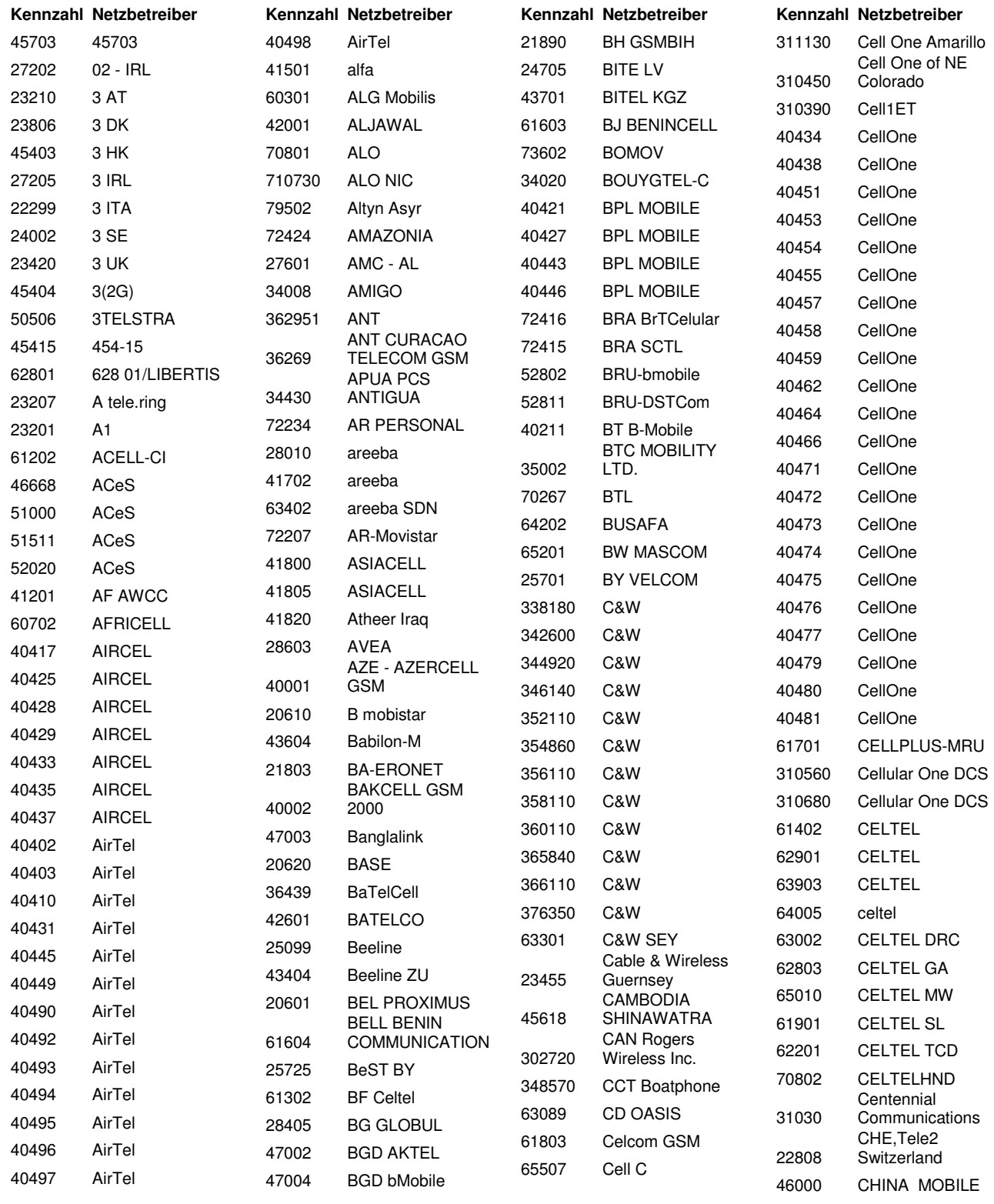

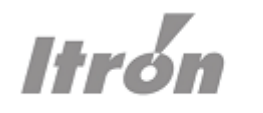

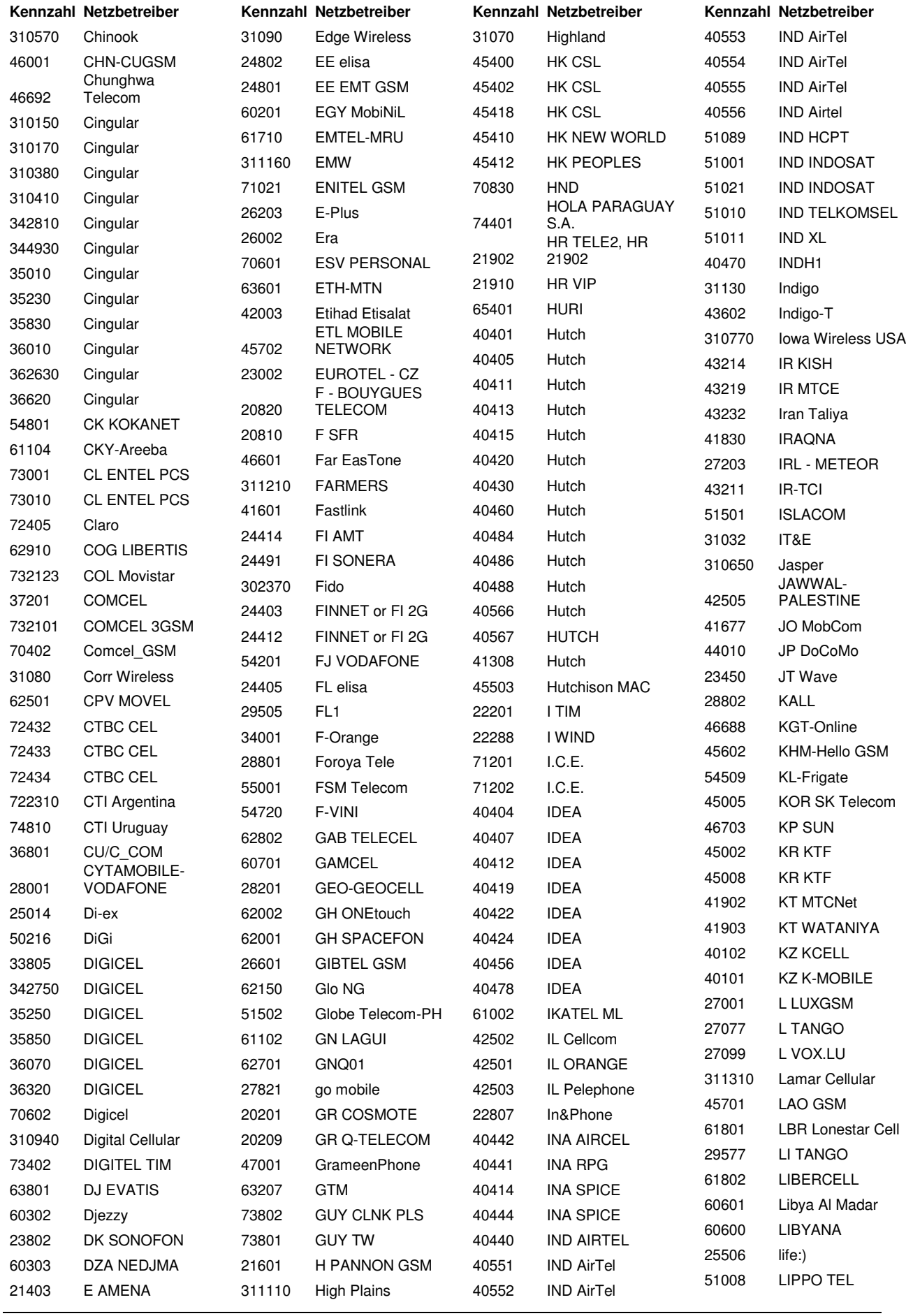

62 V1.101 Handbuch SPARKLINE III – GSM/GPRS

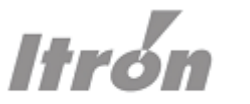

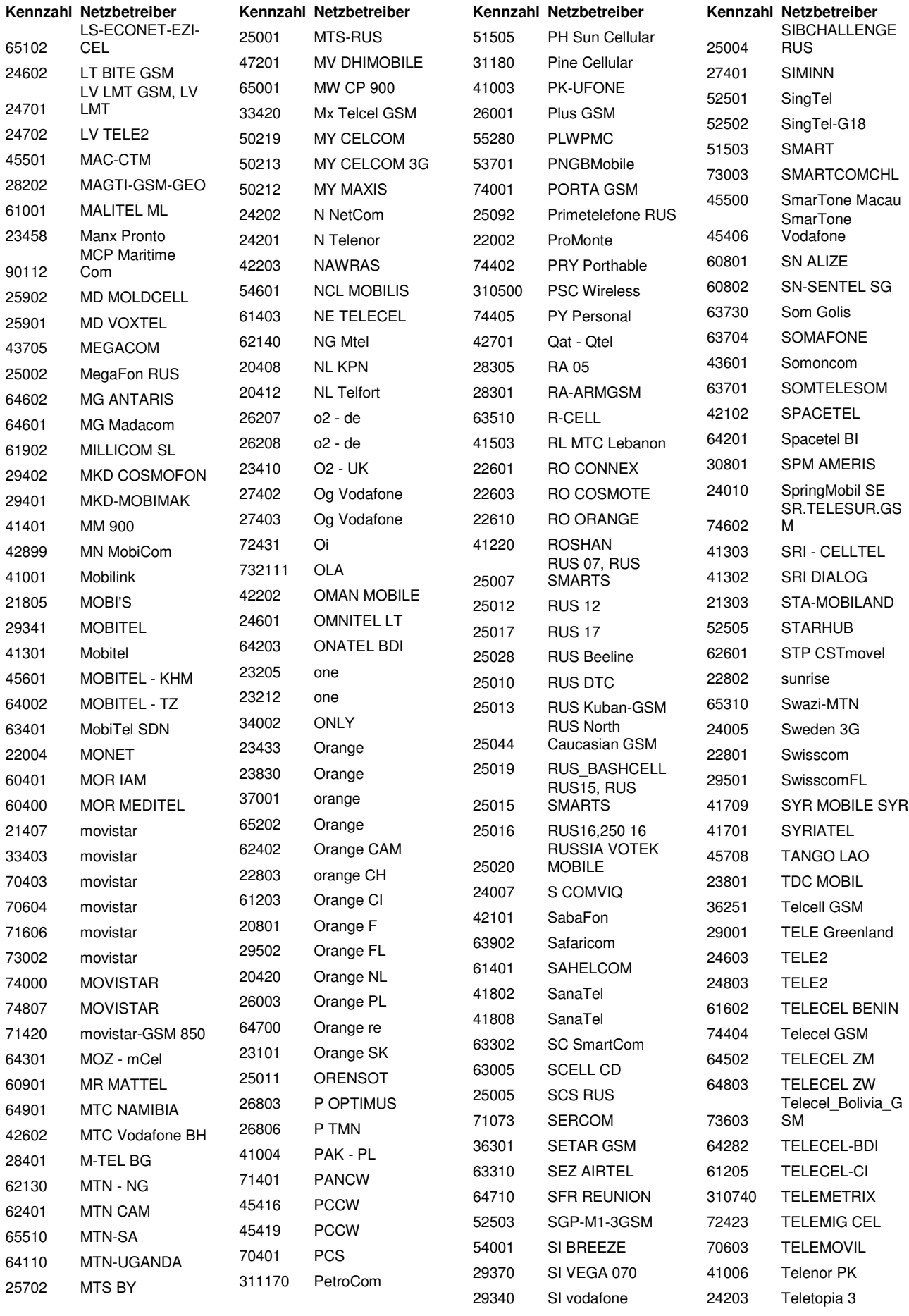

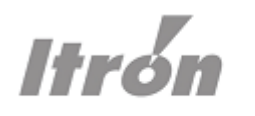

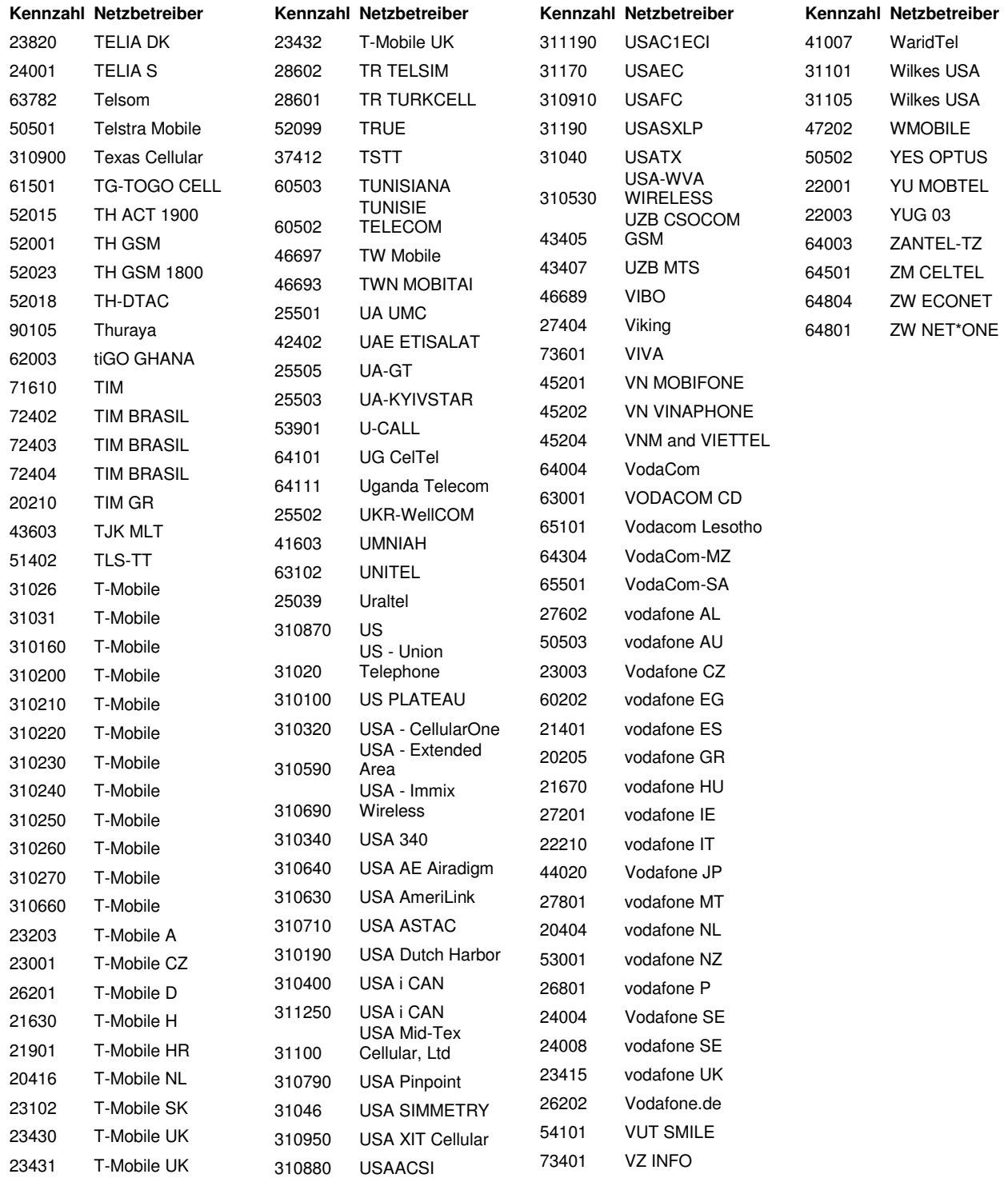

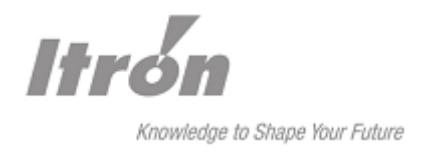

# **22.2 Maßbild**

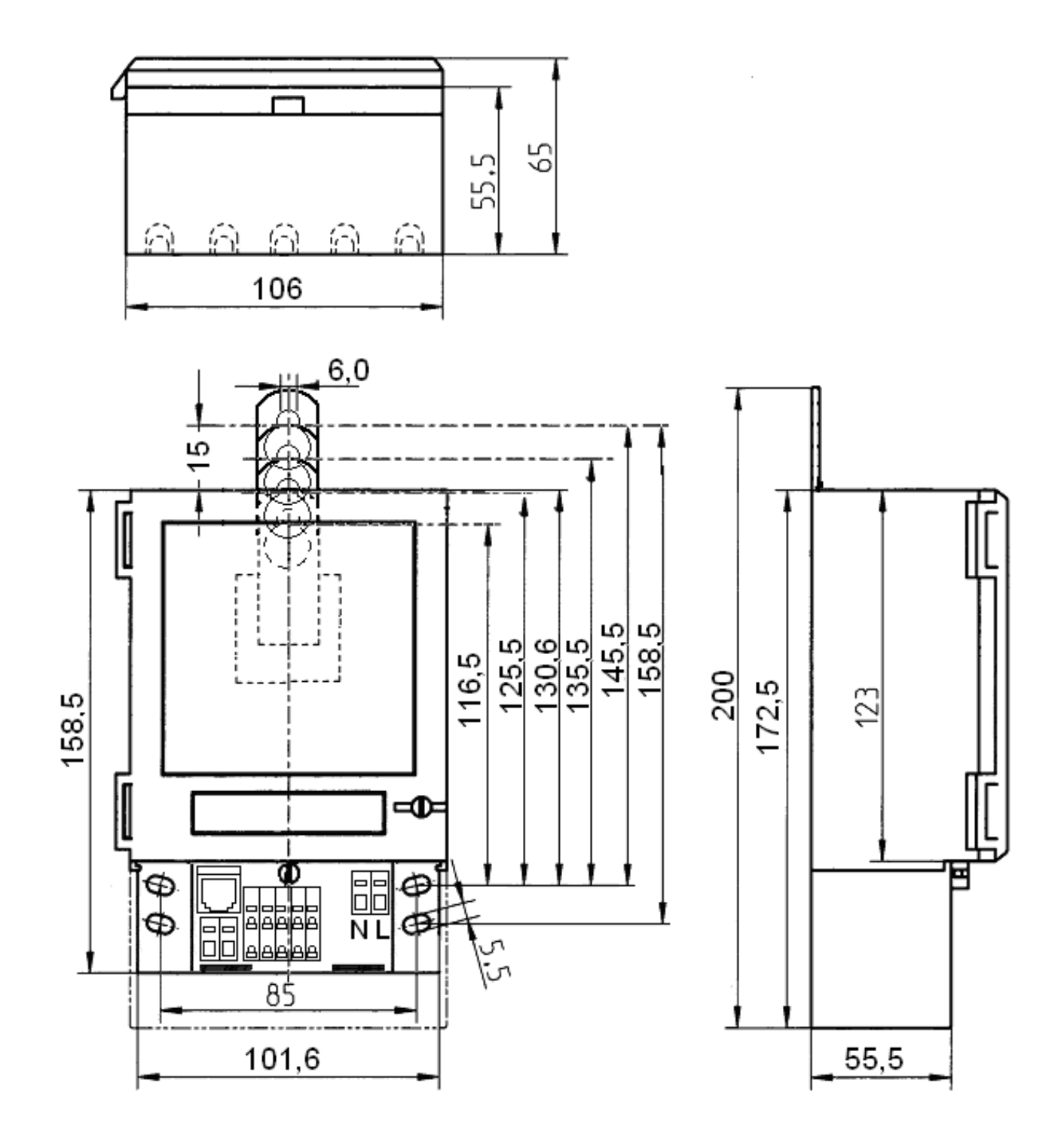

Technische Änderungen und Irrtum vorbehalten 07/09 © Itron Zähler & Systemtechnik Prospekt-ID-Nr.: ACT-E-9001-XX Stand Juli 2009